# **ESCUELA POLITÉCNICA NACIONAL**

# **ESCUELA DE FORMACIÓN DE TECNÓLOGOS**

# **DESARROLLO DE UNA HERRAMIENTA DE SOFTWARE PARA EL ANÁLISIS DE VULNERABILIDADES EN DISPOSITIVOS IOT EN ECUADOR.**

**TRABAJO DE TITULACIÓN PREVIO A LA OBTENCIÓN DEL TÍTULO DE TECNÓLOGO EN ANÁLISIS DE SISTEMAS INFORMÁTICOS** 

### **EDISON STALIN JUMBO JUMBO**

edison.jumbo@epn.edu.ec

**JEFFERSON RICARDO LLUMIQUINGA LLUMIQUINGA** 

jefferson.llumiquinga@epn.edu.ec

**DIRECTOR: DR. RICHARD PAUL RIVERA GUEVARA** 

richard.rivera01@epn.edu.ec

**CODIRECTOR: DRA. MYRIAM GUADALUPE PEÑAFIEL AGUILAR** 

myriam.peñafiel@epn.edu.ec

**Quito, septiembre 2021**

# **CERTIFICACIÓN**

Certificamos que el presente trabajo fue desarrollado por los Sres. Jumbo Jumbo Edison Stalin y Llumiquinga Llumiquinga Jefferson Ricardo como requerimiento parcial a la obtención del título de TECNÓLOGO EN ANÁLISIS DE SISTEMAS INFORMÁTICOS, bajo nuestra supervisión:

**Dr. Richard Rivera** 

DIRECTOR DEL PROYECTO

**Dra. Myriam Guadalupe** 

CODIRECTOR(A) DEL PROYECTO

## **DECLARACIÓN**

Nosotros Jumbo Jumbo Edison Stalin con CI: 1725303711 y Llumiquinga Llumiquinga Jefferson Ricardo con CI: 1721130993 bajo juramento que el trabajo aquí descrito es de nuestra autoría; que no ha sido previamente presentado para ningún grado o calificación profesional; y que hemos consultado las referencias bibliográficas que se incluyen en este documento.

Sin prejuicio de los derechos reconocidos en el primer párrafo del artículo 144 del Código Orgánico de la Economía Social de los Conocimientos, Creatividad e Innovación – COESC-, somos titulares de la obra en mención y otorgamos una licencia gratuita, intransferible y no exclusiva de uso con fines académicos a la Escuela Politécnica Nacional.

Entregamos toda la información técnica pertinente, en caso de que hubiese una explotación comercial de la obra por parte de la EPN, se negociará los porcentajes de los beneficios conforme lo establece la normativa nacional vigente.

### **DEDICATORIA**

Dedico este proyecto a mis padres quienes me han brindado apoyo incondicional a lo largo de toda mi carrera profesional y por quienes sigo cumpliendo mis objetivos. A mis hermanos y todas las personas, que me han ayudado y han hecho que le presente trabajo se culmine exitosamente en especial a quienes me han brindado sus conocimientos y fuerza en los momentos difíciles.

#### **EDISON STALIN JUMBO JUMBO**

### **AGRADECIMIENTO**

Primero agradezco a Dios, por haberme permitido cumplir con una de las metas que me he propuesto en mi vida.

 Agradezco a mis padres, Merci Jumbo y Jofre Erique, quienes me apoyaron incondicionalmente con sus consejos y motivación constante.

A mis hermanos Gabriela, María y Jefferson, quienes siempre me motivaron a continuar con mis objetivos y de quienes soy un ejemplo a seguir.

A mis amigos, quienes fueron un apoyo incondicional en los momentos de difícil decisión, con quienes también he pasado momentos inolvidables.

A todos y cada uno de los ingenieros que me impartieron sus conocimientos durante mi formación académica, en especial al Dr. Richard Rivera, por sus consejos, comprensión y paciencia en el desarrollo de este proyecto.

#### **EDISON STALIN JUMBO JUMBO**

### **DEDICATORIA**

El presente proyecto va dedicado a mis padres y hermano ya que, gracias a sus esfuerzos, amor, sacrificio y apoyo incondicional e llegado a culminar mi carrera universitaria, a las personas que con sus conocimientos me han ayudado para que el presente trabajo sea culminado de manera exitosa.

#### **JEFFERSON RICARDO LLUMIQUINGA LLUMIQUINGA**

## **AGRADECIMIENTO**

Agradezco principalmente a mis padres que nunca dejaron de confiar en mí y siempre me estuvieron apoyando a lo largo de mi carrera universitaria ya que gracias a ellos he luchado para cumplir con el objetivo que tuve desde el primer día que llegué a la Escuela Politécnica Nacional.

A Cindy Viracucha que ha estado en las buenas y malas conmigo y que con su cariño y apoyo incondicional llegue a encontrar el camino correcto y así poder culminar con éxito mi carrera universitaria.

A todo mi círculo de amistades que siempre han estado ahí conmigo en las buenas y en las malas brindándome un apoyo necesario para no desfallecer.

A mis amigos y amigas que encontré en la universidad siempre siendo esas buenas amistades.

A todos los ingenieros/as que compartieron su conocimiento conmigo desde el primer semestre hasta el día de hoy, de manera especial agradezco a mi tutor el Dr. Richard Rivera por su dedicación y ayuda brindada para poder culminar con éxito este trabajo de titulación.

### **JEFFERSON RICARDO LLUMIQUINGA LLUMIQUINGA**

# ÍNDICE DE CONTENIDOS

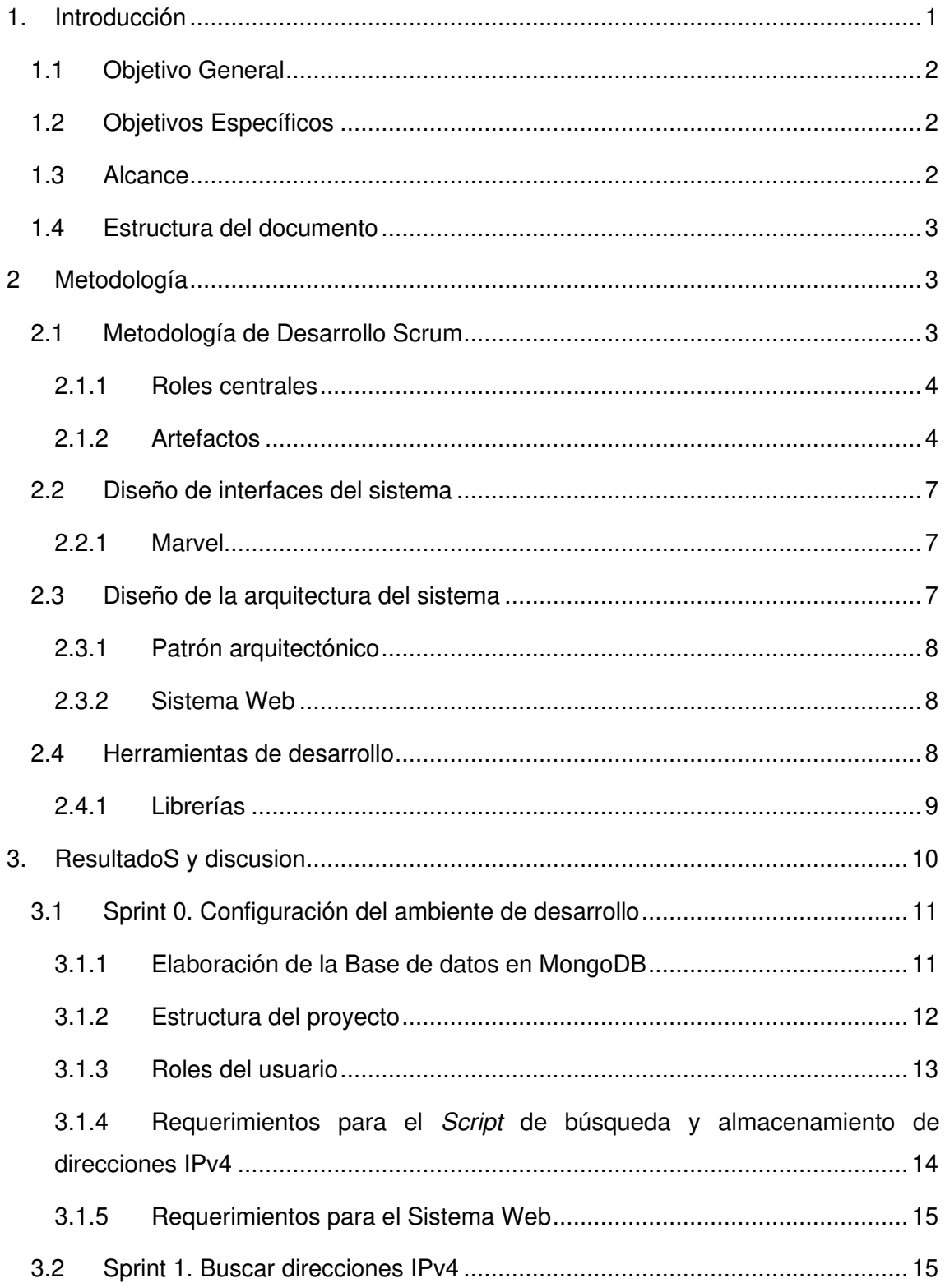

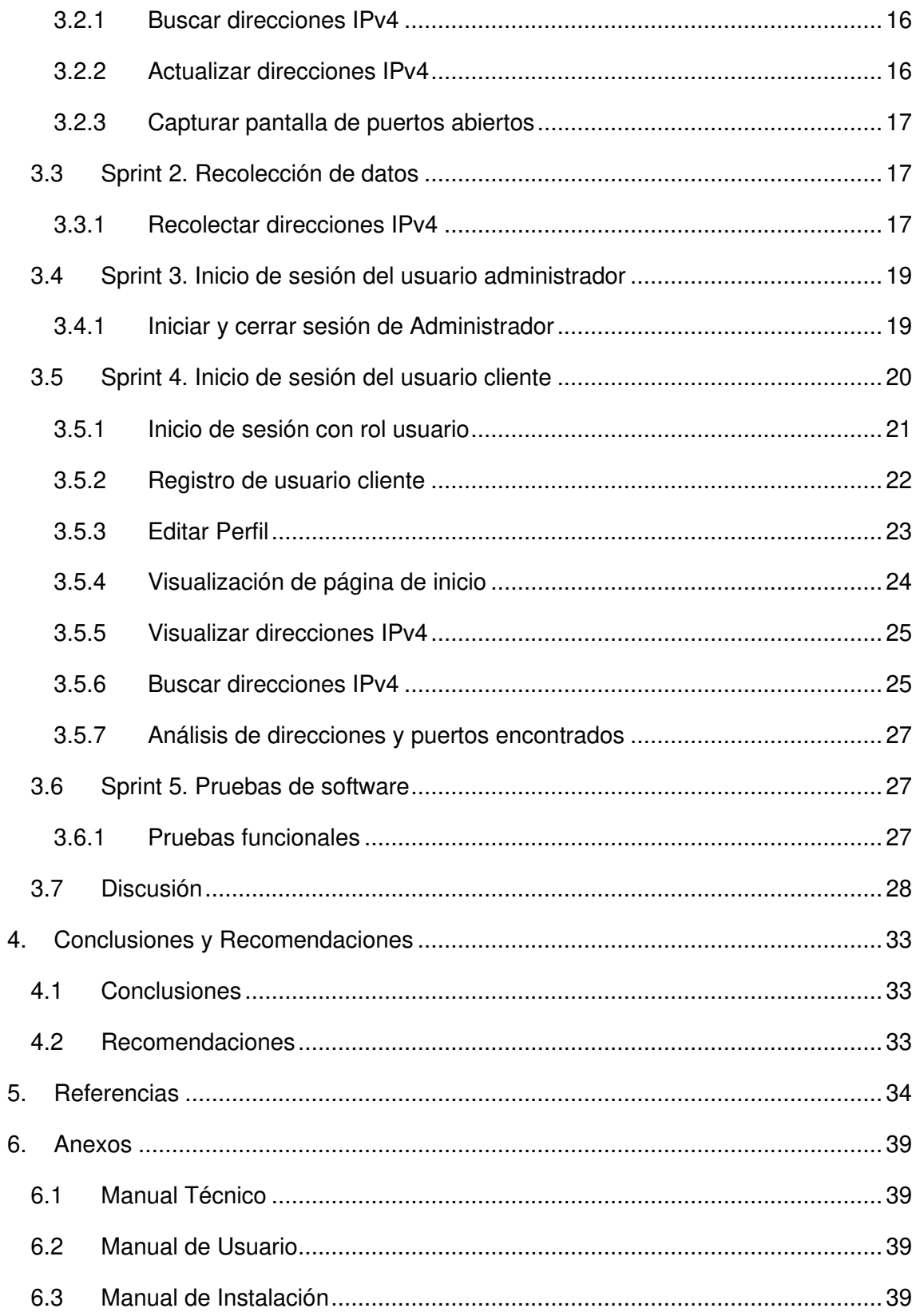

# **ÍNDICE DE FIGURAS**

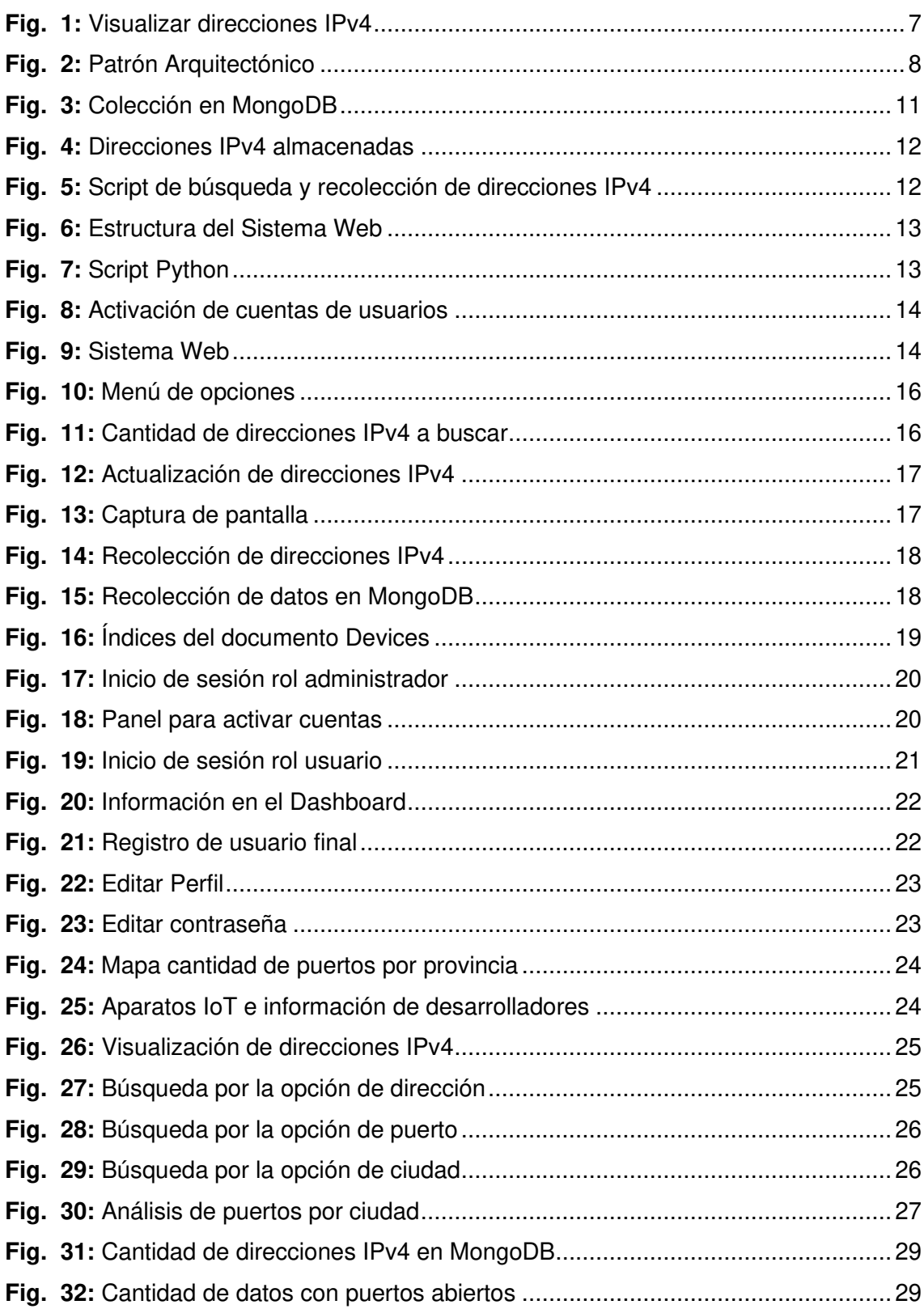

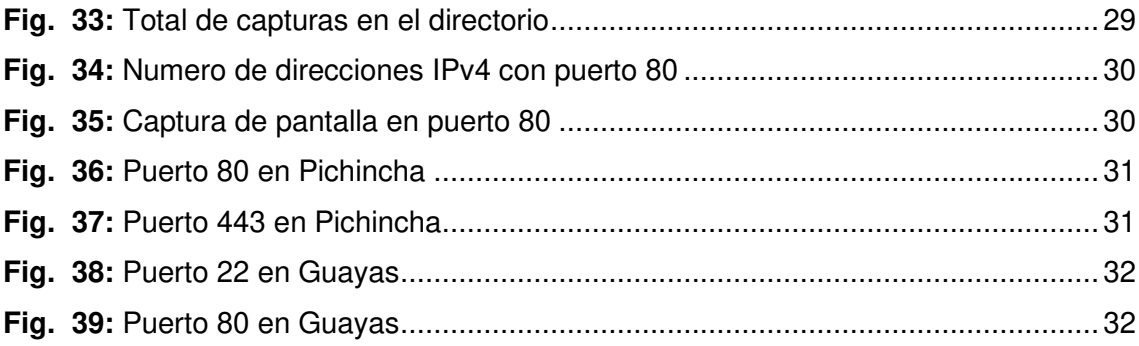

# **ÍNDICE DE TABLAS**

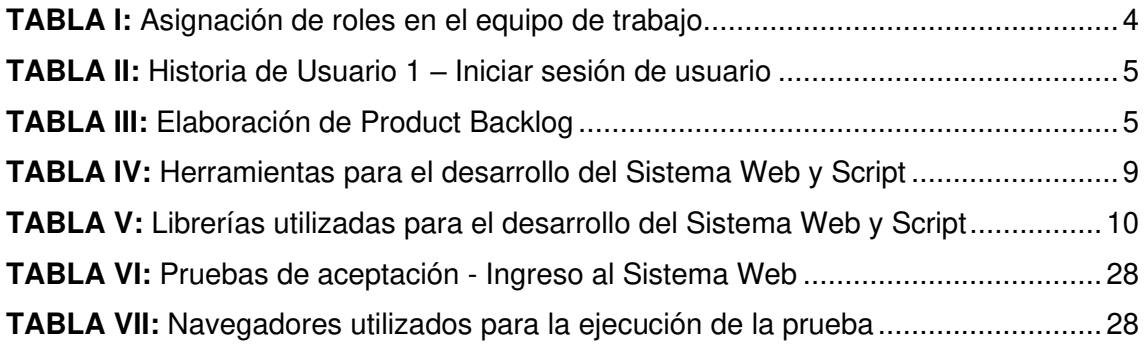

### **RESUMEN**

El presente informe técnico presenta el desarrollo de una herramienta de software para el análisis de vulnerabilidades en dispositivos IoT en Ecuador. El proyecto se desarrolla con el fin de realizar un análisis de vulnerabilidades acerca de direcciones IPv4 y puertos en dispositivos conectados a Internet, a través de la herramienta es realizada la búsqueda de direcciones IPv4 que están dentro del rango del territorio ecuatoriano, se observan los puertos posibles a estar activos o abiertos en cada dirección IPv4.

La herramienta se divide en 2 partes la primera es la creación del Script de búsqueda de direcciones IPv4 la cual es desarrollado en su totalidad en Python, un lenguaje de programación multiplataforma de código limpio y versátil que además cuentan con un sin número de librerías que se van actualizando continuamente, por otra parte el desarrollo del Sistema Web permite visualizar, buscar y detallar las direcciones IPv4 ha sido desarrollado mediante Flask el cual es un Microframework desarrollado en Python y que permite trabajar con el patrón MODELO, VISTA , CNTROLADOR(MVC).

Los resultados obtenidos durante el proceso de búsqueda de direcciones IPv4 han sido satisfactorios, encontrando información como: cámaras web, servidores Apache, páginas web e incluso petición de credenciales para acceder a la configuración de un router, con estos resultados se refleja que el nivel de seguridad informática en el Ecuador se encuentra en un nivel bajo. Se tiene en cuenta que en Pichincha y Guayas al ser las dos provincias más grandes del Ecuador tienen el mayor número de direcciones IPv4 con puertos activos.

**PALABRAS CLAVE:** Script, Flask, Python, Sprint, IPv4, IoT-Ecuador

## **ABSTRACT**

This technical report presents the development of a software tool for the analysis of vulnerabilities in IoT devices in Ecuador. The project is developed in order to perform a vulnerability analysis about IPv4 addresses and ports in devices connected to the Internet, through the tool the search for IPv4 addresses that are within the range of the Ecuadorian territory is carried out, the ports are observed possible to be active or open on each IPv4 address.

The tool is divided into 2 parts, the first is the creation of the IPv4 address search script, which is developed entirely in Python, a multiplatform programming language with clean and versatile code that also has a number of libraries that can be used. They are continuously updating, on the other hand the development of the Web System allows to visualize, search and detail the IPv4 addresses has been developed using Flask which is a microframework developed in Python and that allows working with the MODEL, VIEW, CNTROLLER (MVC) pattern.

The results obtained during the IPv4 address search process have been satisfactory, finding information such as: webcams, Apache servers, web pages and even requesting credentials to access the configuration of a router, with these results it is reflected that the level of Computer security in Ecuador is at a low level. It is taken into account that in Pichincha and Guayas, being the two largest provinces in Ecuador, they have the highest number of IPv4 addresses with active ports.

**KEYWORDS:** Script, Flask, Python, Sprint, IPv4, IoT-Ecuador

### <span id="page-14-0"></span>**1. INTRODUCCIÓN**

El internet de las cosas (Internet of Things, en adelante IoT) hace referencia a dispositivos u objetos comunes que tienen la capacidad de conectarse a internet [1]. Durante los últimos años, se ha establecido la tendencia de tener cada vez más dispositivos interconectados a través de internet, con el objetivo de poder realizar de forma remota y/o automática acciones que permitan controlar tareas que se llevan a cabo de forma manual como el acceso a domicilios, control de luces, entre otros [2]. Esto ha provocado una gran demanda de fabricación de dispositivos inteligentes con acceso a Internet, más conocidos como "dispositivos IoT". Un estudio realizado por IoT Analytics [3] indica que en el 2018 existían alrededor de 7 mil millones de dispositivos IoT conectados en el mundo, y se espera que para el 2025 la cantidad de dispositivos IoT conectados aumente a 22 mil millones.

Actualmente, las funciones principales de los dispositivos IoT son captar, controlar, procesar y almacenar los datos, los dispositivos IoT suelen ser cada vez más pequeños [4] [5], por lo que dependen de las puertas de enlace para poder comunicarse y ejecutar sus funciones [6]. Sin embargo, los dispositivos inteligentes desde un inicio no fueron diseñados para conectarse a Internet y esto provoca que sean más propicios a ciberataques; un ejemplo son los sistemas de control industrial (SCADA), que fueron diseñados para situarse en redes aisladas y actualmente se conectan a Internet [7]. Los mismos fabricantes de hardware se encargan del mantenimiento del software de los dispositivos IoT y gran parte de los fabricantes no disponen de la experiencia o recursos para poder responder ante posibles brechas de seguridad [8] o en algunos casos la seguridad no es una prioridad para ellos [9], [10].

Por otro lado, los usuarios son conscientes de los problemas de seguridad que afectan a los dispositivos IoT, y así lo demuestra una encuesta realizada por Enjoy Safer Technology (ESET), donde el 70% de los participantes considera que este tipo de dispositivos no son seguros, fundamentalmente en términos de privacidad, que es donde radica la principal preocupación. Sin embargo, el 62% considera que no dejara de comprar este tipo de tecnología [11].

En Ecuador los dispositivos IoT todavía no se han posicionado masivamente como en otros países de Europa [12], Asia o América del Norte. Algunas operadoras móviles y empresas privadas ya están empezando a ofrecer algunos servicios que involucran a dispositivos IoT [5], sin tomar en cuenta, aspectos de seguridad [13] y privacidad con

1

respecto a los servicios que ofrecen y la información que procesan. En la ciudad de Quito con el inicio de operaciones del Metro se espera que la cantidad de dispositivos IoT se incremente en gran medida [5], lo cual puede conllevar a un incremento de riesgos de la seguridad de la información, si estos dispositivos no consideran la seguridad como un aspecto fundamental de su despliegue.

Este proyecto tiene como objetivo desarrollar una herramienta que permita realizar un análisis de seguridad a dispositivos IoT conectados a Internet en el Ecuador, con la finalidad de obtener información para conocer las vulnerabilidades más comunes y problemas de seguridad a los que se enfrenta el despliegue de dispositivos loT en Ecuador.

### <span id="page-15-0"></span>**1.1 Objetivo General**

Desarrollar un software para el análisis de vulnerabilidades de dispositivos IoT desplegados en Ecuador.

### <span id="page-15-1"></span>**1.2 Objetivos Específicos**

- Estructurar los requerimientos internos de sistema.
- Diseñar la arquitectura del sistema y base de datos.
- Desarrollar el sistema basado en los requerimientos.
- Probar el funcionamiento del sistema.

### <span id="page-15-2"></span>**1.3 Alcance**

Actualmente en Ecuador la cantidad de personas que cuentan con acceso a Internet es de más de 13.8 millones de usuarios, lo que significa que alrededor del 80% de la población ecuatoriana cuenta con internet [14]. Eso quiere decir que cada año la cantidad de usuarios conectados crece con respecto al anterior, permitiendo que los usuarios adopten nuevas tecnologías como es el Internet de las Cosas siendo uno de los propósitos la de automatizar el funcionamiento de cada uno de los dispositivos por medio de la interconectividad, mejorando la condición de las personas.

Como bien conocemos los teléfonos inteligentes son una muestra clara del uso de esta tecnología IoT en Ecuador ya que cuenta con varios censores que permiten recolectar gran cantidad de información para posteriormente ser evaluada por un sistema inteligente computarizado, permitiendo tomar la mejor decisión de acuerdo con su propósito.

Ahora bien, una de las barreras que ha frenado esta tecnología en todo el mundo es la seguridad y privacidad de la información. Por ello, las industrias que fabrican estos dispositivos actualmente tienen como prioridad garantizar la seguridad del producto ante posibles vulnerabilidades. Debido que, al existir una pequeña falla de seguridad en el dispositivo, puede servir como una potencial entrada para ataques cibernéticos [15].

Por ello, este proyecto propone una herramienta que permita realizar un análisis de seguridad a dispositivos IoT conectado a Internet en el Ecuador, con la finalidad de obtener información para conocer las vulnerabilidades más comunes y problemas de seguridad a los que se enfrenta el despliegue de dispositivos IoT en Ecuador.

### <span id="page-16-0"></span>**1.4 Estructura del documento**

Este documento se encuentra estructurado de la siguiente manera: la sección I, corresponde a la introducción se da a conocer el contexto del problema, objetivo general, objetivos específicos y el alcance del proyecto. La sección II describe como se ha implementado la metodología, diseño de arquitectura y herramientas de desarrollo. La sección III muestra los resultados obtenidos en cada tarea realizada por Sprint. Finalmente, la sección IV se menciona las conclusiones y recomendaciones que se han obtenido a lo largo del desarrollo de la herramienta.

### <span id="page-16-1"></span>**2 METODOLOGÍA**

Las metodologías ágiles son indispensables dentro del desarrollo de software [16] ya que aportan eficiencia, calidad, flexibilidad y una pronta y efectiva respuesta con los involucrados en el proyecto.

La herramienta IoT se desarrolla mediante la metodología Scrum la cual parte con un levantamiento de requerimientos, siendo esta la tarea más importante para determinar la necesidad de la herramienta, determinar historias de usuario, Product Backlog y Sprints que nos garantizan la calidad del producto.

### <span id="page-16-2"></span>**2.1 Metodología de Desarrollo Scrum**

Scrum es una metodología de desarrollo ágil y flexible la cual permite abordar proyectos complejos desarrollados dentro de un entorno dinámico y cambiante, este tipo de metodología permite que los equipos de trabajo se organicen en base a las experiencias, todo esto se da bajo una serie de herramientas y recursos que ayudan al equipo para poder organizarse y se desempeñen con mayor agilidad [17].

### <span id="page-17-0"></span>**2.1.1 Roles centrales**

Esta metodología, conlleva el entender los roles y responsabilidades que son definidos en un proyecto y que al momento de entregar un producto o servicio se satisfaga los requisitos del cliente. Scrum está definido en tres roles principales que se tienen en cuenta a la hora de liderar un proyecto.

### **Propietario del producto (***Product Owner***)**

El Product Owner se encarga de optimizar y maximizar el valor de un producto, donde él es la persona que se encarga de la gestión del flujo de valor del producto a través del Product Backlog. El Product Owner tienen otro rol importante como es el de representar al negocio o trabajo por lo cual aporta un valor al producto [18].

### **Maestro Scrum (***Scrum Master***)**

El Scrum Master es el encargado de liderar al equipo para cumplir con los objetivos verificando que las reglas y procesos se cumplan, también ayuda a gestionar la reducción de impedimentos dentro del proyecto y trabaja a la par junto al Product Owner  $[19]$ .

#### **Equipo de desarrollo (***Development Team***)**

El equipo de desarrollo es un equipo pequeño formado entre 3 a 9 personas, los cuales deben conocer específicamente el rol que debe cumplir cada uno, como equipo de desarrollo se auto-organizan y auto-gestionan para poder incrementar el software al final del ciclo de desarrollo [18]. Por último, los roles han sido divididos de la siguiente manera como se muestra en l[a](#page-17-1)

#### <span id="page-17-1"></span>**[TABLA I](#page-17-1)**.

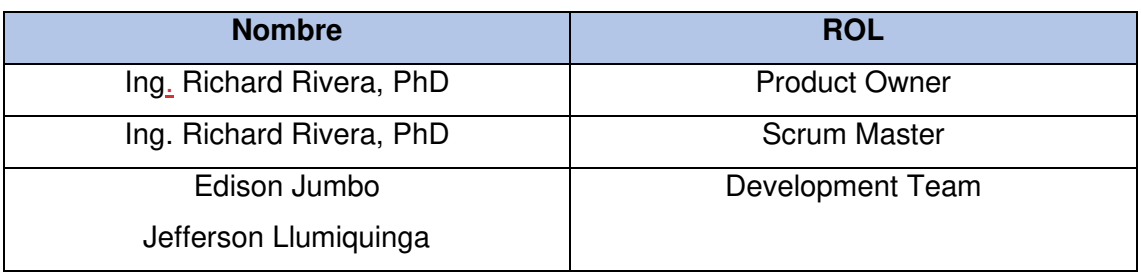

**TABLA I:** Asignación de roles en el equipo de trabajo.

### <span id="page-18-0"></span>**2.1.2 Artefactos**

Las herramientas *Scrum* son las que garantizan la transparencia y el registro de información dentro de la metodología ágil, es decir son los recursos que reafirman la productividad y calidad del proyecto [20].

#### **Historias de usuarios**

Las historias de usuario son descripciones cortas y simples las cuales nos ayudan a describir una tarea concisa mediante la cual se recoge información sobre la funcionalidad con la que contara un software esto se da desde la perspectiva del usuario final o cliente [21]. La **[TABLA II](#page-18-1)** detalla un ejemplo de las Historias de Usuario que se han elaborado mientras que el resto de Historias de Usuario necesarias para el desarrollo del sistema se encuentran detalladas en el Manual Técnico – Sección Historias de Usuario.

<span id="page-18-1"></span>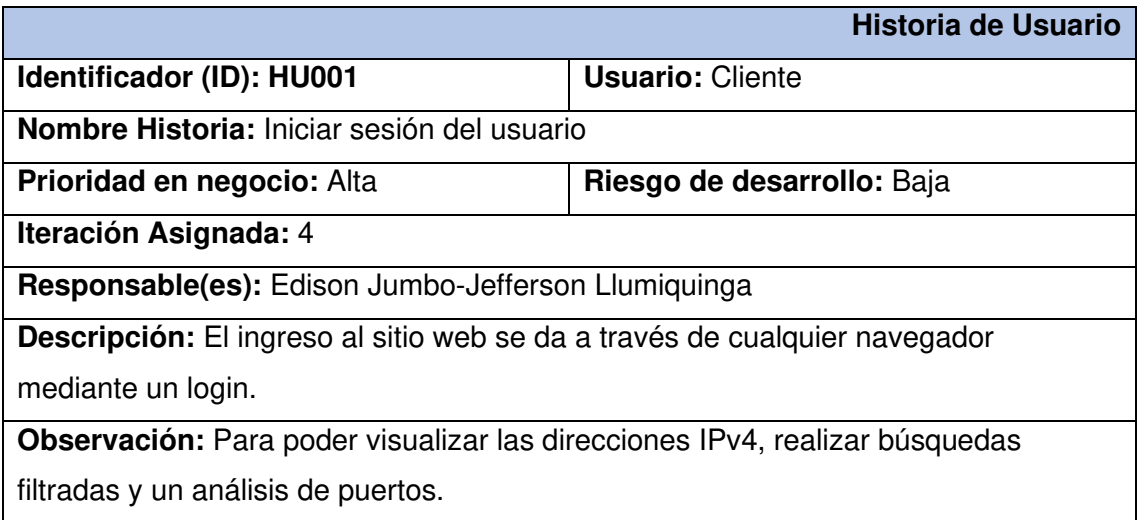

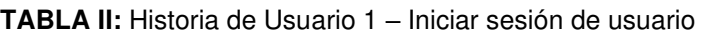

### **Product Backlog**

<span id="page-18-2"></span>Es un inventario donde encontramos el trabajo a realizar en el producto final como los son: los requerimientos, casos de uso, tareas y dependencias, el Product Backlog es gestionado en exclusivo por el Product Owner donde tiene como prioridad los elementos de más valor en cada etapa y se detalla para el equipo de desarrollo [22]. La **[TABLA III](#page-18-2)** nos detalla la elaboración del Product Backlog.

**TABLA III:** Elaboración de Product Backlog

**Elaboración del Producto Backlog** 

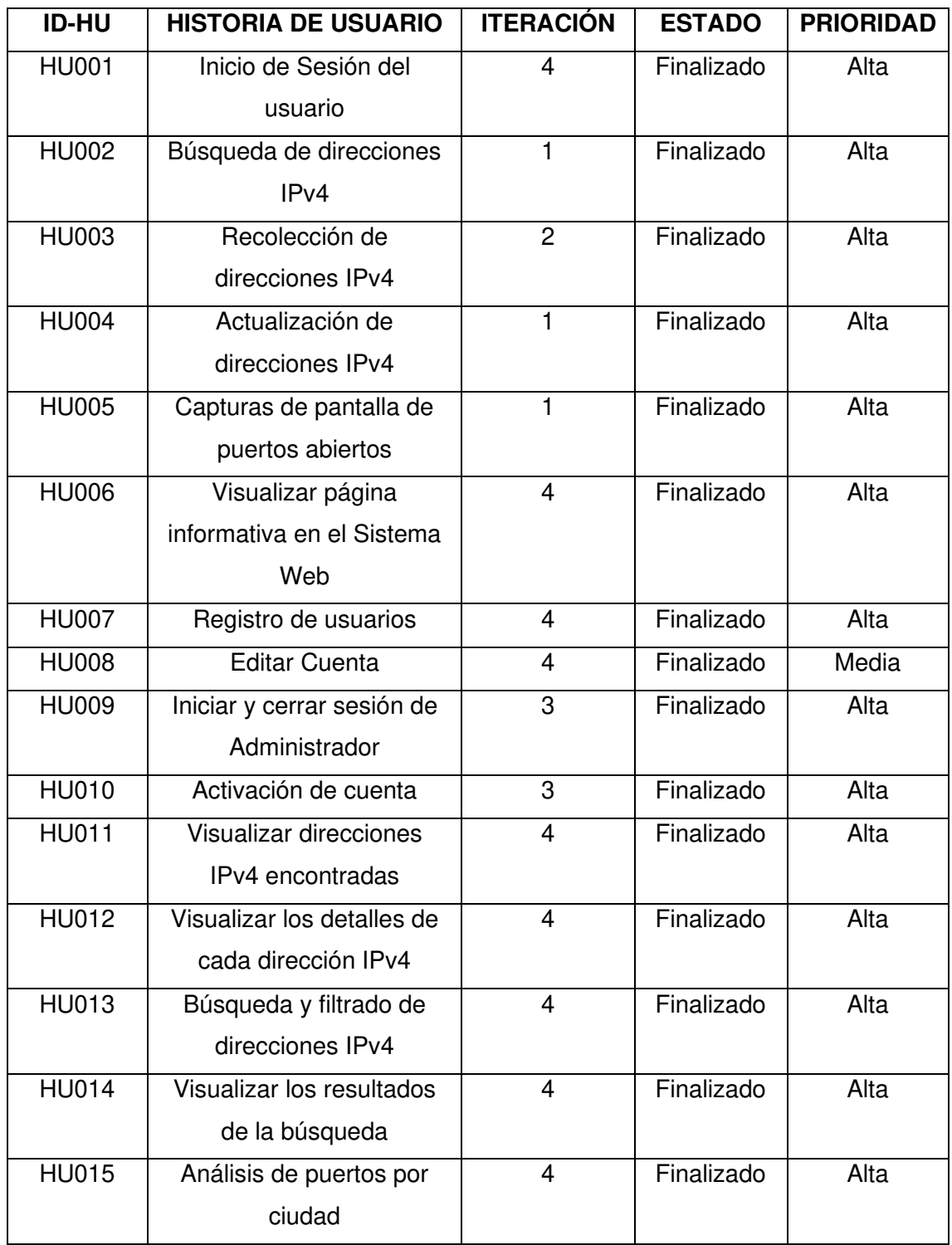

### **Sprint Backlog**

Un Sprint es considerado como un mini-proyecto el cual no puede durar más de un mes, cada sprint esta detallado de que es lo que se va a construir, un diseño y un plan flexible el cual permite que el producto final se lo desarrolle de forma rápida y eficiente [23]. Para el desarrollo del proyecto se establece 6 Sprints los cuales son: Configuración del ambiente de desarrollo, Búsqueda de direcciones IPv4, Recolección de datos, Inicio de sesión de usuario Administrador, Inicio de sesión de usuario cliente, Pruebas de software, los cuales se lo detallan en el Manual Técnico - Sección Sprint Backlog.

### <span id="page-20-0"></span>**2.2 Diseño de interfaces del sistema**

Una vez establecidos los requerimientos necesarios se da paso a la creación de los bocetos (Mockups) para el Sistema Web.

### <span id="page-20-1"></span>**2.2.1 Marvel**

Es una herramienta que se utiliza para el diseño de prototipos, los diseños son funcionales e interactivos por ende al momento de mostrarlos al usuario, cliente o equipo de desarrollo se tiene una mejor comprensión del sistema que se va a realizar [24].

La **[Fig. 1](#page-20-2)** ilustra el prototipo donde se muestran las direcciones Ipv4 recolectadas por el script desarrollado en Python además del buscador. Mientras que el resto de Mockups de la página web se encuentran detallados en el Manual Técnico - Sección Diseño de Interfaces.

| Início<br>Local | Resultado      | Inicio de Sesión                           |              |                              |              |               |
|-----------------|----------------|--------------------------------------------|--------------|------------------------------|--------------|---------------|
|                 |                |                                            | Dirección IP |                              |              | <b>Buscar</b> |
|                 | ë              | Dirección IP                               | Puerto       | Estado                       | Vunerabilida |               |
|                 |                | 19216802                                   | 8080         | abierto                      |              |               |
|                 | Ξ              | 192188.10                                  | $23\,$       | cerrado                      |              |               |
|                 | $\overline{3}$ | 19.68.1.10                                 | 23           | cerrado                      |              |               |
|                 | d.             | 192.168.1.20                               | 30           | abierto                      |              |               |
|                 | 5              | 192.168.2.10                               | 25           | abierto                      |              |               |
| <b>ESFOT</b>    |                |                                            |              | ESCUELA POLITÉCNICA NACIONAL |              |               |
|                 |                | .<br>OJefferson Llumiquinga   Edison Jumbo |              |                              |              |               |

<span id="page-20-2"></span>**Fig. 1:** Visualizar direcciones IPv4

### <span id="page-21-0"></span>**2.3 Diseño de la arquitectura del sistema**

Una vez que se determinan los roles y el diseño de interfaces se establece la arquitectura del sistema para el desarrollo del proyecto.

### <span id="page-21-1"></span>**2.3.1 Patrón arquitectónico**

Cumpliendo con las fases de la metodología y para poder cumplir tanto con la codificación de la herramienta y el sistema propuesto se ha utilizado el patrón MODELO, VISTA, CONTROLADOR (MVC) el cual es una arquitectura de software donde separa los datos de una aplicación, interfaz de usuario y la lógica en 3 componentes distintos [25].

- **Modelo:** Representación de los datos manejados en el sistema.
- **Vista:** Interfaz gráfica para la interacción con el cliente.
- **Controlados:** Se encarga de manejar las peticiones que el usuario realiza.

### <span id="page-21-2"></span>**2.3.2 Sistema Web**

La **[Fig. 2](#page-21-3)** muestra el patrón de arquitectura que se implementa para el desarrollo de la herramienta y el sistema web esto en función a las herramientas utilizadas.

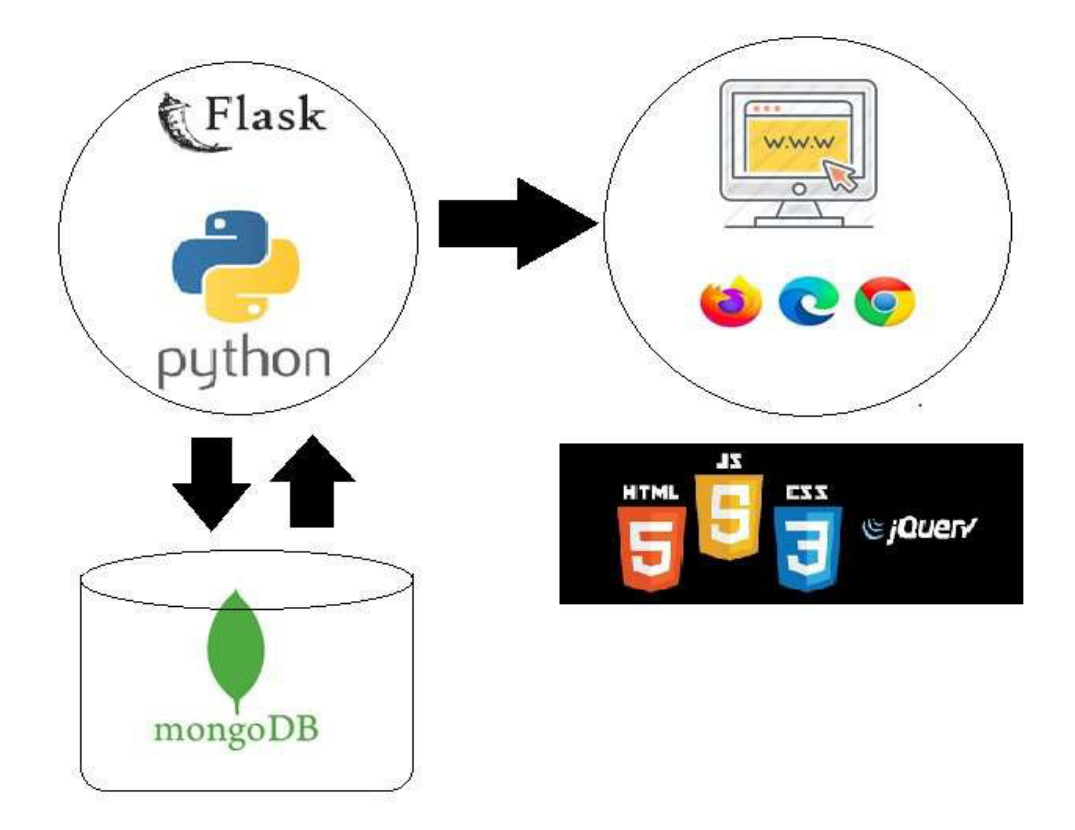

<span id="page-21-3"></span>**Fig. 2:** Patrón Arquitectónico

### <span id="page-22-0"></span>**2.4 Herramientas de desarrollo**

Establecer las herramientas correctas, permite alinear los objetivos del proyecto en su conjunto con el equipo de trabajo, procesos, tareas, costes, etc.

A continuación, la **[TABLA IV](#page-22-2)** describe las herramientas que se han utilizado en el presente proyecto.

<span id="page-22-2"></span>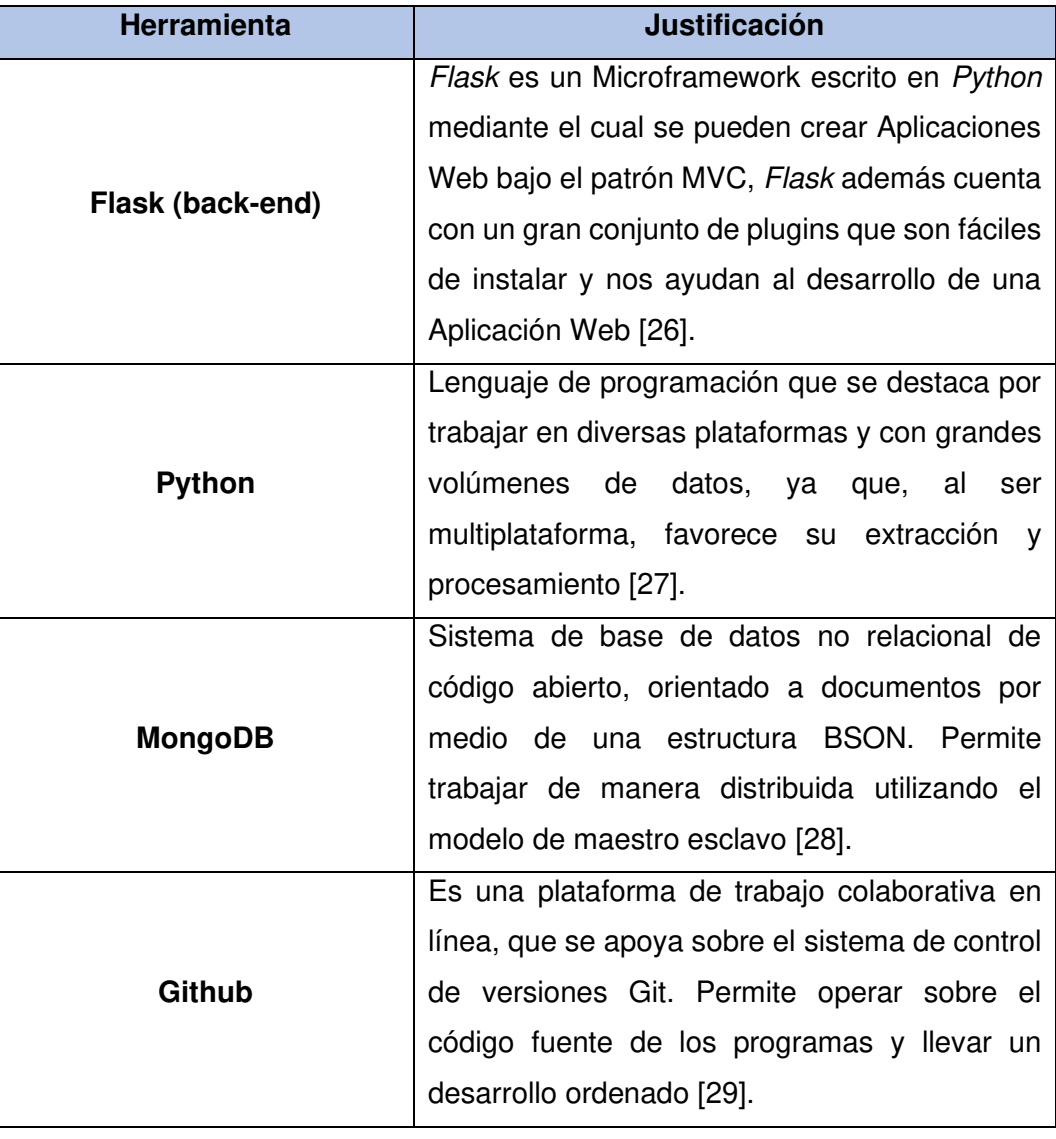

**TABLA IV:** Herramientas para el desarrollo del Sistema Web y Script

### <span id="page-22-1"></span>**2.4.1 Librerías**

La **[TABLA V](#page-23-0)** muestra las librerías que se han utilizado para el desarrollo del presente proyecto.

<span id="page-23-0"></span>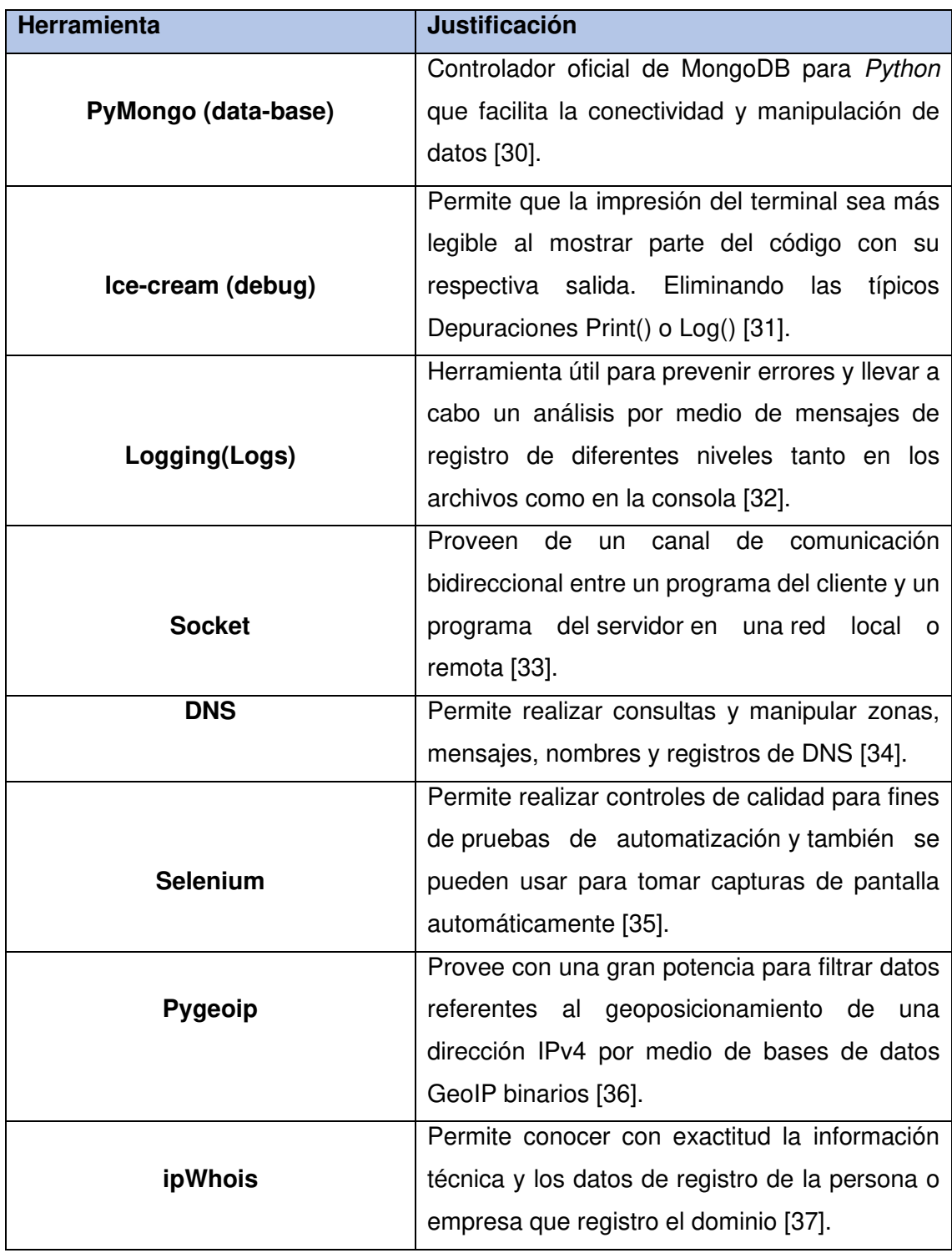

**TABLA V:** Librerías utilizadas para el desarrollo del Sistema Web y Script

### <span id="page-24-0"></span>**3. RESULTADOS Y DISCUSION**

En esta sección se muestra de manera detallada la implementación y resultados que han sido obtenidos en cada una de las tareas de los Sprint de desarrollo establecidos previamente, al igual que los resultados obtenidos en cada una de las pruebas realizadas tanto en el Script como en el sistema web.

### <span id="page-24-1"></span>**3.1 Sprint 0. Configuración del ambiente de desarrollo**

Entre los parámetros establecidos dentro del Sprint Backlog que se detalla en el Manual Técnico – Sección Sprint Backlog. El Sprint 0 se compone de varias tareas indispensables para obtener un ambiente de desarrollo optimo que nos permita ejecutar el Product Backlog. A continuación, describimos las tareas que se llevan a cabo dentro del Sprint.

- Elaboración de la base de datos en MongoDB.
- Estructura del proyecto.
- Roles de Usuarios.
- Requerimientos para el script de búsqueda y almacenamiento de direcciones IPv4.
- Requerimientos del Sistema Web.

### <span id="page-24-2"></span>**3.1.1 Elaboración de la Base de datos en MongoDB**

Para la elaboración de la base de datos para el sistema se utiliza la base de datos NoSQL MongoDB que es un sistema orientado a documentos y código abierto, MongoDB ofrece una gran escalabilidad, flexibilidad y un modelo para consultas [38].

En la **[Fig. 3](#page-25-1)** ilustramos las colecciones que conforman la base de datos NoSQL, mientras que en la **[Fig. 4](#page-25-2)** los documentos almacenados al momento que el Script recolecta las direcciones IPv4.

#### iotecuador

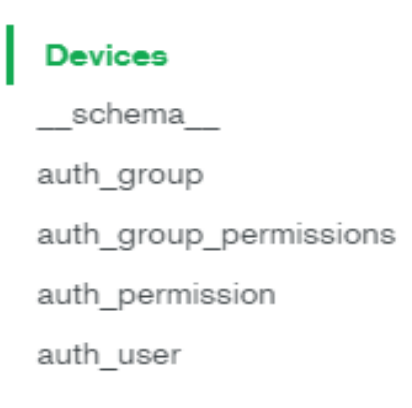

#### **Fig. 3:** Colección en MongoDB

#### <span id="page-25-1"></span>iotecuador.Devices

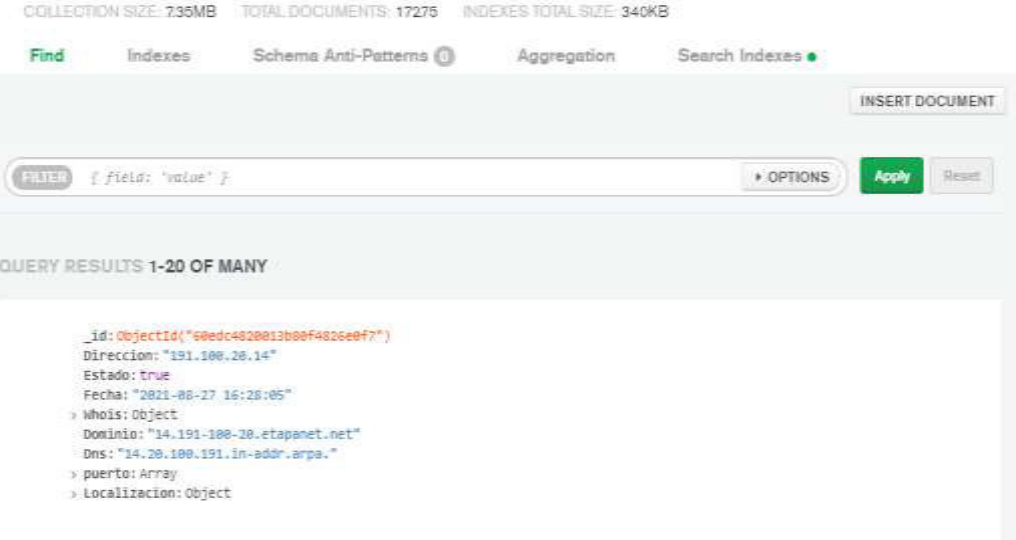

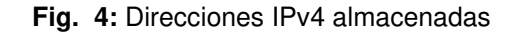

#### <span id="page-25-2"></span><span id="page-25-0"></span>**3.1.2 Estructura del proyecto**

Se utiliza Visual Studio Code como herramienta para crear tanto el Script como el Sistema Web tomando en cuenta el patrón arquitectónico MVC. La **[Fig. 5](#page-26-1)** muestra los directorios necesarios para crear el Script mientras que la **[Fig. 6](#page-26-2)** muestra los directorios para crear el Sistema Web.

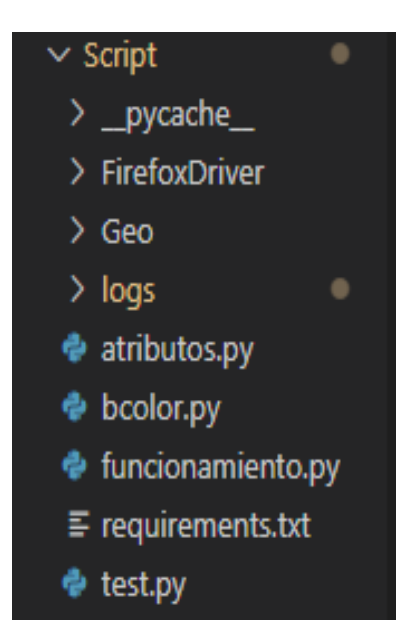

**Fig. 5:** Script de búsqueda y recolección de direcciones IPv4

<span id="page-26-1"></span>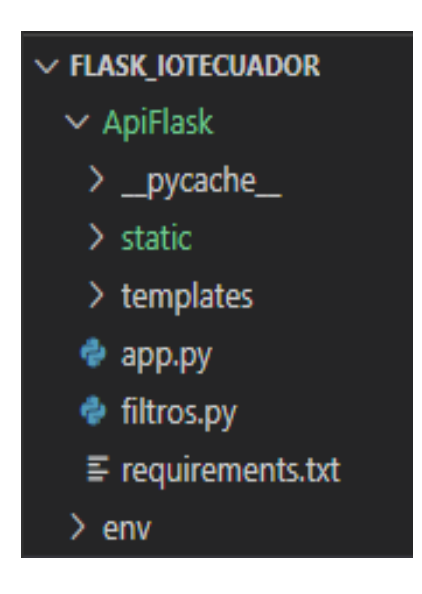

**Fig. 6:** Estructura del Sistema Web

### <span id="page-26-2"></span><span id="page-26-0"></span>**3.1.3 Roles del usuario**

La **[Fig. 7](#page-27-0)** y **[Fig. 8](#page-27-1)** muestran el manejo del administrador tanto en el Script como en el Sistema Web mientras que en la **[Fig. 9](#page-27-2)** se muestra el manejo del usuario y su finalidad en el Sistema Web.

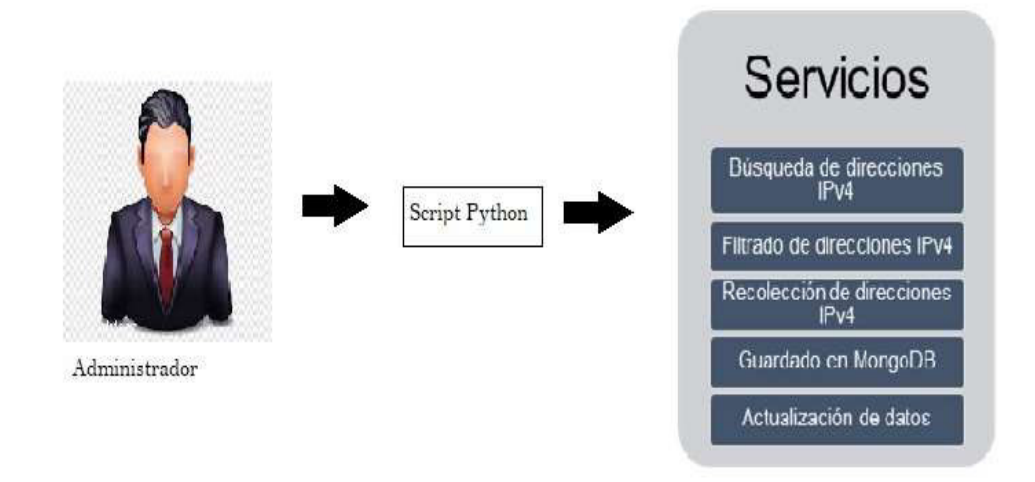

**Fig. 7:** Script Python

<span id="page-27-0"></span>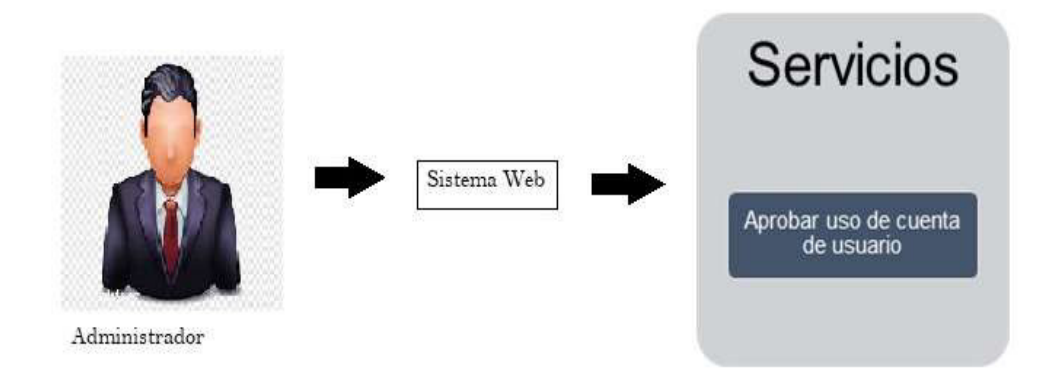

**Fig. 8:** Activación de cuentas de usuarios

<span id="page-27-2"></span><span id="page-27-1"></span>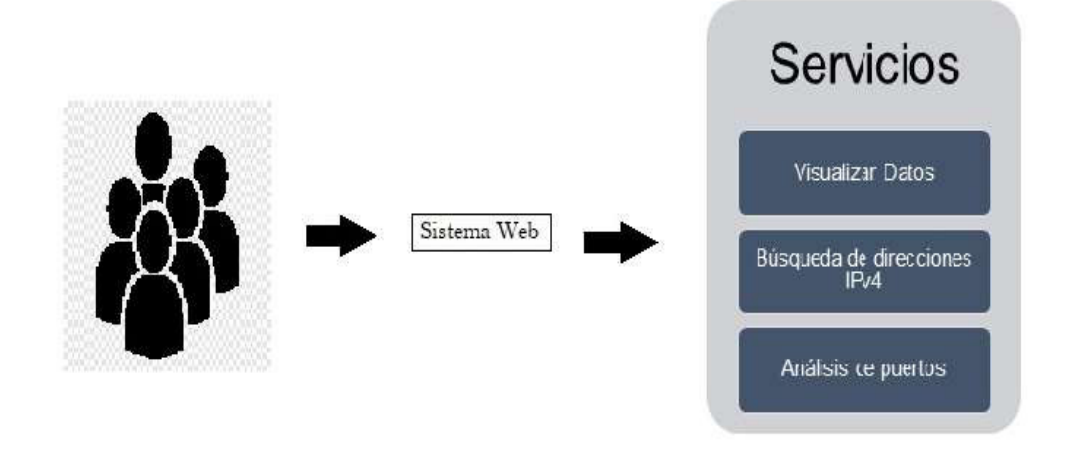

**Fig. 9:** Sistema Web

### <span id="page-28-0"></span>**3.1.4 Requerimientos para el** *Script* **de búsqueda y almacenamiento de direcciones IPv4**

#### **Búsqueda de direcciones IPv4**

Únicamente el usuario administrador corre el Script desarrollado en Python para empezar la búsqueda de direcciones IPv4 en territorio ecuatoriano.

#### **Filtrado de direcciones IPv4**

El usuario administrador genera direcciones IPv4 que son filtradas y se deben encontrar dentro del archivo .dat de geolocalización.

### **Recolección**

En el momento que el usuario administrador corre el Script de búsqueda de direcciones IPv4 al mismo instante las direcciones encontradas son almacenadas en una colección dentro de MongoDB.

#### **Actualización de puertos**

Si las direcciones IPv4 almacenadas en MongoDB tienen una inactividad mayor a los 30 días se procede a la actualización, es decir, la búsqueda de nuevos puertos y capturas si se da el caso.

### **Capturas**

El usuario administrador determina que se van a realizar capturas de pantalla en todos los puertos abiertos que lleguen a tener cada dirección IPv4, esta función se la da con ayuda de un archivo ejecutable que ocupa Google Chrome para realizar dichas capturas de cada puerto.

### <span id="page-28-1"></span>**3.1.5 Requerimientos para el Sistema Web**

### **Autenticación de usuarios**

Una vez que el administrador haya activado la cuenta del usuario, el antes mencionado ya tiene la posibilidad de acceder al Sistema Web mediante correo y contraseña para tener el permiso de uso en el filtrado y búsqueda de direcciones IPv4.

#### **Visualización y Búsqueda**

El usuario final puede observar las direcciones IPv4, los puertos recolectados por el Script y realizar una búsqueda filtrada por medio de los siguientes parámetros.

- Dirección.
- Puerto.
- Geolocalización.

### <span id="page-29-0"></span>**3.2 Sprint 1. Buscar direcciones IPv4**

Partiendo de la planificación realizada en el Sprint Backlog que se encuentra detallado en el Manual Técnico – Sprint Backlog.

El Sprint 3 se compone de las siguientes actividades indispensables para la búsqueda de direcciones IPv4.

A continuación, se muestran las tareas determinadas dentro del Sprint:

- Buscar direcciones IPv4
- Actualizar direcciones IPv4
- Capturar pantalla de puertos abiertos

### <span id="page-29-1"></span>**3.2.1 Buscar direcciones IPv4**

En la **[Fig. 10](#page-30-1)** el administrador observa un menú mediante el cual encontramos 3 opciones las cuales son la búsqueda de direcciones IPv4, información acerca de la herramienta y la opción de salir, a continuación, en la **[Fig. 11](#page-30-2)** se observa la orden de cuantas direcciones IPv4 deseamos buscar.

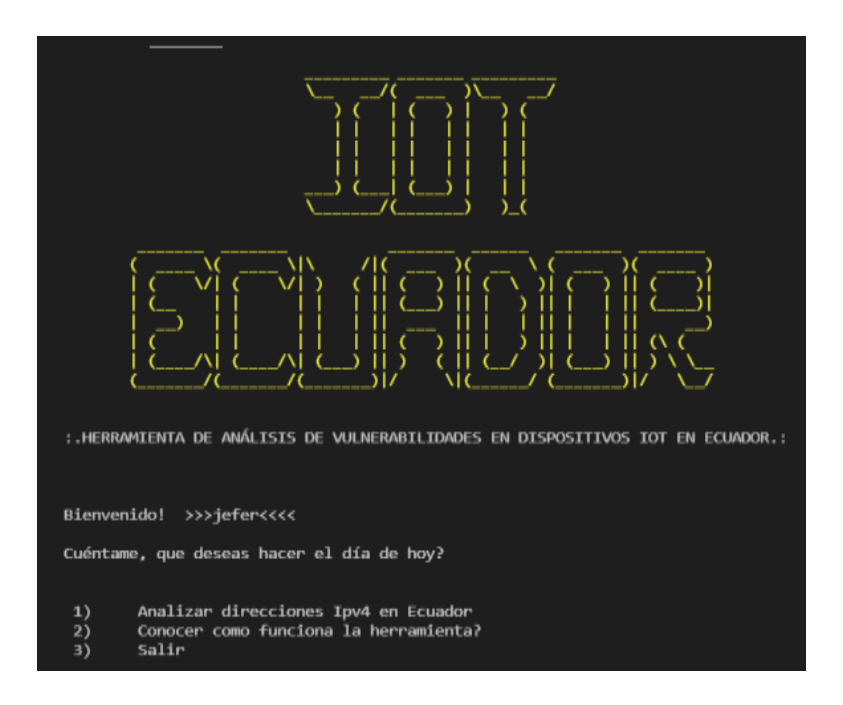

**Fig. 10:** Menú de opciones

<span id="page-30-1"></span>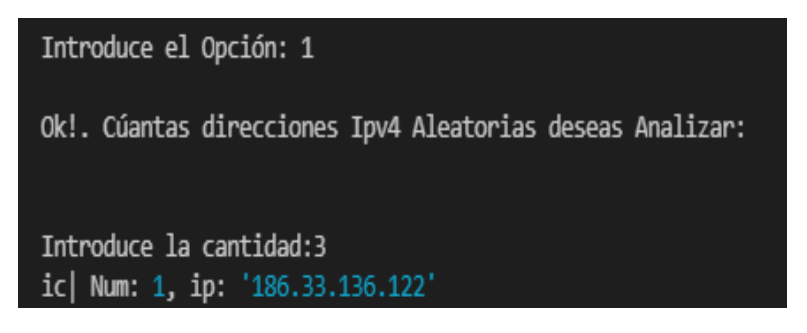

**Fig. 11:** Cantidad de direcciones IPv4 a buscar

### <span id="page-30-2"></span><span id="page-30-0"></span>**3.2.2 Actualizar direcciones IPv4**

En la **[Fig. 12](#page-30-3)** se muestra el proceso mediante el cual se lleva a cabo la actualización de dirección IPv4 si se llega a cumplir las condiciones dadas en el Script, como lo son: lapso mayor a 30 días en las direcciones con estado True y un lapso de 15 días para las direcciones con estado False.

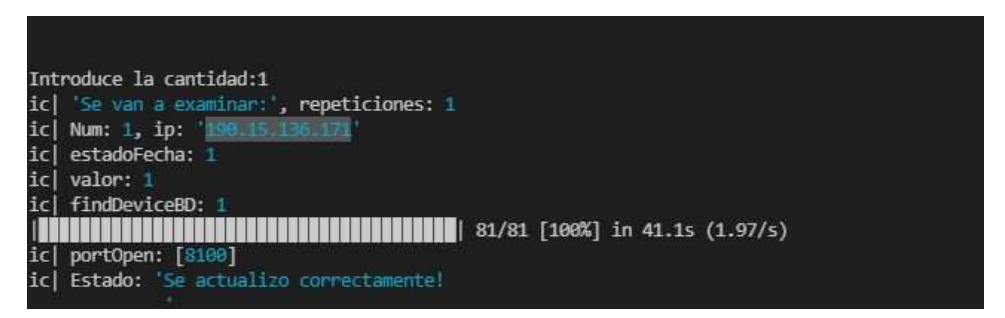

<span id="page-30-3"></span>**Fig. 12:** Actualización de direcciones IPv4

### <span id="page-31-0"></span>**3.2.3 Capturar pantalla de puertos abiertos**

Como se muestra en la **[Fig. 13](#page-31-3)** cuando una dirección IPv4 tiene N número de puertos abiertos para cada uno de ellos se le realiza una captura de pantalla.

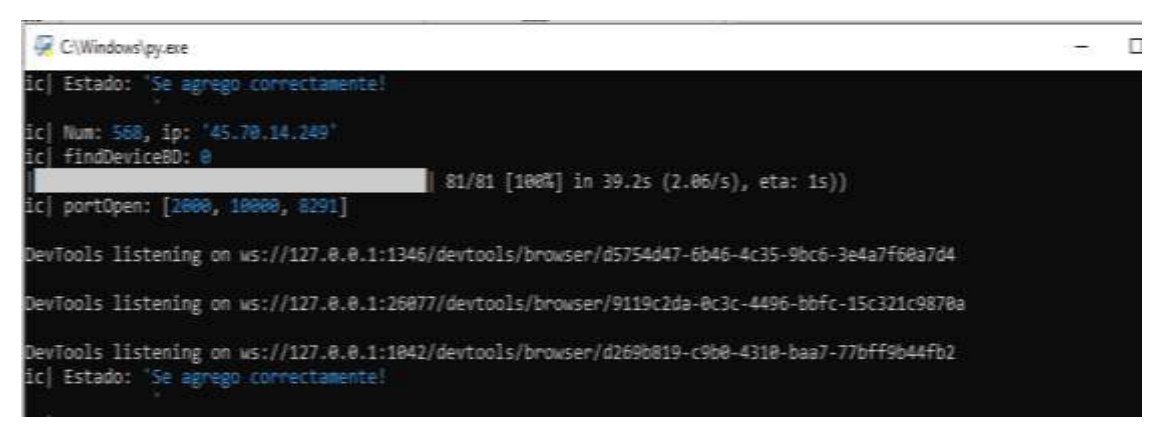

**Fig. 13:** Captura de pantalla

### <span id="page-31-3"></span><span id="page-31-1"></span>**3.3 Sprint 2. Recolección de datos**

Partiendo de la planificación realizada en el Sprint Backlog que se encuentra detallado en el Manual Técnico - Sección Sprint Backlog.

En el Sprint 2 se detalla la funcionalidad de como el Script recolecta las direcciones IPv4 encontradas.

A continuación, se muestra la tarea determinada dentro del Script

• Recolectar direcciones IPv4

### <span id="page-31-2"></span>**3.3.1 Recolectar direcciones IPv4**

En la **[Fig. 14](#page-32-0)** se observa el mensaje que nos brinda el Script al momento de encontrar una dirección IPv4, se analizó si se encuentran puertos abiertos, se analizó si hay la posibilidad de tomar una captura de pantalla de un puerto abierto en específico y por último en la **[Fig. 15](#page-32-1)** se observa que la dirección IPv4 ha sido guardada con éxito en MongoDB.

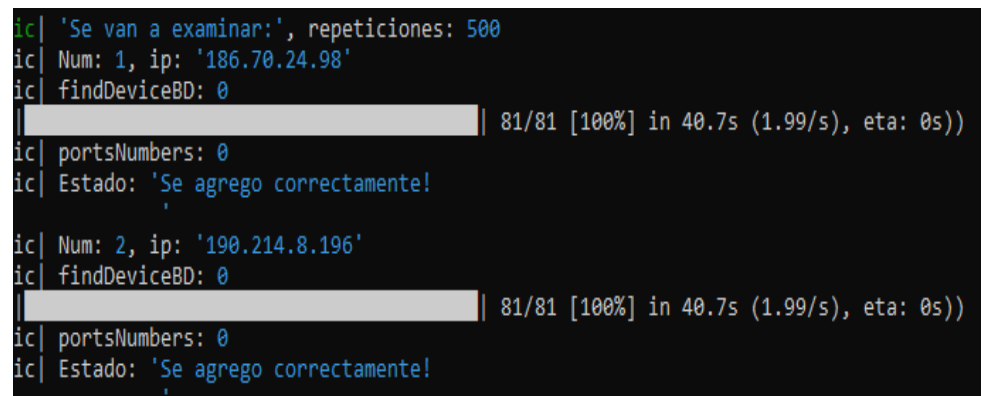

**Fig. 14:** Recolección de direcciones IPv4

<span id="page-32-0"></span>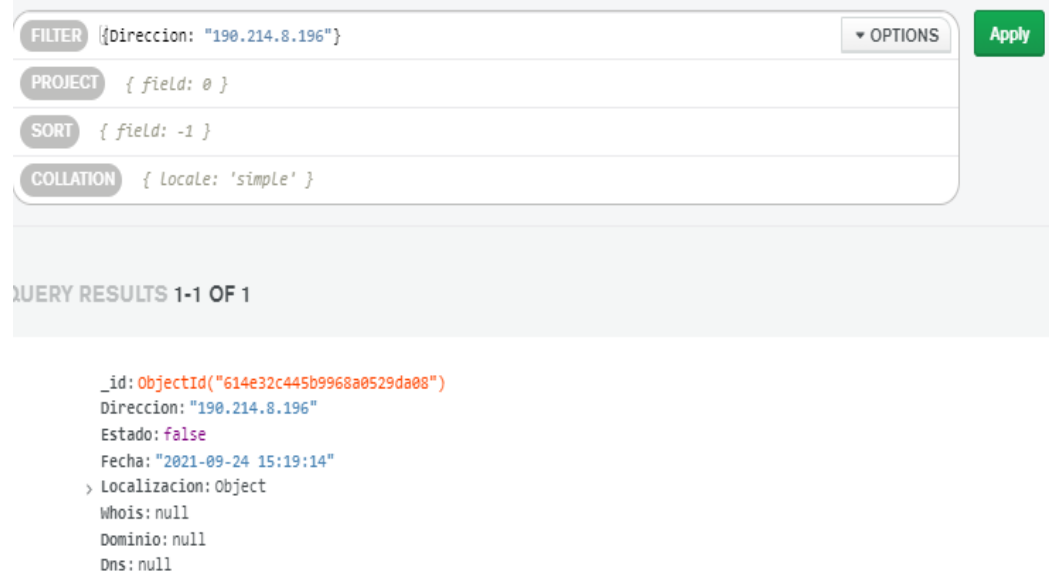

**Fig. 15:** Recolección de datos en MongoDB

puerto: null

<span id="page-32-1"></span>En la **[Fig. 16](#page-33-2)** representamos los índices para mejorar el rendimiento de búsqueda al momento de utilizar el Sistema Web.

|                                   | iotecuador.Devices             |                          |                                       |            |                       |            |  |
|-----------------------------------|--------------------------------|--------------------------|---------------------------------------|------------|-----------------------|------------|--|
|                                   | <b>COLLECTION INC. 10.70MB</b> | TUTAL DOCUMENTS: 00041   | HIGHER TOTAL OIZE: 1.95MB             |            |                       |            |  |
| Find:<br>Indexes                  |                                | Schema Anti-Patterns (D) | Apprepation                           |            | Search Indepen .      |            |  |
|                                   |                                |                          |                                       |            | <b>CHEATE INDICK:</b> |            |  |
|                                   | Name, Definition, and Type     | Size                     | Usege                                 | Properties | Action                |            |  |
| id                                |                                |                          | $\leq$                                |            |                       |            |  |
| $-0.05$                           |                                | 488.0mm                  | 1/min                                 |            |                       |            |  |
| <b>REGISTER</b>                   |                                |                          | aims West<br>500.32<br>2091           |            |                       |            |  |
| <b>TENAT</b>                      |                                |                          | ÷.                                    |            |                       |            |  |
| $D$ - $D$                         |                                | 456.0ici                 | 1/min                                 | URICUIT EN | Drop Index            |            |  |
| <b>MEGIVEAR OF</b>                |                                |                          | arrest Weed<br>Nep 23<br>3001         |            |                       |            |  |
| Gaolocalizacion'                  |                                |                          | e                                     |            |                       |            |  |
| Limited in the O                  |                                | 192.0mm                  | 1/mm                                  |            | Drop Index            |            |  |
| <b>BEGULAR IN</b>                 |                                |                          | minorm Weland<br>flegs mit.<br>2010.0 |            |                       |            |  |
| Puertos                           |                                |                          | $\epsilon$                            |            |                       |            |  |
| promothama O<br><b>BEGULAR OF</b> |                                | 144.0mm                  | $1/m$ iri                             |            |                       | Drop Index |  |
|                                   |                                |                          | seca Wat<br>Sing Sta<br><b>POINT</b>  |            |                       |            |  |

**Fig. 16:** Índices del documento Devices

### <span id="page-33-2"></span><span id="page-33-0"></span>**3.4 Sprint 3. Inicio de sesión del usuario administrador**

Partiendo de la planificación realizada en el Sprint Backlog que se encuentra detallado en el Manual Técnico – Sección Sprint Backlog.

El Sprint 3 se compone de las siguientes actividades indispensables para el ingreso del usuario administrador en el Sistema Web.

A continuación, se muestra las tareas determinadas dentro del Sprint:

- Iniciar y cerrar sesión de Administrador
- Activar cuentas

#### <span id="page-33-1"></span>**3.4.1 Iniciar y cerrar sesión de Administrador**

La **[Fig. 17](#page-34-1)** muestra los campos del formulario de login y las validaciones respectivas previo al ingreso al sistema, se tiene en cuenta que las credenciales del usuario administrador son proporcionadas por el equipo de desarrollo. A continuación, el sistema verifica el rol del usuario al que pertenece y lo redirecciona al sitio donde se hace posible activar o no activar las cuentas del resto de usuarios como se muestra en la **[Fig. 18](#page-34-2)**.

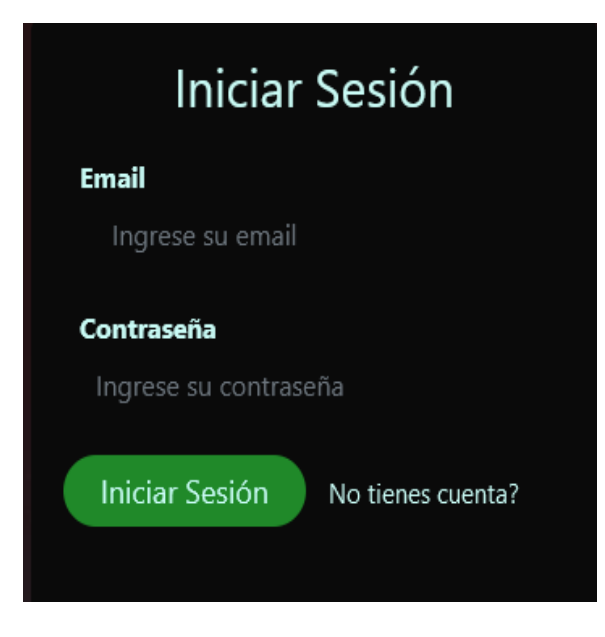

**Fig. 17:** Inicio de sesión rol administrador

<span id="page-34-1"></span>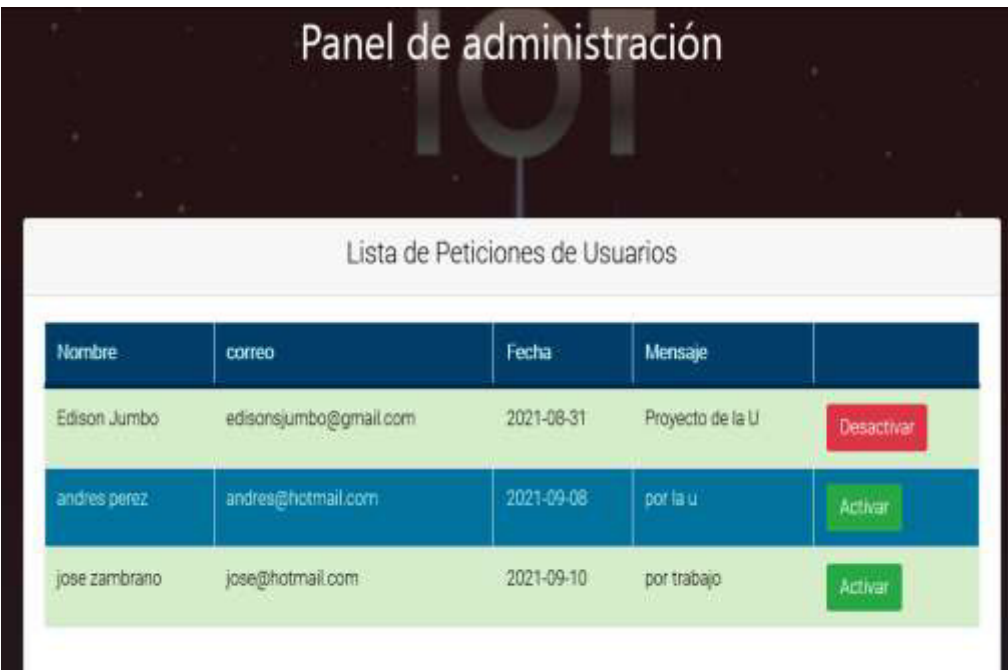

**Fig. 18:** Panel para activar cuentas

### <span id="page-34-2"></span><span id="page-34-0"></span>**3.5 Sprint 4. Inicio de sesión del usuario cliente**

Partiendo de la planificación realizada en el Sprint Backlog que se encuentra detallado en el Manual Técnico-Sección Sprint Backlog.

En el Sprint 4 se detalla la funcionalidad que tiene el sistema web.

A continuación, se muestra las tareas determinadas dentro del Sprint:

- Inicio de sesión con rol usuario.
- Registro de usuario cliente.
- Editar perfil.
- Visualización de página de inicio.
- Visualizar direcciones IPv4.
- Buscar direcciones IPv4.
- Análisis de direcciones y puertos encontrados.

### <span id="page-35-0"></span>**3.5.1 Inicio de sesión con rol usuario**

La **[Fig. 19](#page-35-1)** muestra los campos de formulario de login y las validaciones respectivas previo al ingreso del sistema cabe recalcar que para ambos roles el proceso es igual, cuando el sistema verifica el rol del usuario nos redirige hacia el Dashboard como se muestra en la **[Fig. 20](#page-36-1)**.

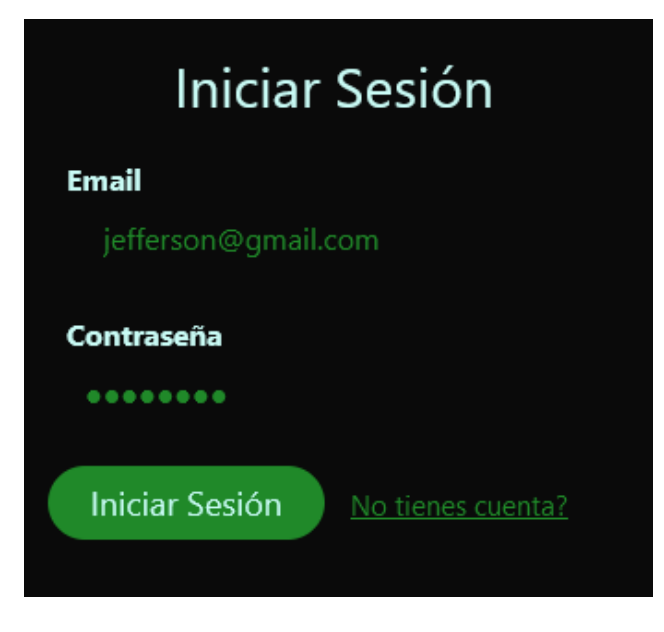

<span id="page-35-1"></span>**Fig. 19:** Inicio de sesión rol usuario
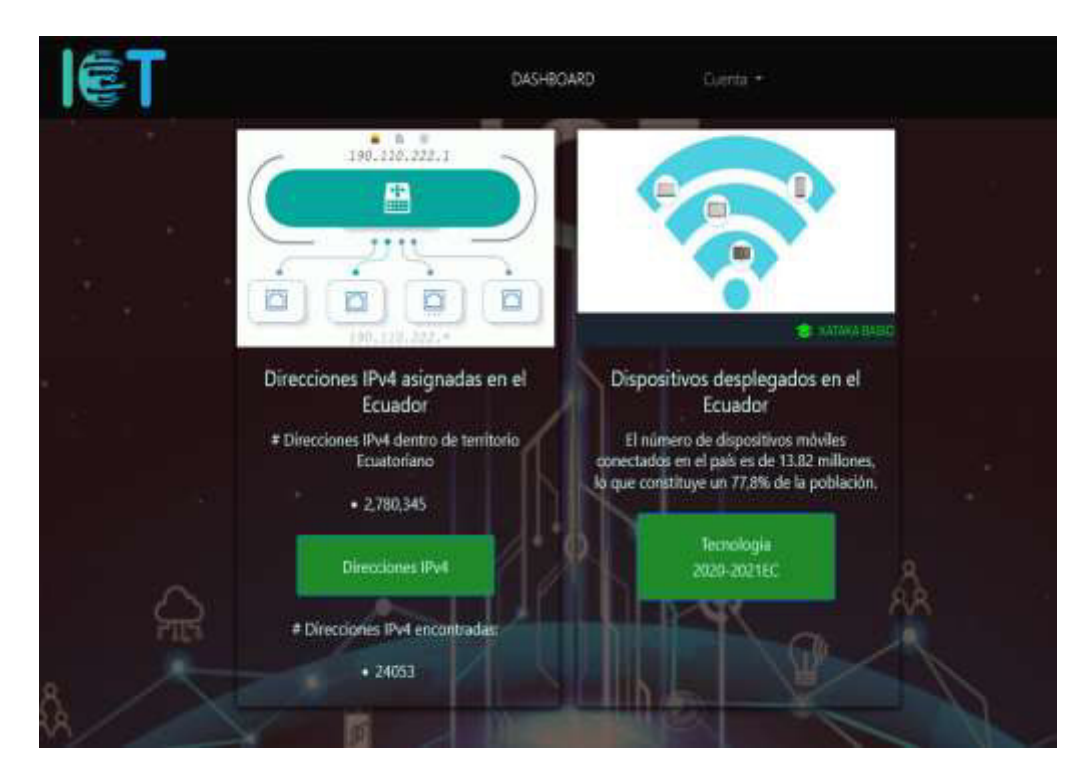

**Fig. 20:** Información en el Dashboard

### **3.5.2 Registro de usuario cliente**

La **[Fig. 21](#page-36-0)** detalla el formulario y la validación de los campos para registrar la información del cliente, cabe recalcar que al momento de registro el usuario cliente debe esperar que el administrador active su cuenta para poder ingresar al Dashboard.

<span id="page-36-0"></span>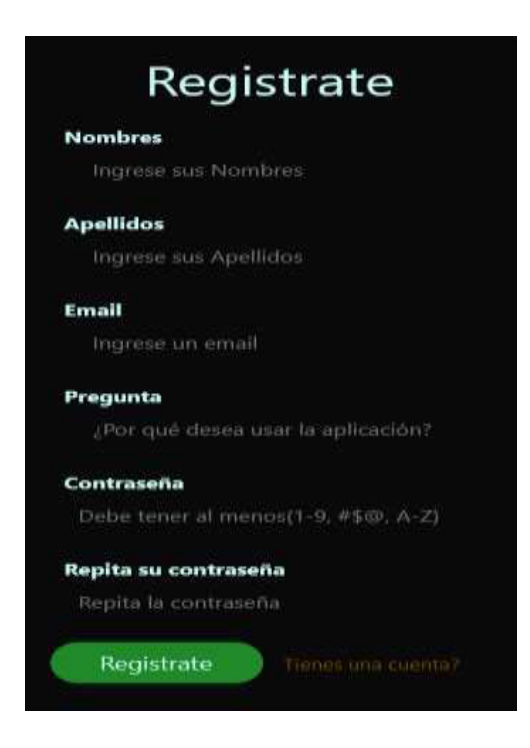

**Fig. 21:** Registro de usuario final

### **3.5.3 Editar Perfil**

La **[Fig. 22](#page-37-0)** muestra la configuración del usuario final en donde a través de un formulario se puede editar la información personal y adicional su correo en la **[Fig. 23](#page-37-1)** se tiene un formulario donde el usuario puede cambiar su contraseña, para realizar esta función primero el usuario coloca su contraseña actual y a continuación la nueva contraseña.

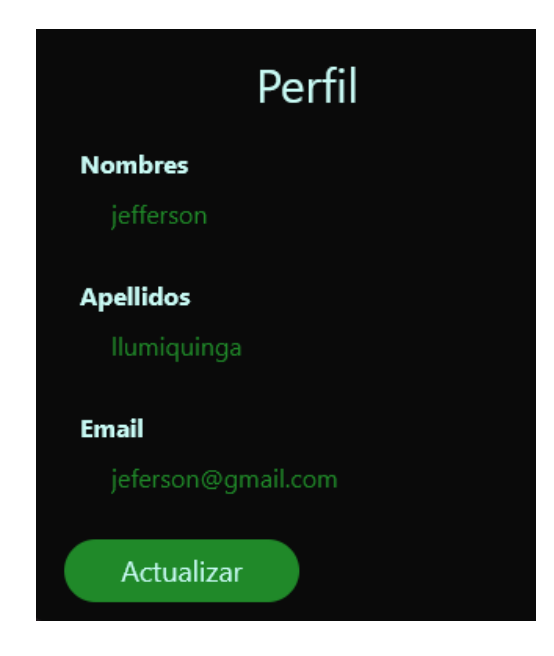

**Fig. 22:** Editar Perfil

<span id="page-37-1"></span><span id="page-37-0"></span>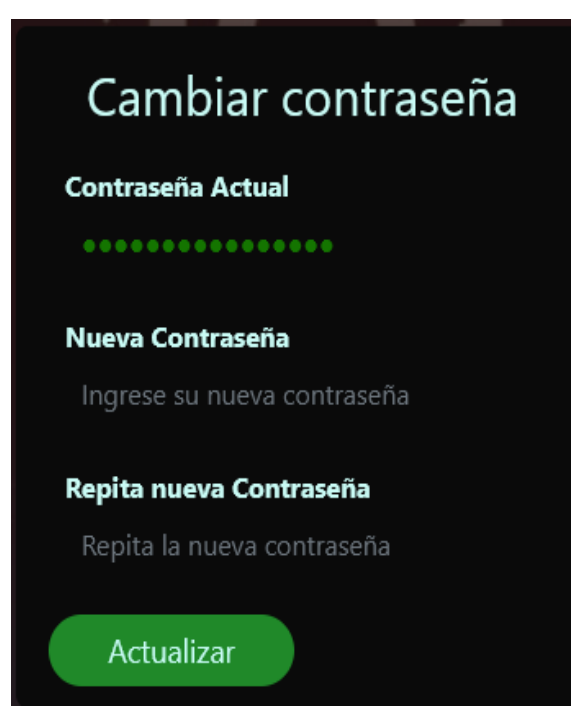

**Fig. 23:** Editar contraseña

## **3.5.4 Visualización de página de inicio**

La primera información que se encuentra en la página de inicio es un mapa que muestra la cantidad de puertos por provincia como se muestra en la **[Fig. 24](#page-38-0)***.*

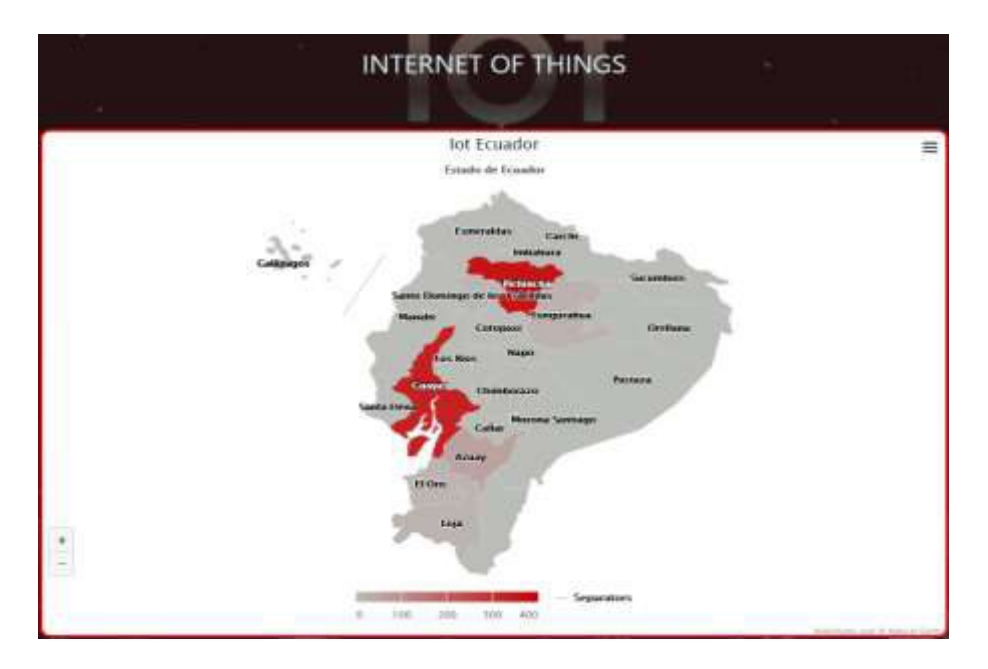

**Fig. 24:** Mapa cantidad de puertos por provincia

<span id="page-38-0"></span>En la **[Fig. 25](#page-38-1)** se muestra la información acerca de productos conectados a una red wifi e información acerca de los desarrolladores.

<span id="page-38-1"></span>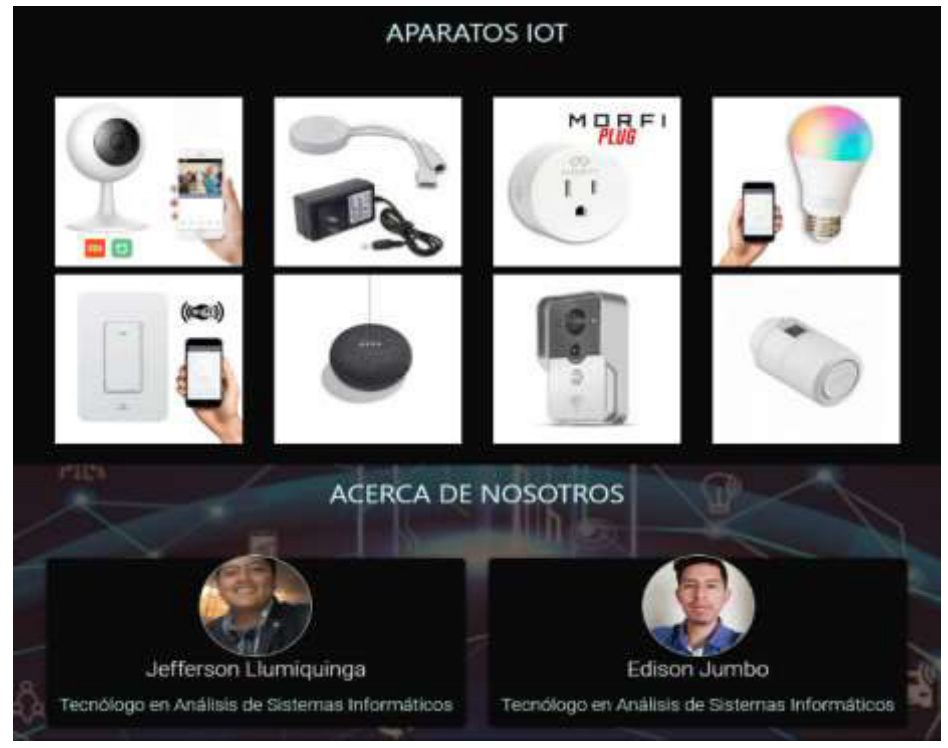

**Fig. 25:** Aparatos IoT e información de desarrolladores

## **3.5.5 Visualizar direcciones IPv4**

En el Dashboard observamos el total de direcciones IPv4 que se ha recolectado por MongoDB y se lo muestra en una tabla como se observa en la **[Fig. 26.](#page-39-0)**

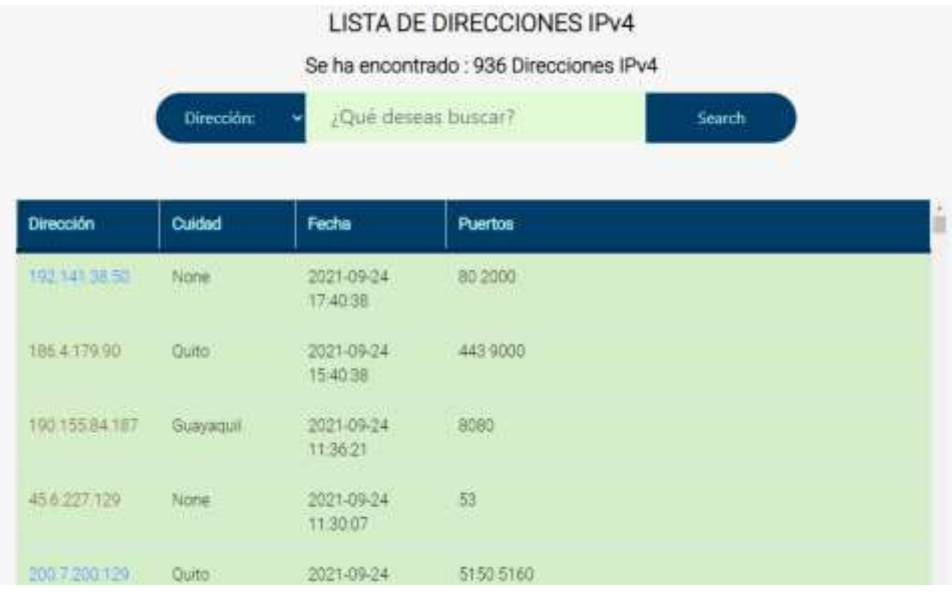

**Fig. 26:** Visualización de direcciones IPv4

### <span id="page-39-0"></span>**3.5.6 Buscar direcciones IPv4**

En la **[Fig. 27](#page-39-1)**, **[Fig. 28](#page-40-0)** y **[Fig. 29](#page-40-1)** se observa el motor de búsqueda que se ha implementado en la misma página donde podemos visualizar las direcciones IPv4, este motor de búsqueda cuenta con 3 opciones como lo son:

- Dirección.
- Puerto.
- Ciudad.

| LISTA DE DIRECCIONES IPv4<br>Se ha encontrado : 1 Direcciones IPv4 |                     |       |         |  |  |
|--------------------------------------------------------------------|---------------------|-------|---------|--|--|
| Dirección:                                                         | ¿Qué deseas buscar? |       | Search  |  |  |
|                                                                    |                     |       |         |  |  |
| <b>Dirección</b>                                                   | Cuidad              | Fecha | Puertos |  |  |

<span id="page-39-1"></span>**Fig. 27:** Búsqueda por la opción de dirección

|                 | <b>LISTA DE DIRECCIONES IPv4</b><br>Se ha encontrado : 263 Direcciones IPv4 |                        |                                                                                                    |  |  |
|-----------------|-----------------------------------------------------------------------------|------------------------|----------------------------------------------------------------------------------------------------|--|--|
|                 | Dirección:                                                                  |                        | ¿Qué deseas buscar?<br>Search                                                                                                    |  |  |
| Dirección       | Cuidad                                                                      | Fecha                  | Puertos                                                                                                    |  |  |
| 200.7.195.124   | Guayaguil                                                                   | 2021-07-13<br>12:35:58 | 22 23 80 443                                                                                                    |  |  |
| 100 15135 171   | None                                                                        | 2021-08-27<br>16:00:51 | 22 23 53 80 81 110 180 443 873 2323 5000 5001 5094 5150 5160<br>8080 8100 8443 8883 49152 52869 56000 1728 3001 8008 8009<br>10001 223 1080 1935 2332 8888 9100 2000 2001 2002 2003<br>2004 2005 2006 2007 21 554 888 1159 1160 1161 1435 1518<br>3389 4550 5005 5400 5550 6550 7000 8000 8081 8090 8150<br>8866 9000 9650 9999 10000 18004 25001 30001 34567 37777 69<br>161 162 4786 5431 8291 37215 53413 |  |  |
| 201 234 193 196 | Quito                                                                       | 2021-09-16<br>15:45:52 | BO 8080 8443 554 8000                                                                                                    |  |  |
| 190.95145169    | Guayaquil                                                                   | 2021-07-13<br>14:52:37 | 22 80 7547                                                                                                    |  |  |
| 181-196-245-50  | Machala                                                                     | 2021-07-13             | 23 80 8291                                                                                                    |  |  |

**Fig. 28:** Búsqueda por la opción de puerto

<span id="page-40-0"></span>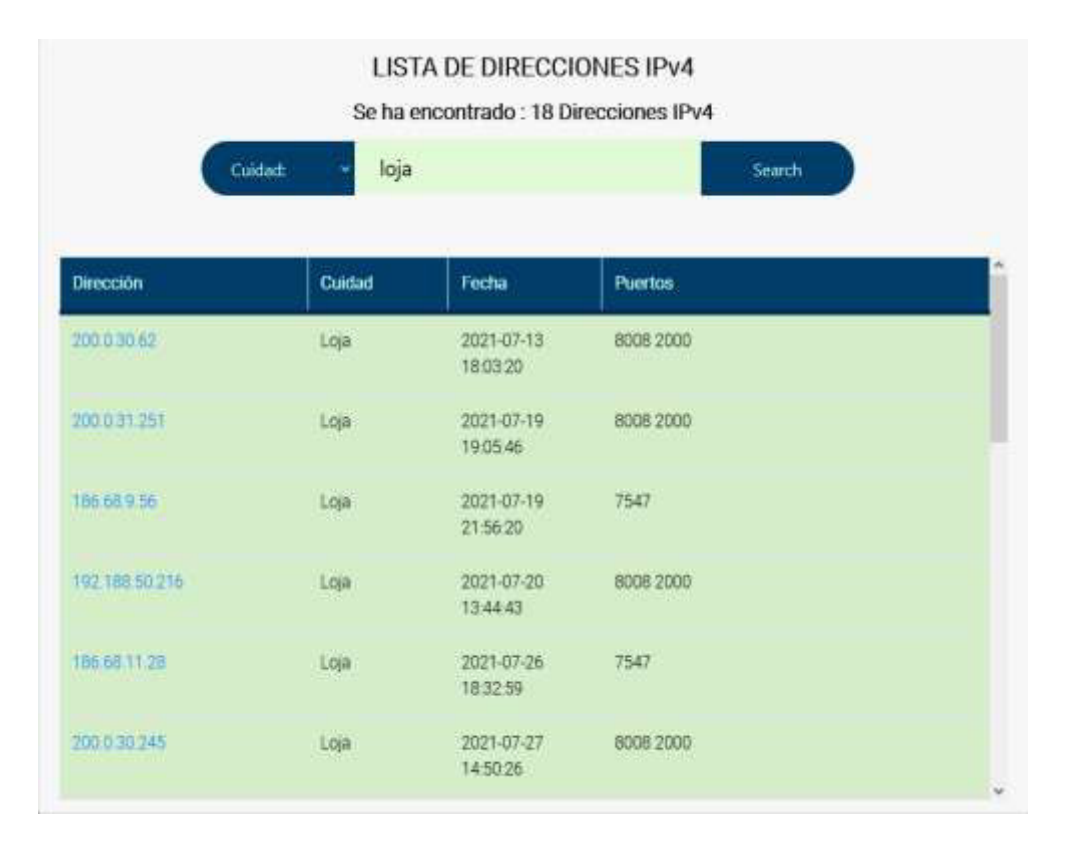

<span id="page-40-1"></span>**Fig. 29:** Búsqueda por la opción de ciudad

## **3.5.7 Análisis de direcciones y puertos encontrados**

En la **[Fig.](#page-41-0)** *30* se observa un análisis de puertos al momento de la búsqueda por ciudad donde se muestra por resultado una gráfica que nos indica la cantidad de puertos activos en la ciudad buscada.

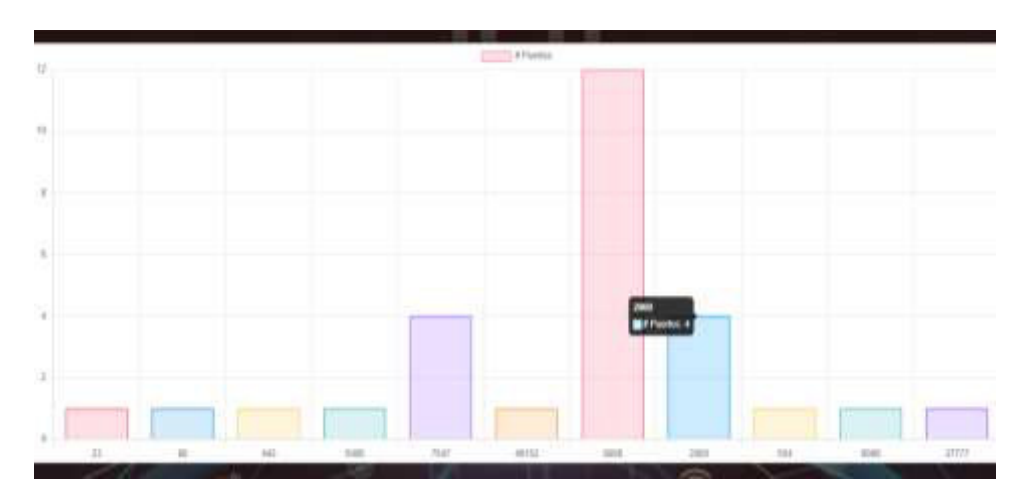

**Fig. 30:** Análisis de puertos por ciudad

## <span id="page-41-0"></span>**3.6 Sprint 5. Pruebas de software**

Partiendo de los parámetros establecidos en el Sprint Backlog detallado en el Manual Técnico – Sección Sprint Backlog.

El Sprint 5 se compone de la prueba de software para verificar el correcto funcionamiento tanto del Script como del Sistema Web.

### **3.6.1 Pruebas funcionales**

Las pruebas funcionales son definidas como una fuente de requerimiento para comprobar el sistema o herramienta desarrollada para verificar su correcto funcionamiento y saber si cumple con los requisitos del usuario final [39].

### **3.6.1.1 Pruebas de Aceptación**

Las pruebas de aceptación son pruebas formales que se realizan para verificar si los requerimientos están siendo cumplidos esto debido a las necesidades satisfaciendo las necesidades del usuario final [40].

La **[TABLA](#page-42-0)** *VI* detalla un ejemplo de las Pruebas de aceptación que se han elaborado mientras que el resto de Pruebas de aceptación necesarias para comprobar el funcionamiento del sistema se encuentran detalladas en el Manual Técnico – Sección Pruebas de aceptación.

**TABLA VI***:* Pruebas de aceptación - Ingreso al Sistema Web

<span id="page-42-0"></span>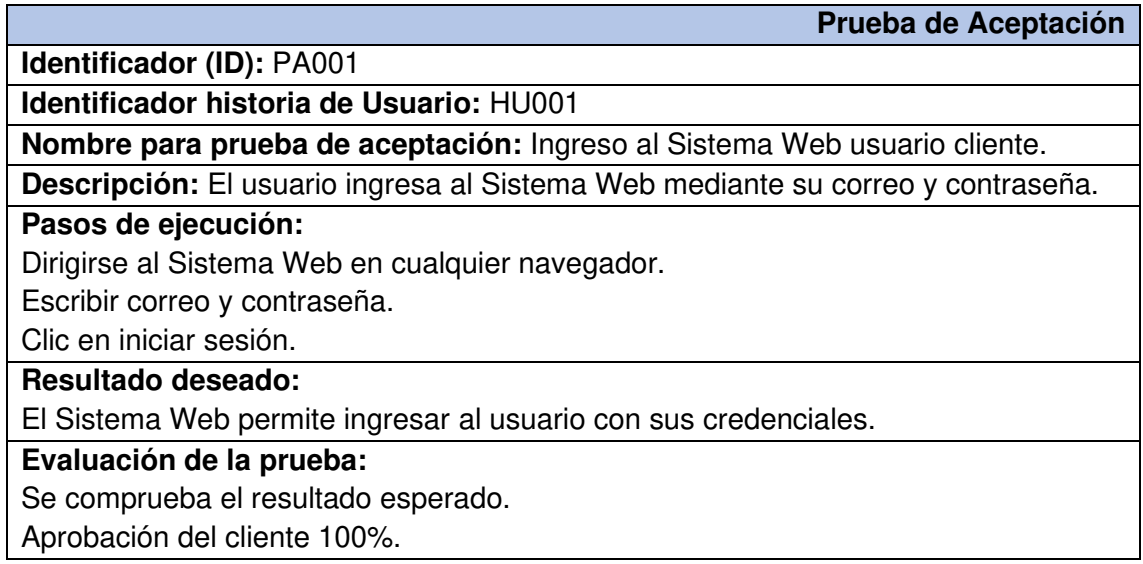

### **3.6.1.2 Pruebas de Compatibilidad**

Las pruebas de compatibilidad son de suma importancia para poder mostrar la calidad adecuada de un software y verificar su funcionalidad en todos los navegadores [41].

#### **Sistema Web**

Estas pruebas han sido realizadas en 3 de los navegadores más populares e implementados en la actualidad como se muestra en la **[TABLA VII](#page-42-1)**. Los resultados obtenidos tras la ejecución de esta prueba se detallan en el Manual Técnico – Sección Pruebas de compatibilidad

<span id="page-42-1"></span>

| <b>Nombre</b>   | <b>Versión</b> | <b>Observación</b>      |
|-----------------|----------------|-------------------------|
| Google Chrome   | 93.0.4577.82   | Totalmente funcional.   |
| Mozilla Firefox | 92.0           | Parcialmente Funcional. |
| Microsoft Edge  | 93.0.961.52    | Totalmente funcional.   |

**TABLA VII:** Navegadores utilizados para la ejecución de la prueba

## **3.7 Discusión**

Después de recolectar en MongoDB hasta el día 26 de septiembre 2021 un total de 23250 direcciones IPv4 alrededor del Ecuador, en nuestro Sistema Web únicamente se muestran un total de 936 direcciones IPv4 las cuales cuentan con algún tipo de puerto activo y al cual se le hace posible el acceso tal como vemos en la **[Fig. 31](#page-43-0)** y **[Fig. 32](#page-43-1)**

<span id="page-43-0"></span>iotecuador.Devices

**Fig. 31:** Cantidad de direcciones IPv4 en MongoDB

# **LISTA DE DIRECCIONES IPV4**

## Se ha encontrado: 936 Direcciones IPv4

### **Fig. 32:** Cantidad de datos con puertos abiertos

<span id="page-43-1"></span>Como una de las funciones de la herramienta se tiene la funcionalidad de la captura de pantalla de puertos abiertos, en total hasta el día de hoy tenemos un total de 701 capturas guardadas en nuestro directorio capturas como se muestra en la **[Fig. 33](#page-43-2)**.

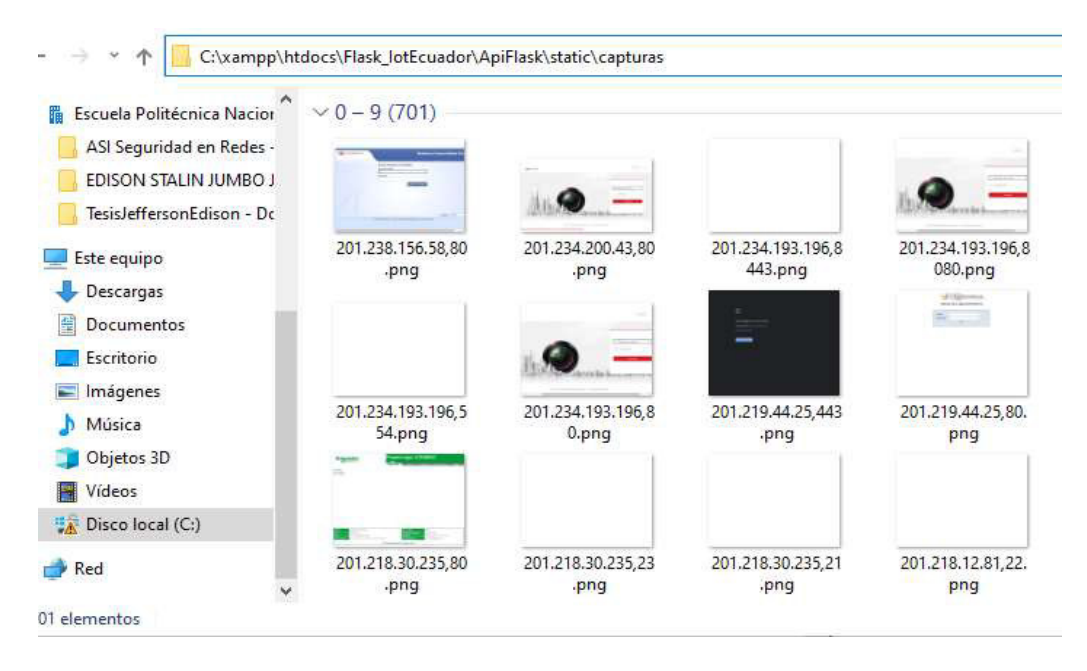

**Fig. 33:** Total de capturas en el directorio

<span id="page-43-2"></span>De las 701 capturas que se tiene se observa que el puerto 80 es el que cuenta con el mayor número de capturas por ser un puerto muy común dentro de las direcciones IPv4 encontradas.

En la **[Fig. 34](#page-44-0)** se muestra la cantidad de direcciones IPv4 que contienen el puerto 80 que al ser un puerto muy común podemos observar que tiene un número significativo de direcciones IPv4 con dicho puerto **[Fig. 35.](#page-44-1)**

|                  |            |            | <b>LISTA DE DIRECCIONES IPV4</b><br>Se ha encontrado: 261 Direcciones IPv4 |  |  |
|------------------|------------|------------|----------------------------------------------------------------------------|--|--|
|                  | Dirección: | Search     |                                                                            |  |  |
| <b>Dirección</b> | Cuidad     | Fecha      | <b>Puertos</b>                                                             |  |  |
| 200 7 195 124    | Guayaquil  | 2021-07-13 | 22 23 80 443                                                               |  |  |

**Fig. 34:** Numero de direcciones IPv4 con puerto 80

<span id="page-44-0"></span>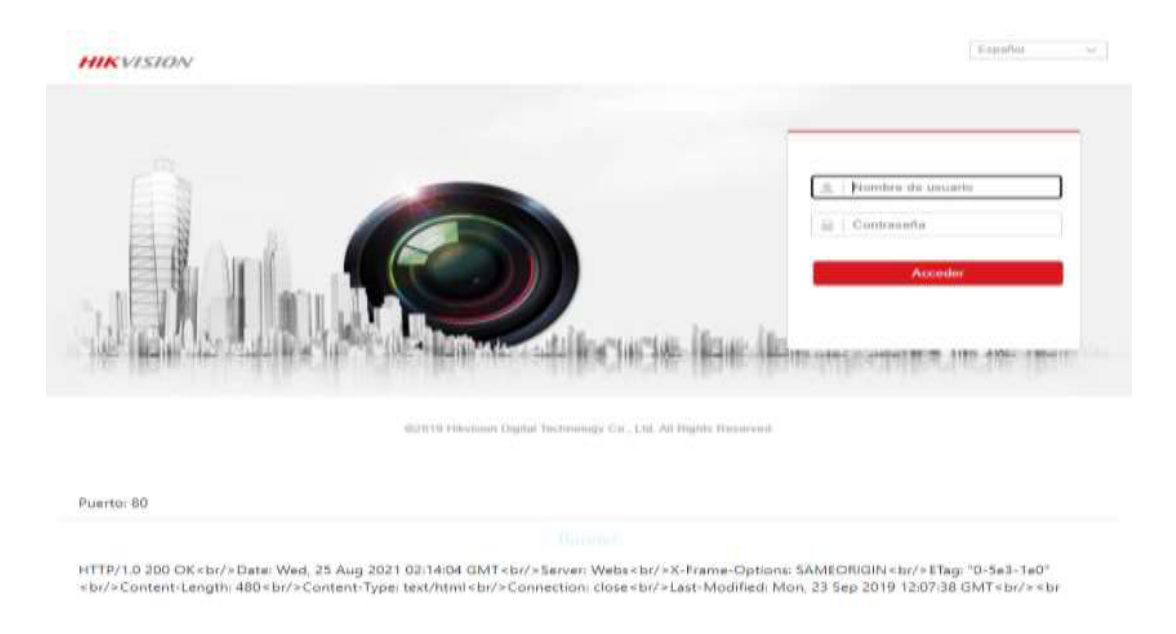

**Fig. 35:** Captura de pantalla en puerto 80

<span id="page-44-1"></span>Se realiza un estudio en las dos provincias más grandes del Ecuador como lo son Pichincha y Guayas donde se encuentra el mayor número direcciones IPv4 con puertos abiertos. Pichincha tiene un total de 382 direcciones IPv4, donde se tiene la cantidad de 143 direcciones IPv4 con puerto 80 como se puede ver en la **[Fig. 36](#page-45-0)** y 83 direcciones IPv4 con puerto 443 como se puede ver en la **[Fig. 37](#page-45-1)** siendo las 2 más relevantes en la provincia.

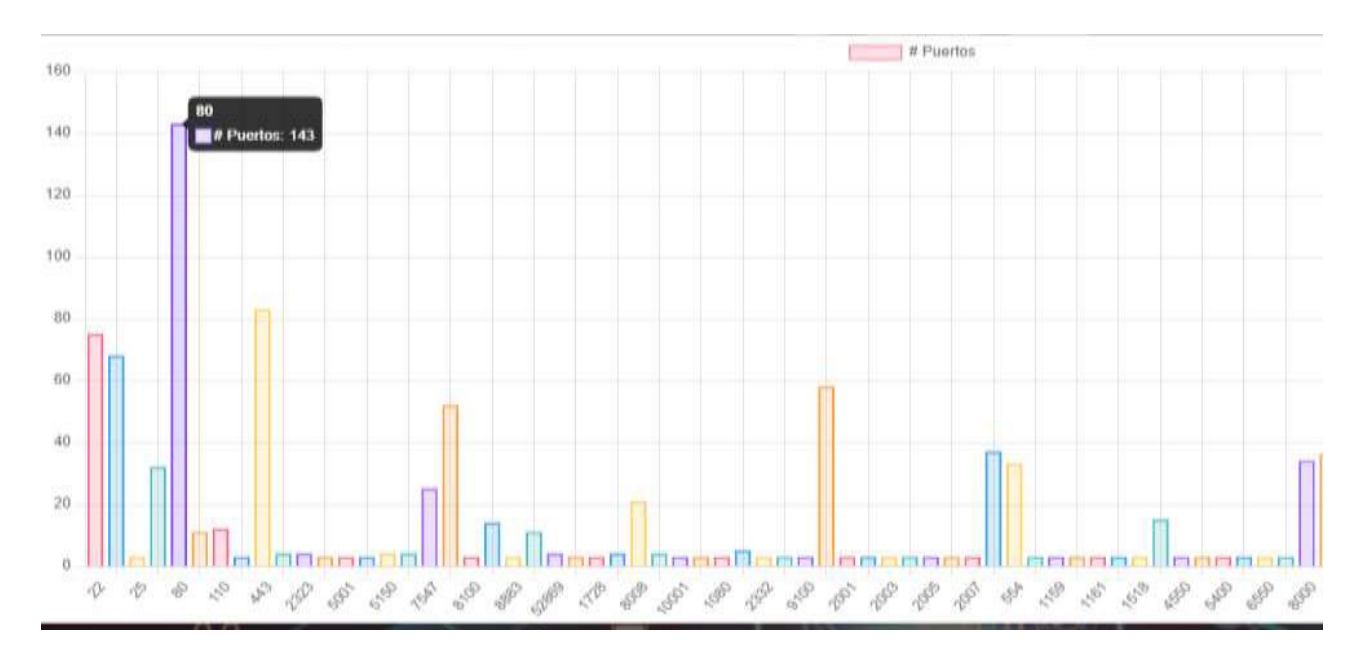

**Fig. 36:** Puerto 80 en Pichincha

<span id="page-45-0"></span>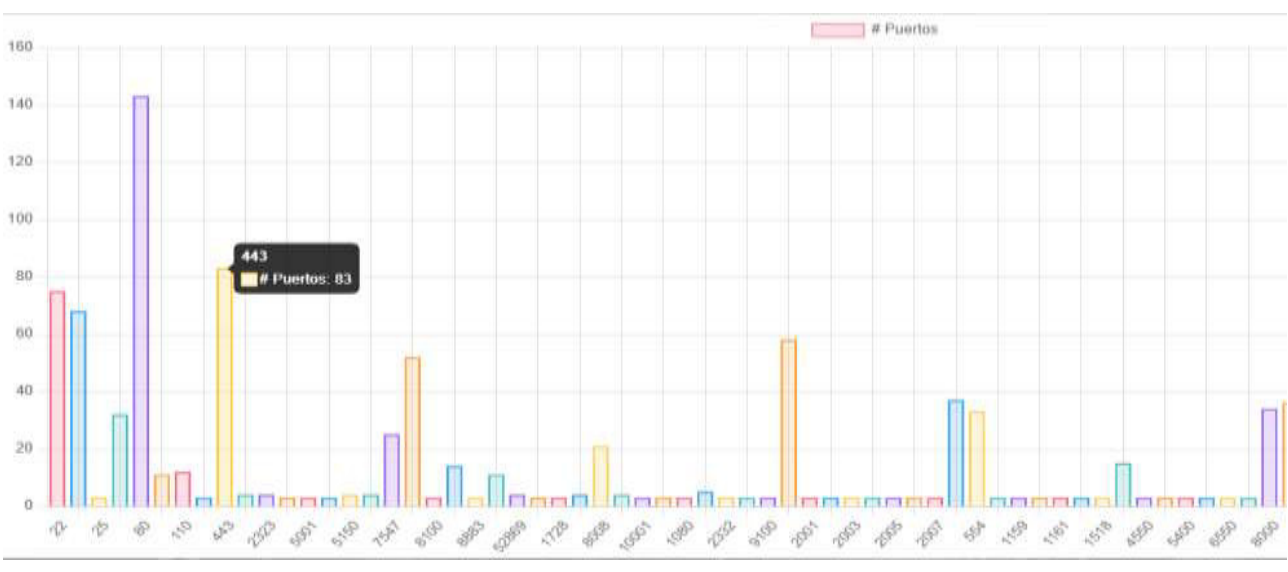

Fig. 37: Puerto 443 en Pichincha

<span id="page-45-1"></span>Guayas tiene un total de 348 direcciones IPv4, donde se tiene la cantidad de 95 direcciones IPv4 con puerto 22 como se puede ver en la **[Fig. 38](#page-46-0)** y 83 direcciones IPv4 con puerto 80 como se puede ver en la **[Fig. 39](#page-46-1)** siendo las 2 más relevantes en la provincia.

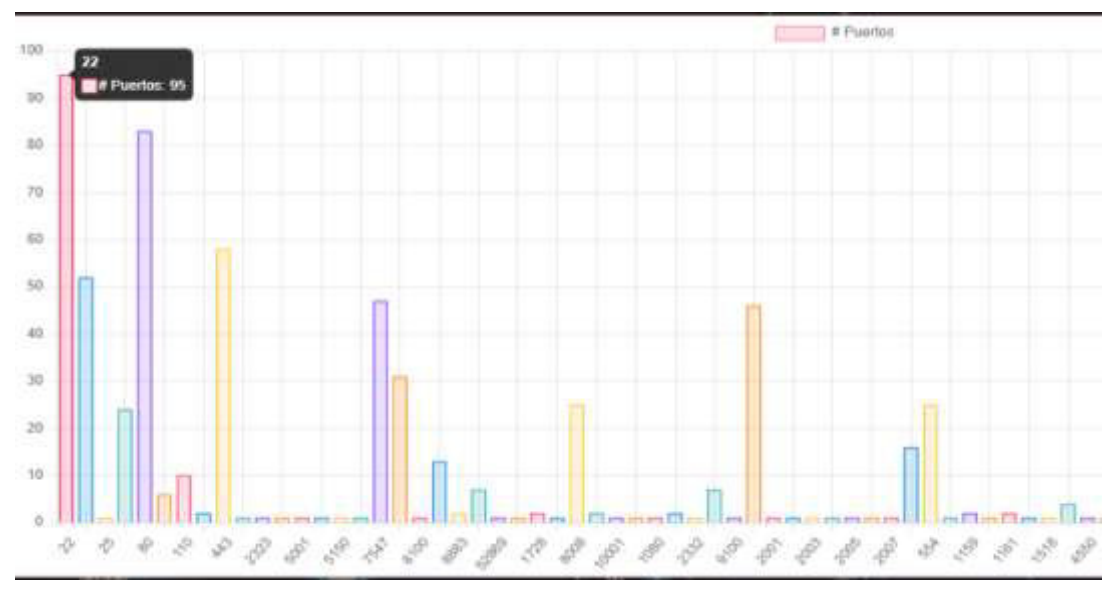

**Fig. 38:** Puerto 22 en Guayas

<span id="page-46-0"></span>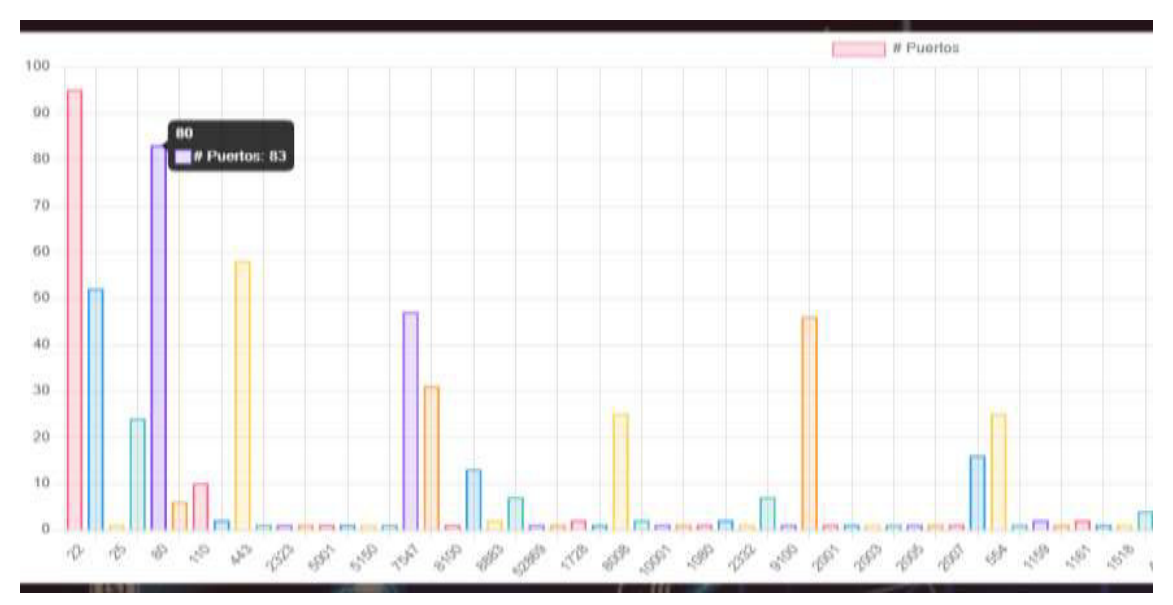

<span id="page-46-1"></span>**Fig. 39:** Puerto 80 en Guayas

# **4. CONCLUSIONES Y RECOMENDACIONES**

# **4.1 Conclusiones**

- Python es un lenguaje de programación de alto nivel orientado a objetos mediante el cual podemos desarrollar tanto sistemas Web como Aplicaciones informáticas, lo que lo hace factible es la gran variedad de usos que tiene gracias a sus librerías que permanentemente son actualizadas.
- MongoDB al ser una base de datos NoSQL es una herramienta que nos brinda rendimiento, flexibilidad y escalabilidad mismas que mantienen una consistencia y seguridad en los datos.
- La aplicación de la metodología Scrum permite al desarrollador tener una buena organización para cumplir con sus objetivos y satisfacer las necesidades del cliente.
- Flask es un microframework utilizado para el desarrollo del Sistema Web a partir de Python el cual nos permite un desarrollo ágil y rápido.
- Las pruebas funcionales permiten saber si el sistema o herramienta cumple con los requerimientos del cliente.

## **4.2 Recomendaciones**

- Se debe tener en cuenta que al usar Python tenemos que estar pendientes a las actualizaciones de sus librerías y de Python como tal para no perder el funcionamiento tanto del Script como del Sistema Web.
- En el Sistema Web únicamente el o los administradores del sistema listo podrán activar las cuentas de los nuevos clientes registrados.
- Para el desarrollo de nuevas funcionalidades tanto en el Sistema Web como en el Script se debe tener en cuenta la compatibilidad de los sistemas, librerías necesarias a usar y un previo análisis de los nuevos requerimientos.

## **5. REFERENCIAS**

- [1] I. Wignore, «techtarget,» 02 09 2017. [En línea]. Available: https://searchdatacenter.techtarget.com/es/definicion/Internet-de-las-cosas-IoT. [Último acceso: 19 11 2019].
- [2] INCIBE, «incibe-cert,» 25 04 2019. [En línea]. Available: https://www.incibecert.es/blog/importancia-seguridad-iot-principales-amenazas. [Último acceso: 06 11 2019].
- [3] K. L. Lueth, «IOT ANALYTICS,» 08 08 2018. [En línea]. Available: https://iotanalytics.com/state-of-the-iot-update-q1-q2-2018-number-of-iot-devices-now-7b. [Último acceso: 30 10 2019].
- [4] V. Chamorro y R. Rivera, «Twitter mining for multiclass classification events of traffic and pollution,» de International Conference on Human Systems Engineering and Design: Future Trends and Applications, Munich, 2019.
- [5] L. Pazmiño, F. Flores, L. Ponce, J. Zaldumbide, V. Parraga, B. Loarte, G. Cevallos, I. Maldonado and R. Rivera, "Challenges and Opportunities of IoT Deployment in Ecuador," in 2019 International Conference on Information Systems and Software Technologies (ICI2ST), Quito, 2019.
- [6] E. V. Cruz, 13 05 2016. [En línea]. Available: https://www.edgarvasquez.com/Vulnerabilidad-internet-de-las-cosas. [Último acceso: 12 11 2019].
- [7] L. P. Corrales, «BIBDIGITAL-EPN,» 05 10 2017. [En línea]. Available: https://bibdigital.epn.edu.ec/handle/15000/10020. [Último acceso: 20 11 2019].
- [8] R. R. Guevara, ANÁLISIS DE CARACTERÍSTICAS ESTÁTICAS DE FICHEROS EJECUTABLES PARA LA CLASIFICACIÓN DE MALWARE, UNIVERSIDAD POLITÉCNICA DE MADRID, 2014.
- [9] «Csirt-cv,» 23 12 2014. [En línea]. Available: http://www.csirtcv.gva.es/es/noticias/csirt-cv-publica-el-informe- %E2%80%9Cseguridad-en-internet-de-las-cosas%E2%80%9D.html. [Último acceso: 01 11 2019].
- [10] R. Rivera, L. Pazmiño, F. Becerra y J. Barriga, «An Analysis of Cyber Espionage Process,» de Developments and Advances in Defense and Security. Proceedings of MICRADS 2021, Cartagena, 2021.
- [11] J. Albors, «ESET,» 25 07 2018. [En línea]. Available: https://www.welivesecurity.com/la-es/2018/07/25/seguridad-iot-a-tiempo-ganarbatalla. [Último acceso: 22 10 2019].
- [12] C. Jiménez y R. Rivera, «Ciberseguridad del IoT: Un Análisis en Países de la Unión Europea,» Revista Ibérica de Sistemas e Tecnologias de Informação, nº E39, pp. 461-476, 2021.
- [13] R. R. Guevara, Tools for the detection and analysis of potentially unwanted programs, (Doctoral dissertation, Tesis doct. Nov. de 2018. doi: 10.20868/UPM. thesis.53395), 2018.
- [14] M. Ponce, «Ecuador Estado Digital Ene/20,» Mentinno Innovation & Lifetime Value Partners, Quito, Ecuador, 2020.
- [15] S. L. Karen, «La internet de las cosas breve reseña,» internet society, Geneva, Switzerland, 2015.
- [16] J. F. Pareja Quinaluisa, «Evaluación de procesos de software utilizando EvalProSoft Aplicado a un caso de estudio,» 08 02 2012. [En línea]. Available: http://bibdigital.epn.edu.ec/handle/15000/4491 .
- [17] P. Galiana, «IEBS,» 20 04 2021. [En línea]. Available: https://www.iebschool.com/blog/metodologia-scrum-agile-scrum/.
- [18] J. Roche, «Deloitte,» 2021. [En línea]. Available: https://www2.deloitte.com/es/es/pages/technology/articles/roles-yresponsabilidades-scrum.html.
- [19] «Softeng,» 2021. [En línea]. Available: https://www.softeng.es/eses/empresa/metodologias-de-trabajo/metodologia-scrum/proceso-roles-descrum.html.
- [20] «VIEWNEXT,» 2021. [En línea]. Available: https://www.viewnext.com/artefactosscrum/. [Último acceso: 2021].
- [21] M. Rehkopf, «Atlassian,» 2021. [En línea]. Available: https://www.atlassian.com/es/agile/project-management/user-stories.
- [22] «Deloitte,» 2021. [En línea]. Available: https://www2.deloitte.com/es/es/pages/technology/articles/artefactosscrum.html.
- [23] A. Pérez, «ObsBusiness,» 2021. [En línea]. Available: https://www.obsbusiness.school/blog/las-5-etapas-en-los-sprints-de-undesarrollo-scrum.
- [24] E. R. Frías, «Unweaving the web,» [En línea]. Available: https://estebanromero.com/herramientas-emprender-desarrollarproyectos/marvel-una-herramienta-para-realizar-prototipos/.
- [25] «Universidad de Alicante,» [En línea]. Available: https://si.ua.es/es/documentacion/asp-net-mvc-3/1-dia/modelo-vista-controladormvc.html. [Último acceso: 10 07 2021].
- [26] «epitech,» 08 07 2021. [En línea]. Available: https://www.epitech-it.es/flaskpython.
- [27] R. Ángel, «OpenWebinars,» 23 Septiembre 2019. [En línea]. Available: https://openwebinars.net/blog/que-es-python/.
- [28] J. Ferrero, «Fixed Buffer,» 24 Marzo 2020. [En línea]. Available: https://www.fixedbuffer.com/como-crear-una-base-de-datos-en-altadisponibilidad-con-mongodb/.
- [29] Isaac, «DesdeLinux,» 02 Marzo 2021. [En línea]. Available: https://blog.desdelinux.net/github-vs-gitlab/.
- [30] R. De la Vega, «Pharos,» 26 Enero 2021. [En línea]. Available: https://pharos.sh/integrar-mongodb-con-python-usando-pymongo/.
- [31] K. Tran, «Towards Data Science,» 13 Enero 2021. [En línea]. Available: https://towardsdatascience.com/stop-using-print-to-debug-in-python-useicecream-instead-79e17b963fcc.
- [32] D. G. Ionos, «Digital Guide Ionos,» 07 Julio 2021. [En línea]. Available: https://www.ionos.es/digitalguide/paginas-web/desarrollo-web/logging-depython/.
- [33] R. Fernandez, «Unipython,» 17 Abril 2020. [En línea]. Available: https://unipython.com/programacion-de-redes-en-python-sockets/.
- [34] Dnspython, «Dnspython,» 05 Julio 2020. [En línea]. Available: https://www.dnspython.org/about/.
- [35] W. Mohammad, «Browserstack,» 11 Mayo 2021. [En línea]. Available: https://www.browserstack.com/guide/take-screenshot-with-selenium-python.
- [36] A. Calles, «FluProject,» 8 Diciembre 2016. [En línea]. Available: https://www.fluproject.com/2016/12/construyendo-nuestro-propio-escaner-de.html.
- [37] O. Espinosa, «RedesZone,» 9 Diciembre 2019. [En línea]. Available: https://www.redeszone.net/tutoriales/internet/que-es-whois/.
- [38] mongoDB. «mongoDB.» 2021. [En línea]. Available: https://www.mongodb.com/es/what-is-mongodb. [Último acceso: 27 08 2021].
- [39] «Globe,» 2018. [En línea]. Available: https://www.globetesting.com/pruebasfuncionales. [Último acceso: 27 08 2021].
- [40] «PMOinformatica,» 08 08 2016. [En línea]. Available: http://www.pmoinformatica.com/2016/08/pruebas-aceptacion-softwareistqb.html. [Último acceso: 27 08 2021].
- [41] «myservername.com,» 2021. [En línea]. Available: https://es.myservername.com/what-is-software-compatibilitytesting#:~:text=La%20prueba%20de%20compatibilidad%20consiste,manera%2

0para%20todas%20las%20plataformas.&text=Por%20lo%20general%2C%20el %20equipo,aplicaci%C3%B3n%20en%20una%20%C3%BAnica%20plataform.

- [42] I. Learning, «InGenio Learning,» 25 Enero 2021. [En línea]. Available: https://ingenio.edu.pe/que-es-django-y-como-puede-facilitar-tus-labores/.
- [43] «Capacitarte,» [En línea]. Available: https://www.capacitarte.org/blog/nota/quees-y-para-que-sirve-python. [Último acceso: 21 09 2021].
- [44] J. D. Muñoz, «OpenWebinars,» 17 11 2017. [En línea]. Available: https://openwebinars.net/blog/que-es-flask/. [Último acceso: 21 09 2021].

# **6. ANEXOS**

# **6.1 Manual Técnico**

- Recopilación de Requerimientos
- Historias de Usuario
- Sprint Backlog
- Diseño de Interfaces
- Pruebas de compatibilidad
- Pruebas de aceptación

# **6.2 Manual de Usuario**

<https://www.youtube.com/watch?v=z29qh0N2PYI>

# **6.3 Manual de Instalación**

[https://github.com/EdisonStalin/Flask\\_IotEcuador](https://github.com/EdisonStalin/Flask_IotEcuador)

# **MANUAL TÉCNICO**

# **DESARROLLO DE UNA HERRAMIENTA DE SOFTWARE PARA EL ANÁLISIS DE VULNERABILIDADES EN DISPOSITIVOS IOT EN ECUADOR.**

## **EDISON STALIN JUMBO JUMBO**

edison.jumbo@epn.edu.ec

### **JEFFERSON RICARDO LLUMIQUINGA LLUMIQUINGA**

jefferson.llumiquinga@epn.edu.ec

# ÍNDICE DE CONTENIDOS

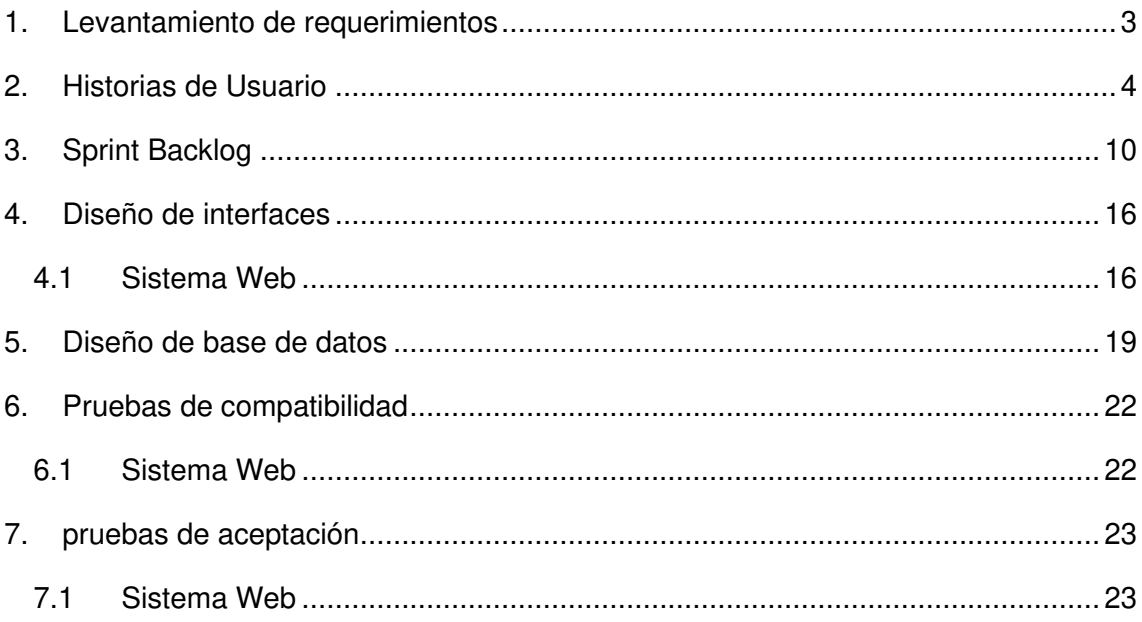

# <span id="page-56-0"></span>**1. LEVANTAMIENTO DE REQUERIMIENTOS**

Mediante los estudios realizados podemos definir una lista de requerimientos iniciales los cuales nos sirve para el desarrollo de la herramienta, como presentamos en la **[TABLA I](#page-56-1)**.

<span id="page-56-1"></span>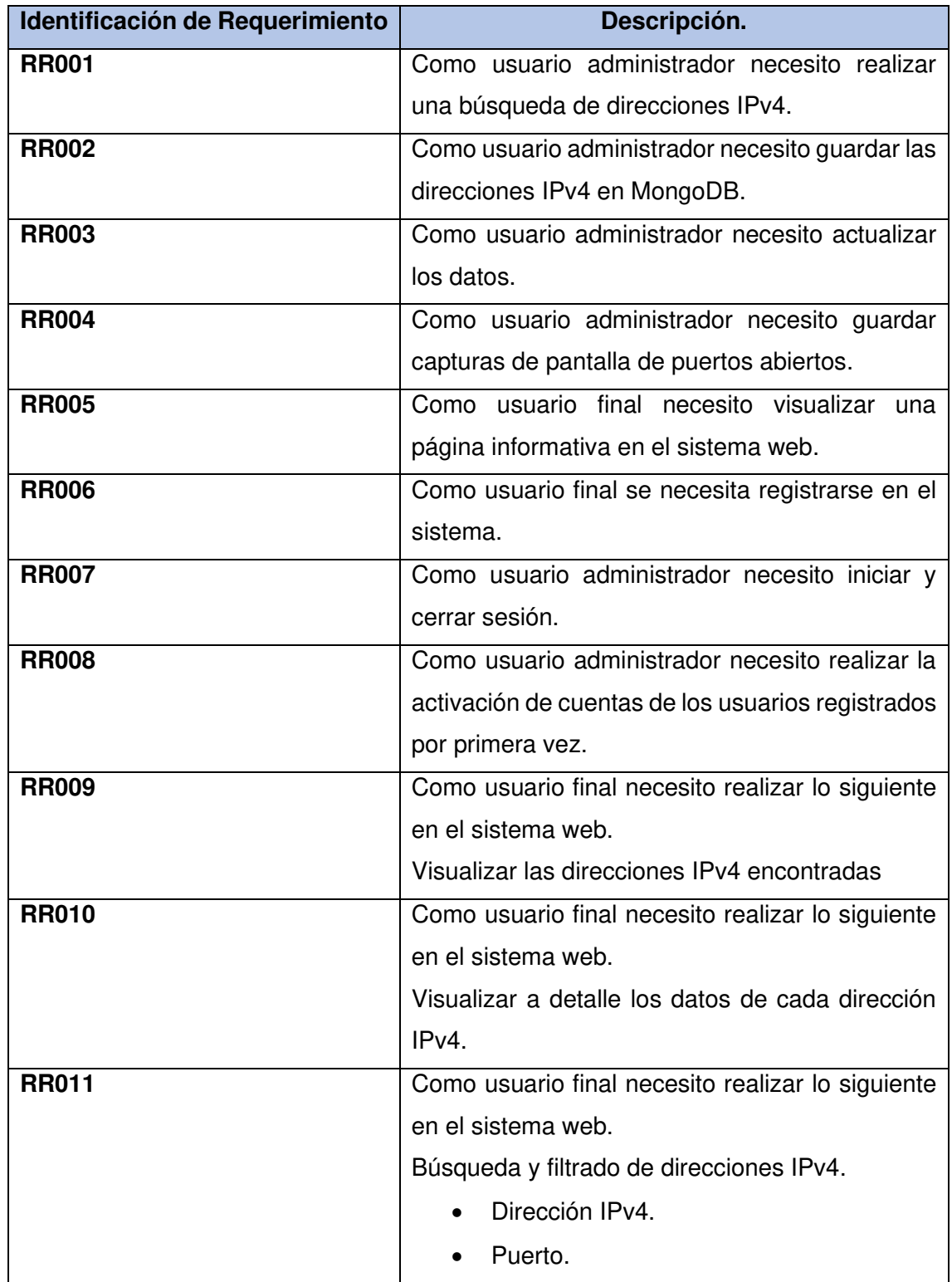

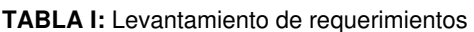

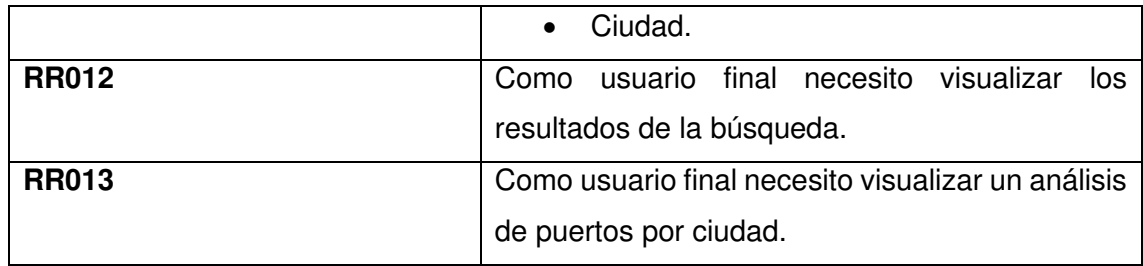

# <span id="page-57-0"></span>**2. HISTORIAS DE USUARIO**

Al finalizar la etapa del levantamiento de requerimientos y el análisis respectivo se realizaron las historias de usuario las cuales se muestran desde la **[TABLA II](#page-57-1)** hasta la **[TABLA XV](#page-62-0)**.

<span id="page-57-1"></span>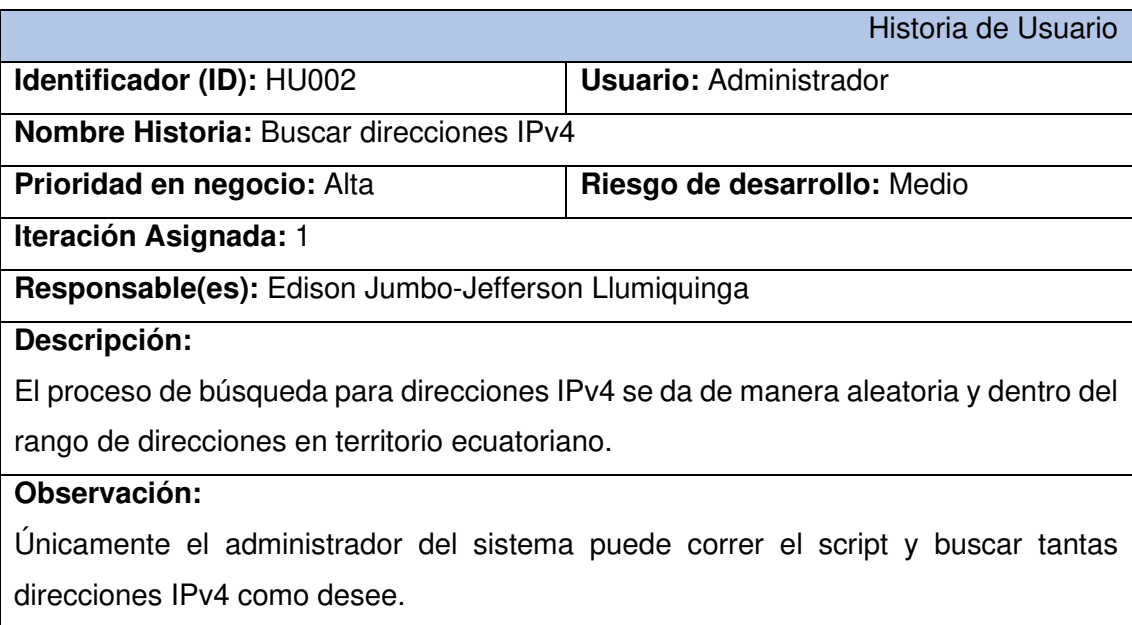

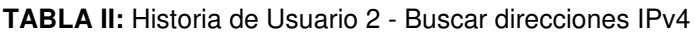

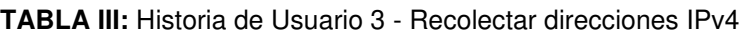

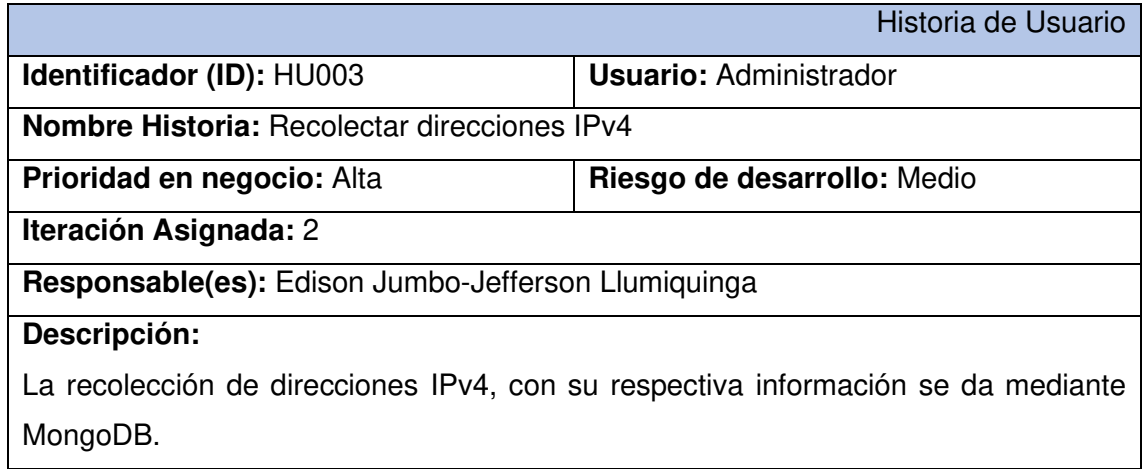

### **Observación:**

En MongoDB se guardan todas las direcciones IPv4 con o sin puertos abiertos, que se encuentren en el rango que pertenece a Ecuador.

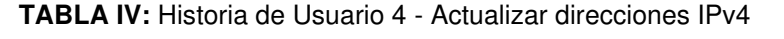

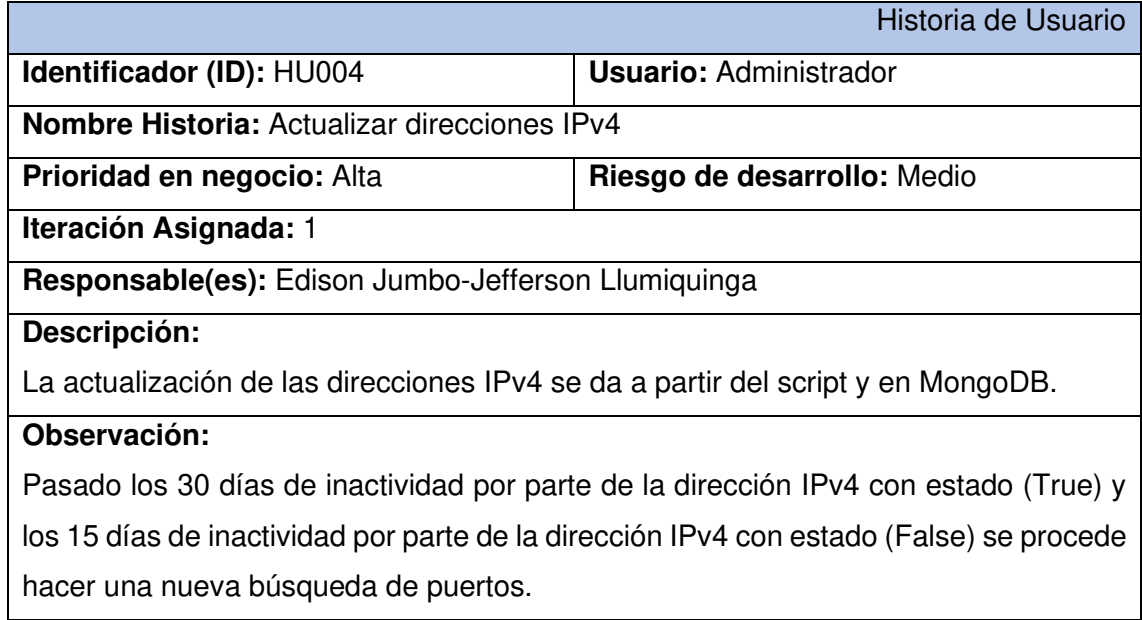

### **TABLA V:** Historia de Usuario 5 - Capturar pantalla de puertos abiertos

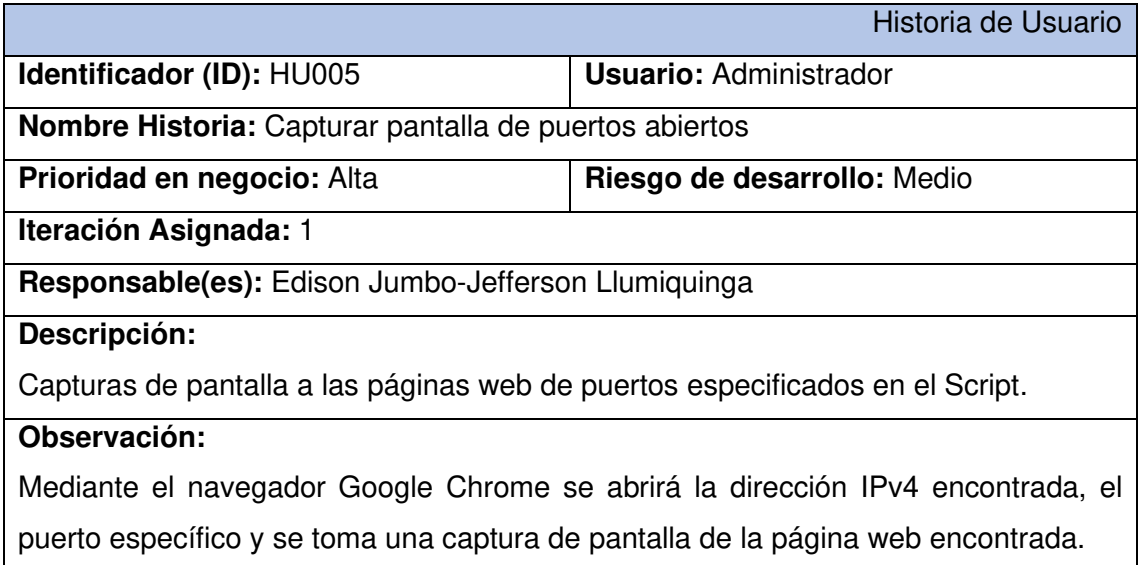

**TABLA VI:** Historia de Usuario 6 - Visualizar página informativa en el Sistema Web

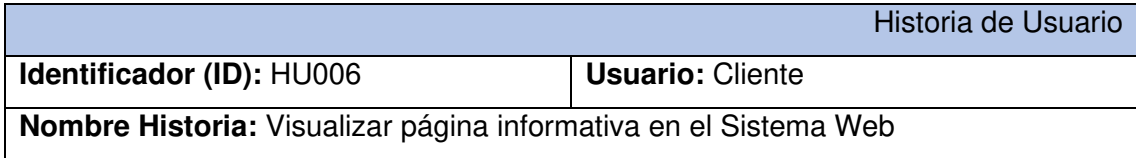

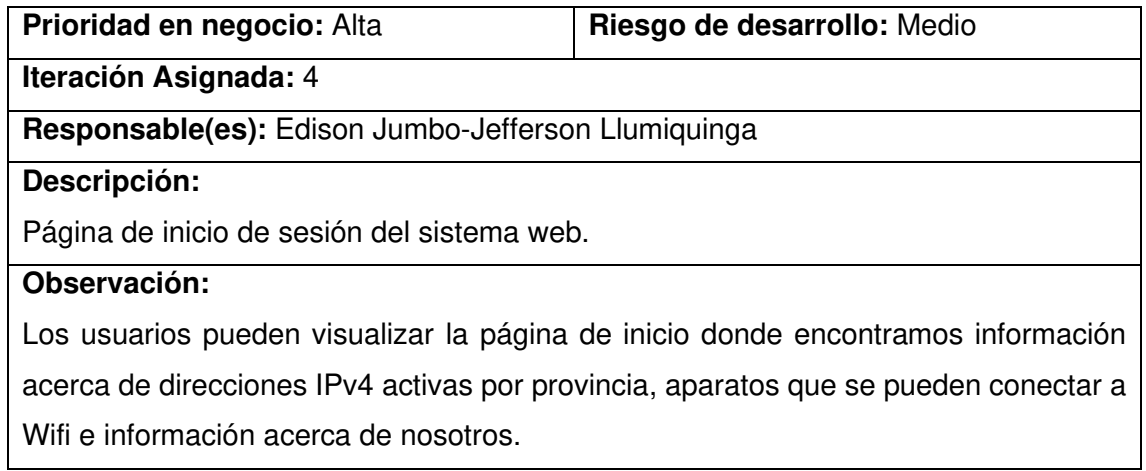

## **TABLA VII:** Historia de Usuario 7 – Registrar usuarios

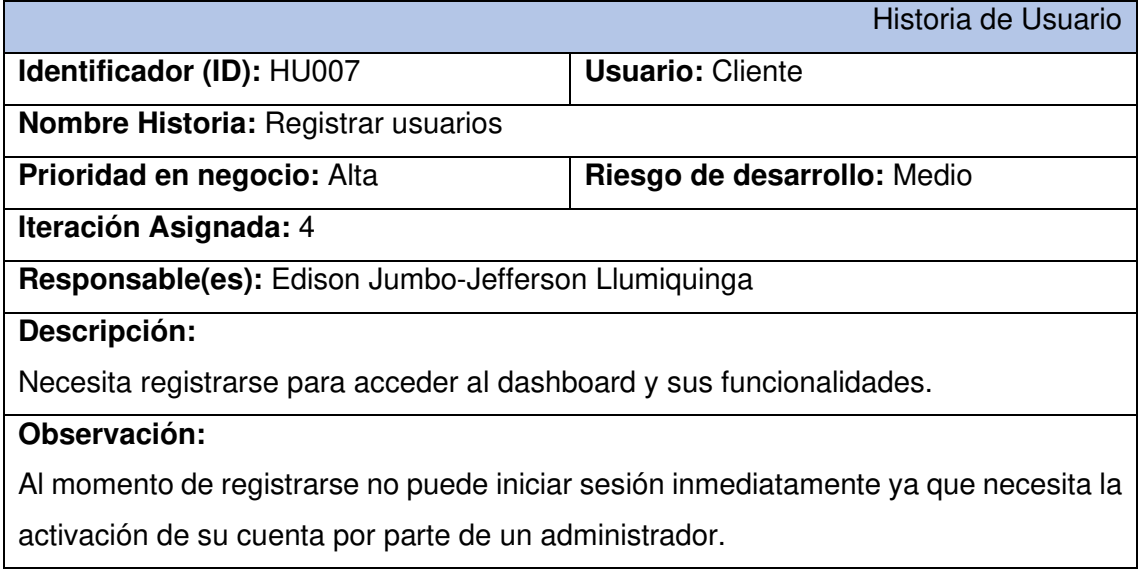

### **TABLA VIII:** Historia de Usuario 8 - Editar Cuenta

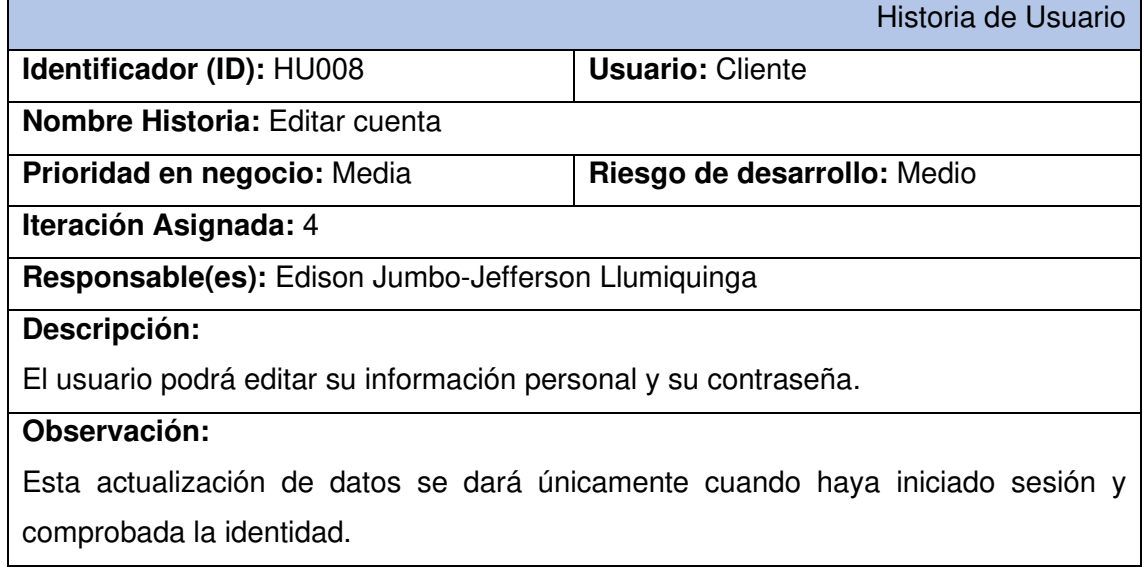

### **TABLA IX:** Historia de Usuario 9 - Iniciar y cerrar sesión de Administrador

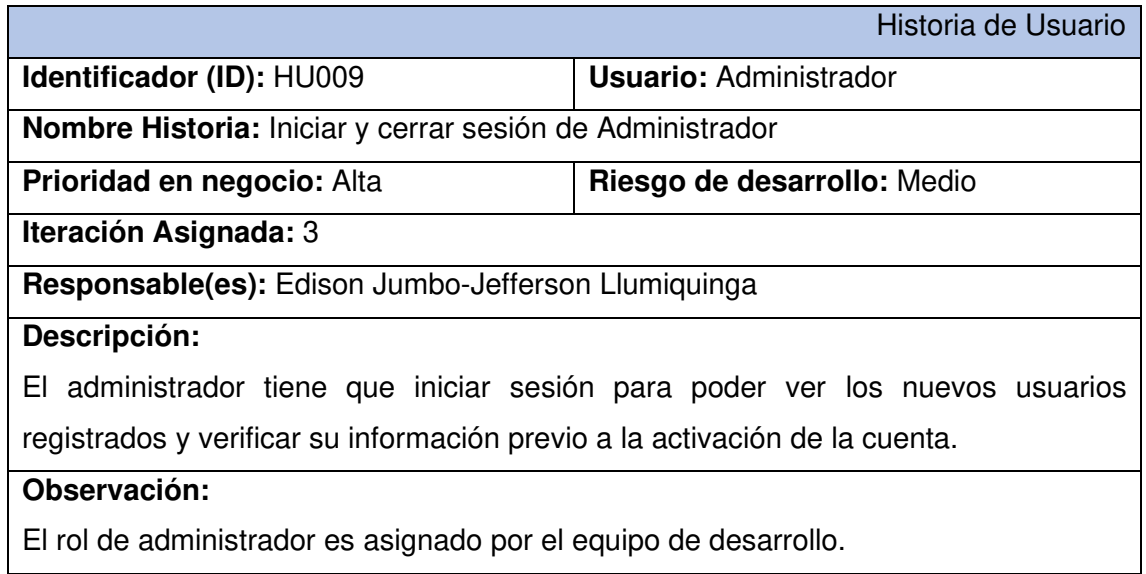

#### **TABLA X:** Historia de Usuario 10 – Activar cuenta

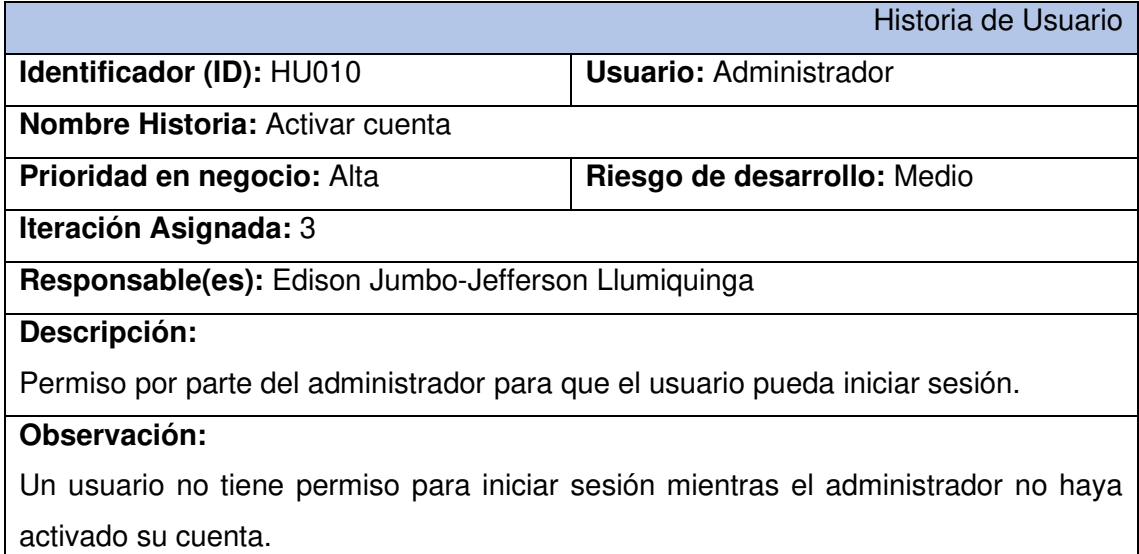

### **TABLA XI:** Historia de Usuario 11 - Visualizar direcciones IPv4 encontradas

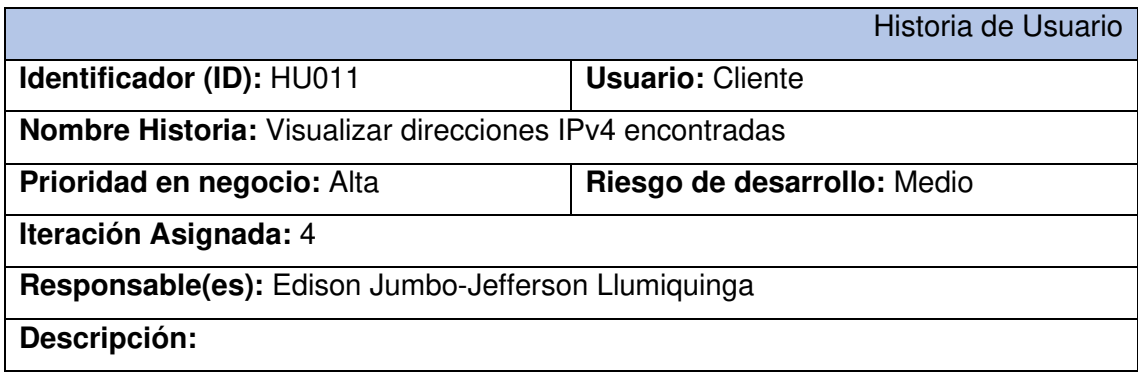

El cliente puede encontrar en una tabla todas las direcciones IPv4 recolectadas en MongoDB.

## **Observación:**

En la tabla únicamente se encuentra las direcciones IPv4 con puertos abiertos.

**TABLA XII:** Historia de Usuario 12 - Visualizar los detalles de cada dirección IPv4

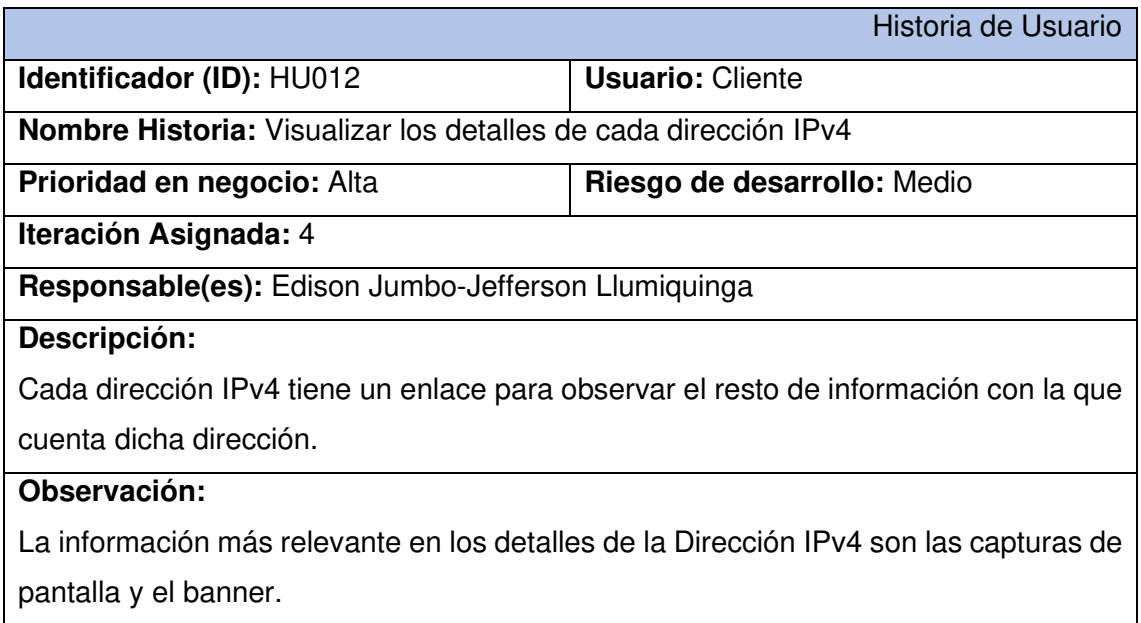

### **TABLA XIII:** Historia de Usuario 13 – Buscar y filtrar direcciones IPv4

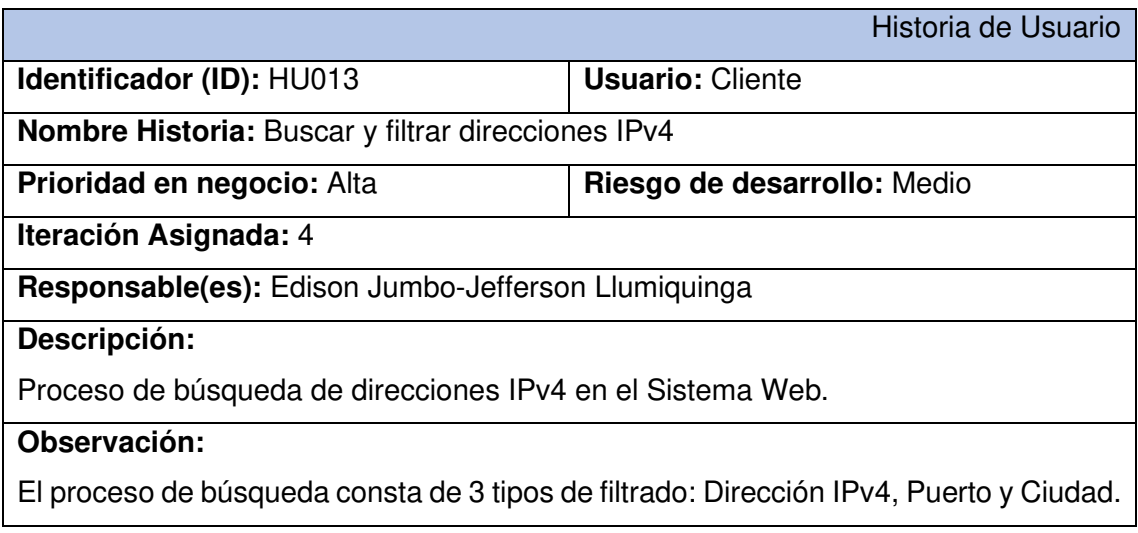

**TABLA** XIV: Historia de Usuario 14 - Visualizar los resultados de la búsqueda

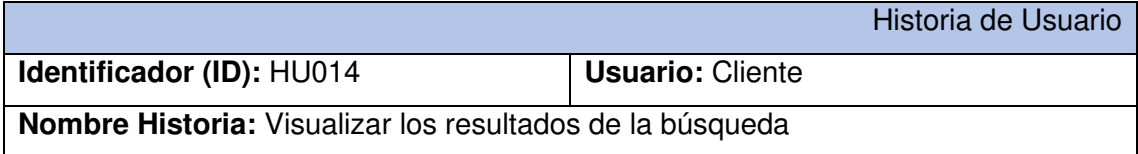

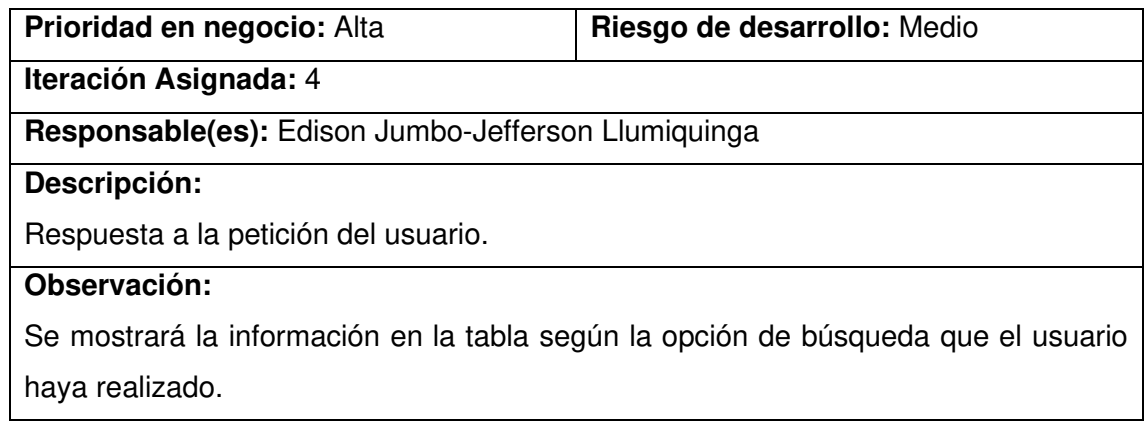

## **TABLA XV:** Analizar los puertos por ciudad

<span id="page-62-0"></span>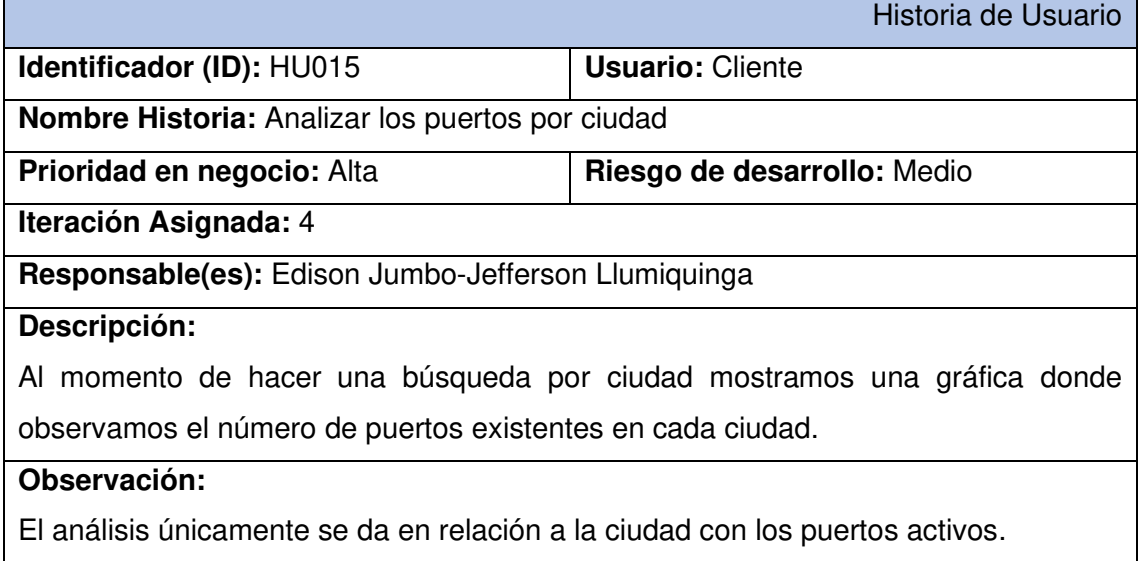

# **3. SPRINT BACKLOG**

A continuación, se presenta los detalles de los Sprint de desarrollo que han sido implementados tanto en el Script como en el Sistema Web, como se muestra en la **[Tabla XVI](#page-63-1)**

<span id="page-63-1"></span><span id="page-63-0"></span>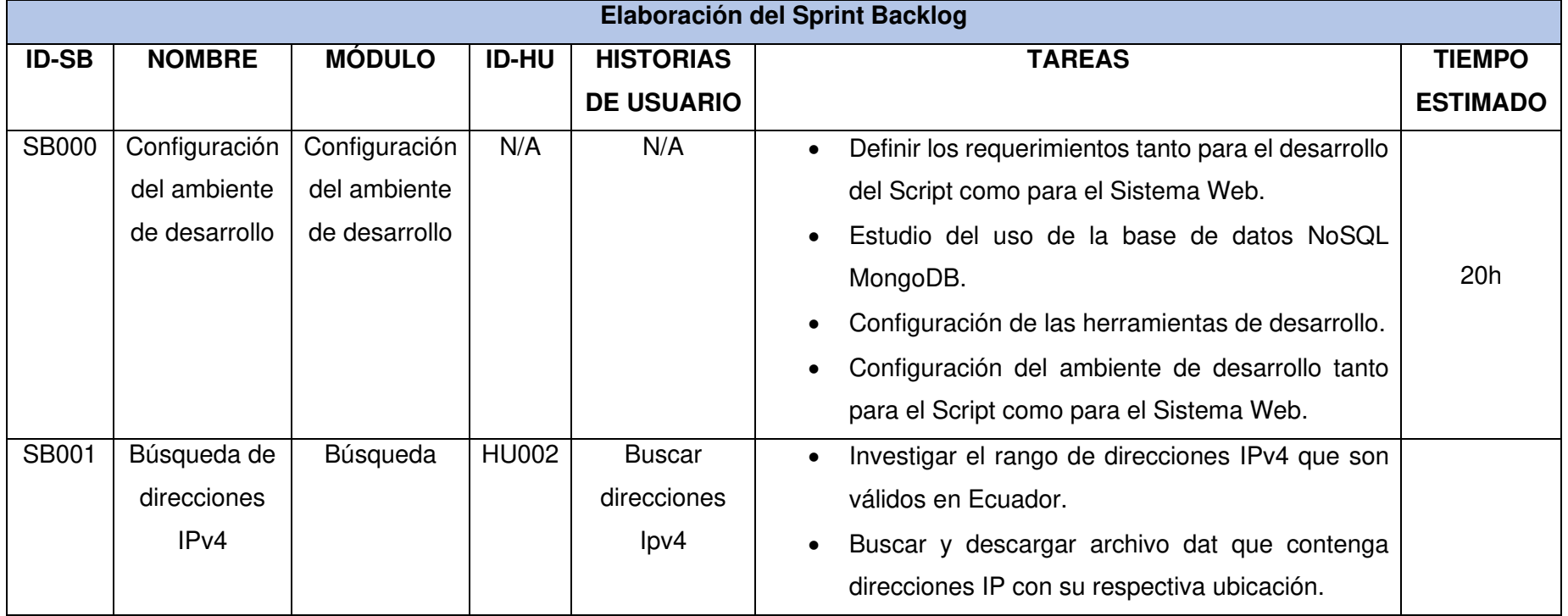

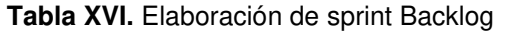

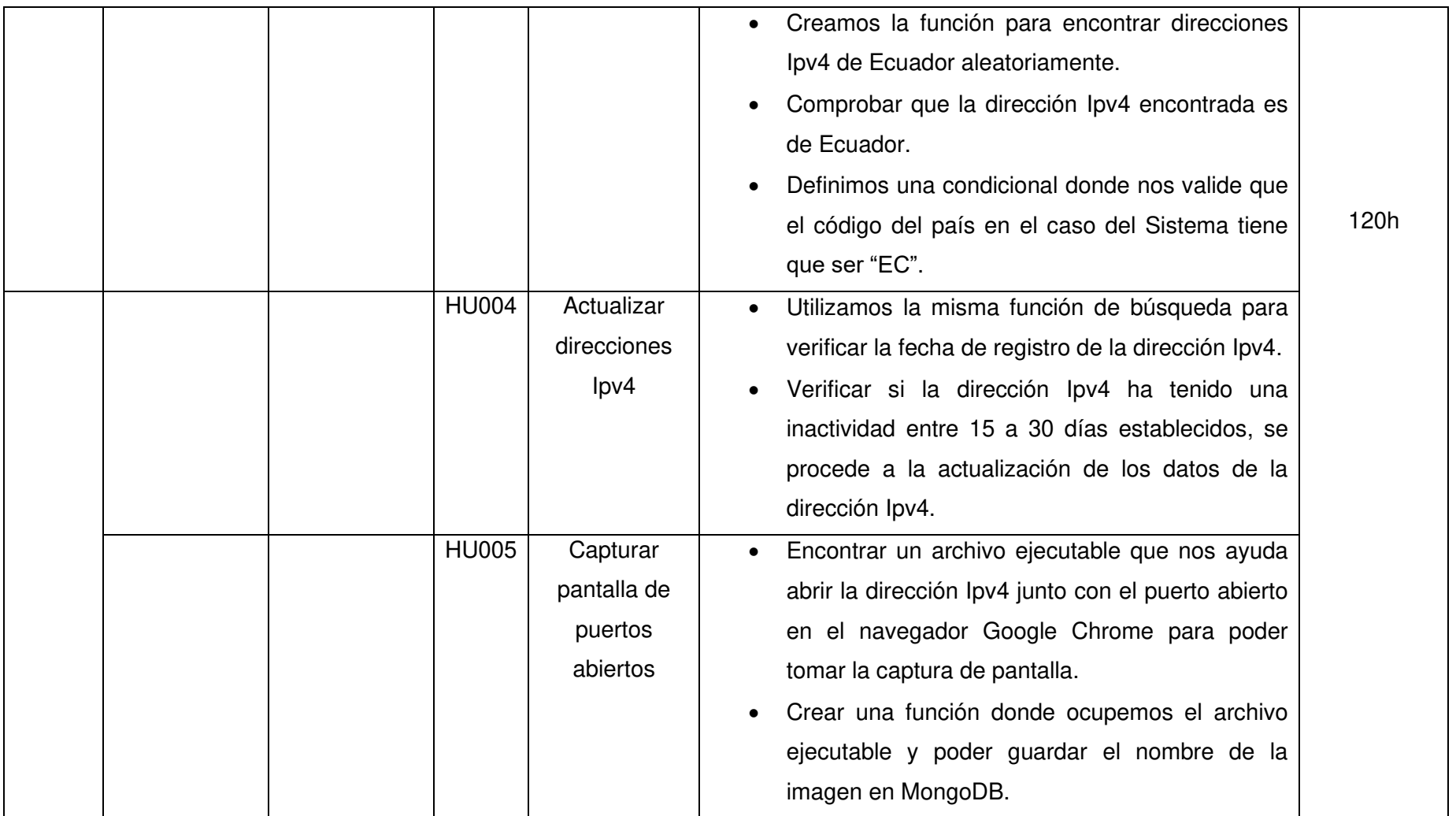

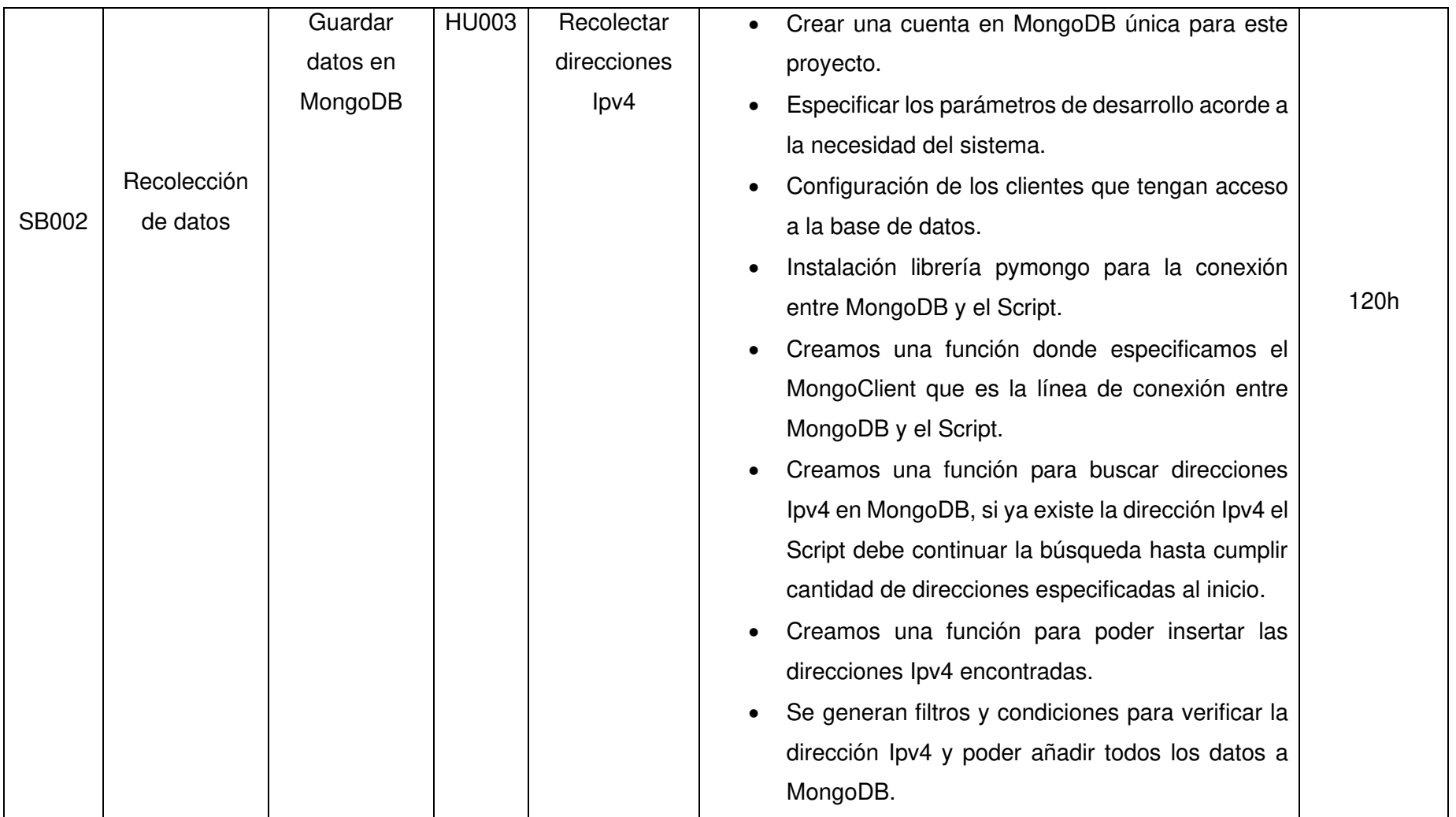

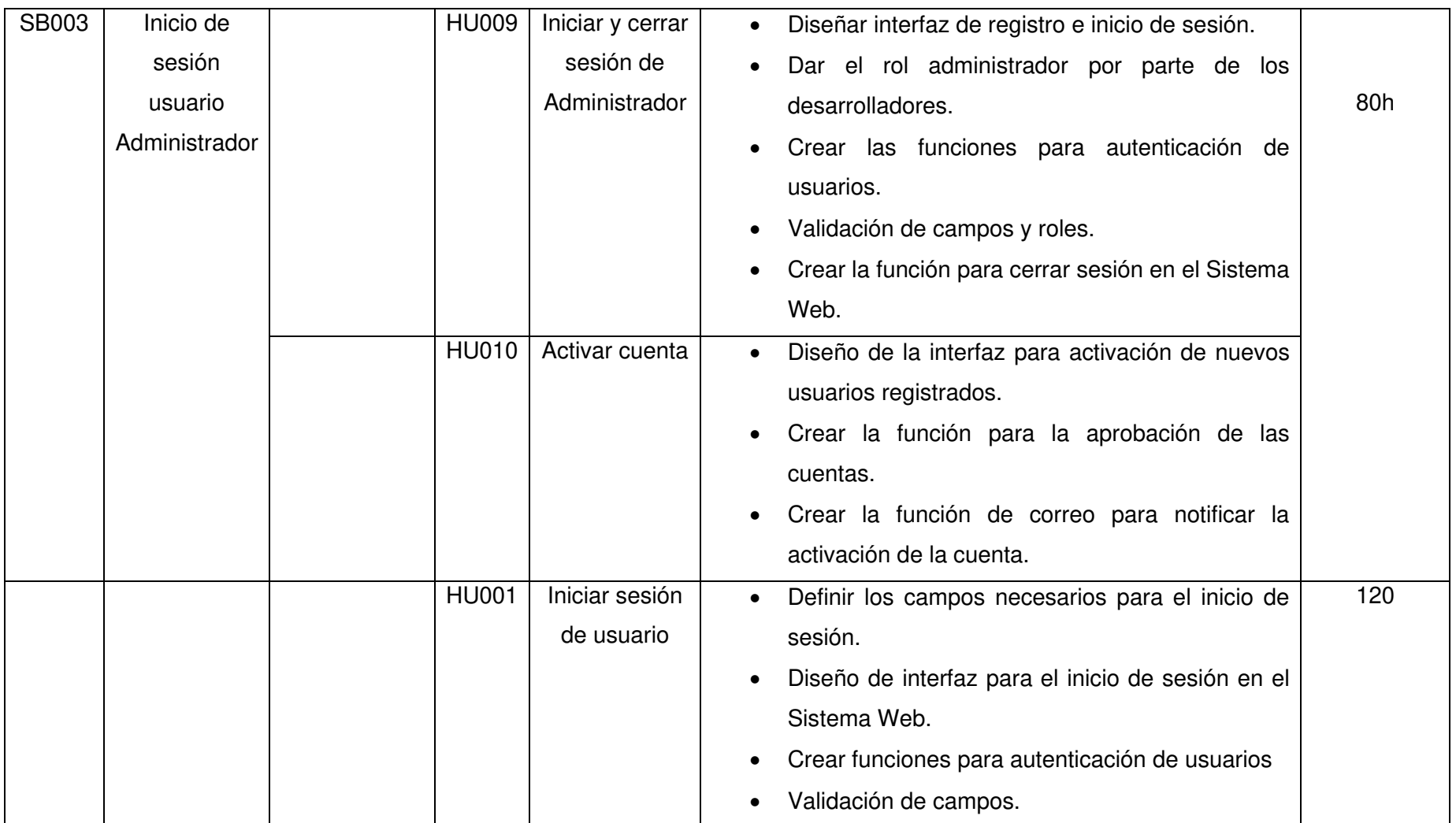

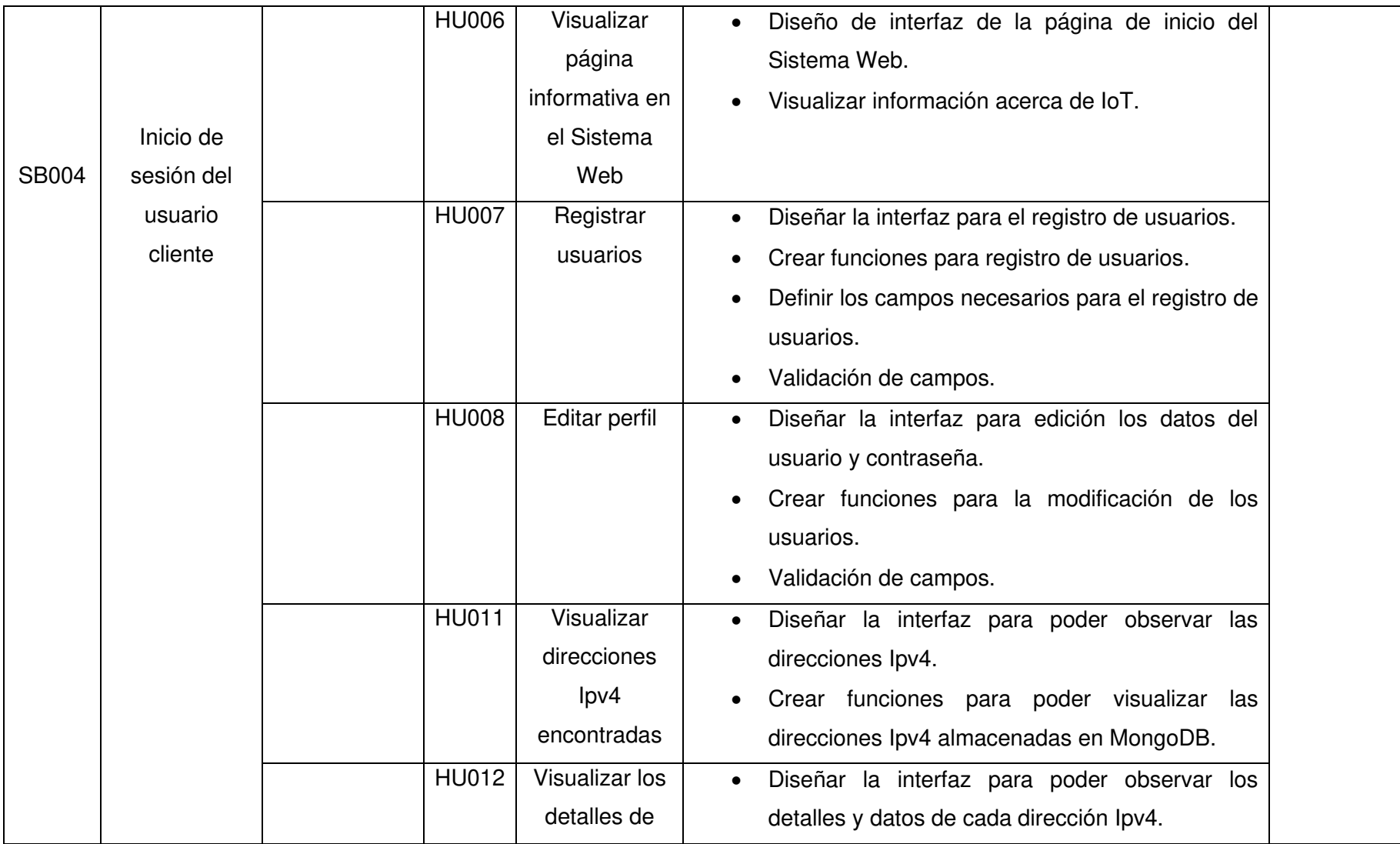

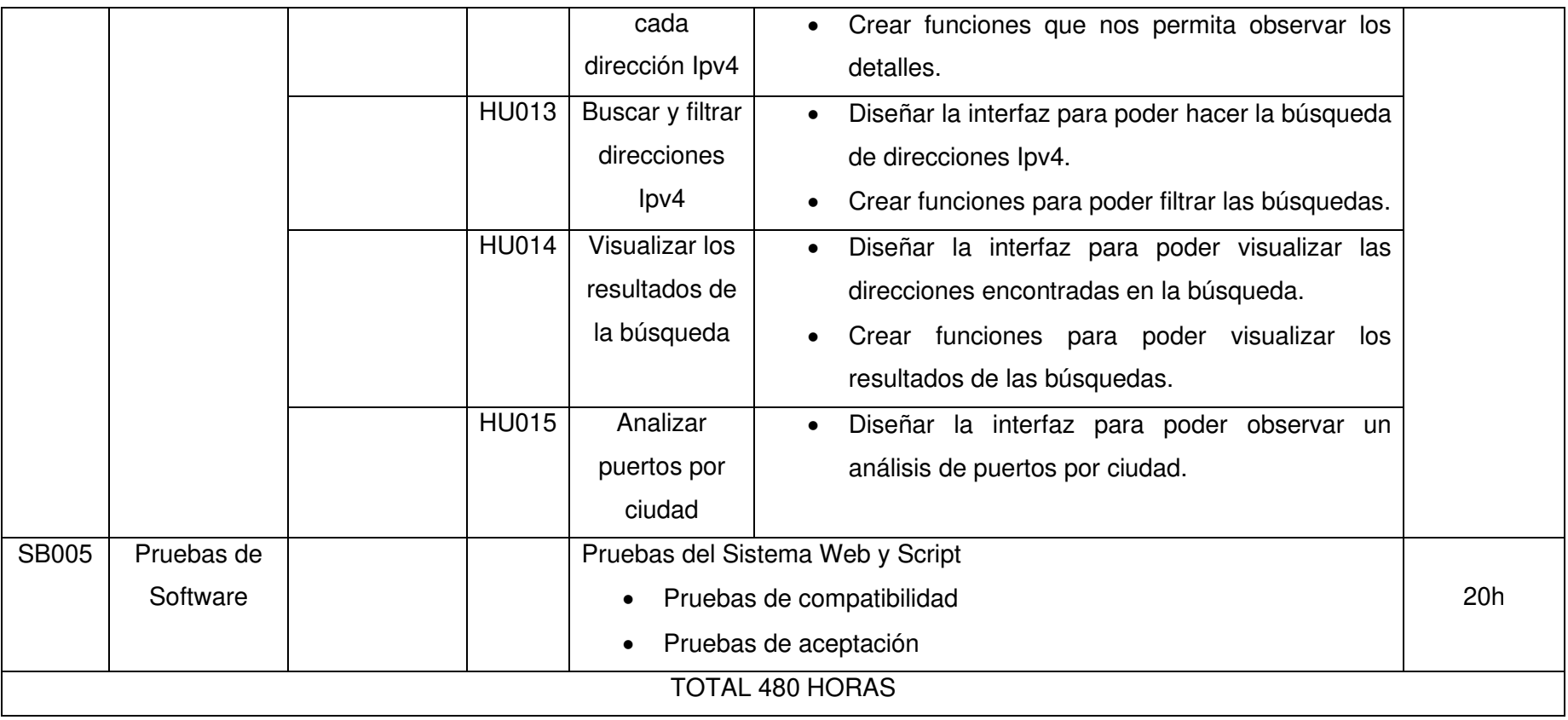

# <span id="page-69-0"></span>**4. DISEÑO DE INTERFACES**

A continuación, se presentan los prototipos que se han realizado en Marvel previo al desarrollo del Sistema Web, donde se muestra las características que tiene cada una de las interfaces.

# <span id="page-69-1"></span>**4.1 Sistema Web**

En la **[Fig. 1](#page-69-2)** se muestra un boceto del como se muestra la página de inicio del Sistema Web

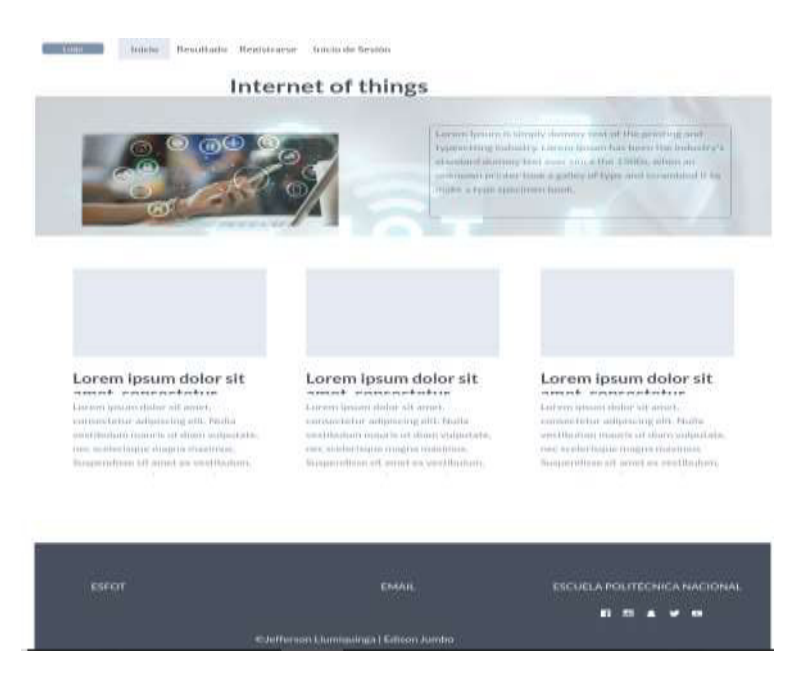

**Fig. 1:** Página de inicio

<span id="page-69-2"></span>En la **[Fig. 2](#page-70-0)** se muestra el boceto del como se quiere que se muestre el formulario de inicio de sesión tanto para el usuario final como para el administrador.

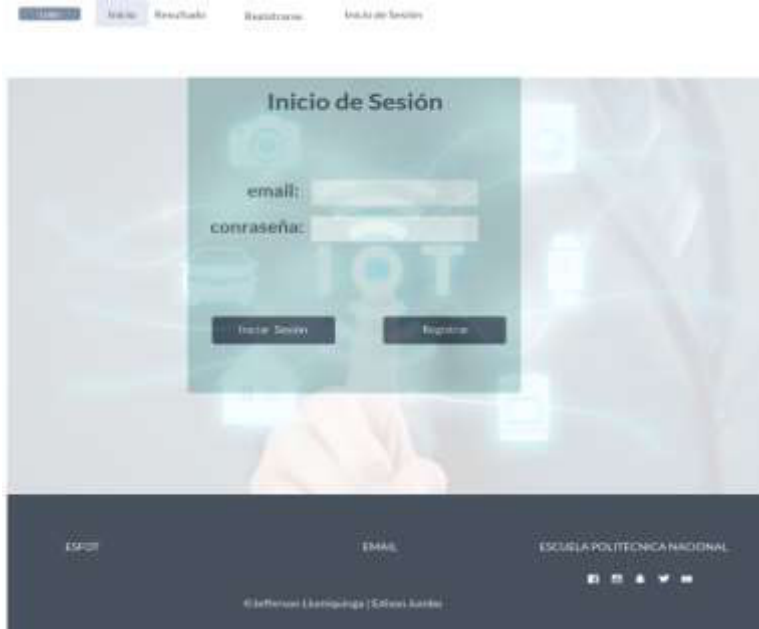

**Fig. 2:** Inicio de sesión

<span id="page-70-0"></span>En la **[Fig. 3](#page-70-1)** se muestra el boceto del formulario para el registro de usuarios

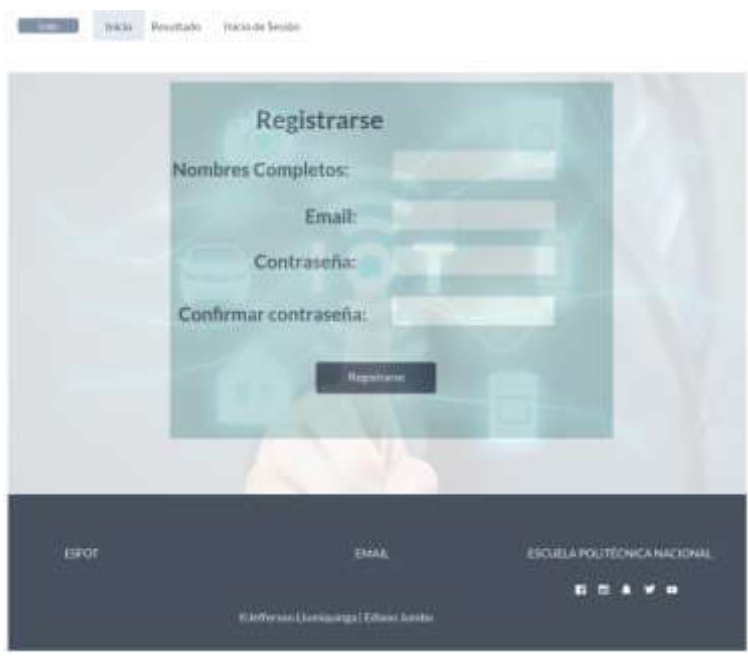

**Fig. 3:** Registro de usuario

<span id="page-70-1"></span>En la **[Fig. 4](#page-71-0)** se muestra el boceto del como se desea que se muestre la información acerca de las direcciones IPv4 encontradas con sus respectivos puertos y el análisis por provincias.

| <b>BROKE</b>                 | <b>Renattato</b>                |                                      |                                         |                                     |                               |                             |  |
|------------------------------|---------------------------------|--------------------------------------|-----------------------------------------|-------------------------------------|-------------------------------|-----------------------------|--|
|                              |                                 |                                      |                                         |                                     |                               | Busse                       |  |
| Elementary                   | Guita                           | $\overline{a}$                       | <b>Wandale</b>                          | <b>Form</b>                         | <b>CONTRACTOR</b><br>Polain . | .<br><b>Signal airParts</b> |  |
| - 11<br><b>MALL</b><br>m     |                                 |                                      | 171104-0-2<br><b>STARTON KA</b>         | ALC:U                               | <b>SEATTLE</b>                |                             |  |
| sent is<br>may.              |                                 | US.                                  | <b>DESCRIPTION</b><br><b>THE HALLET</b> | <b>HE</b>                           | ---<br><b>SECOND</b>          |                             |  |
| u,<br>$2221 +$<br><b>TER</b> |                                 | ×                                    | <b>PAGALIE</b>                          | $-24$                               | <b>INFORMS</b>                |                             |  |
| $\rightarrow$                | mont Links<br>Add !<br>week and | ۰<br>$\sim$<br>Funese                | <b>William</b><br><b>Programme</b>      | $\equiv$                            | <b>STANTING</b>               |                             |  |
|                              | ×                               | $\sim$                               | miserial.                               | $\rightarrow$                       | distants.                     |                             |  |
|                              |                                 |                                      |                                         |                                     |                               |                             |  |
| <b>KINGS</b>                 |                                 | <b>ENGIL</b>                         |                                         | <b>FICURIA POLITECNICA RACIONAL</b> |                               |                             |  |
|                              |                                 | Hilafferson Liumungung (Salma) Aumou |                                         |                                     | п<br>ш                        |                             |  |
|                              |                                 |                                      |                                         |                                     |                               |                             |  |

**Fig. 4:** Visualizar direcciones IPv4 y análisis de puertos

<span id="page-71-0"></span>En la **[Fig. 5](#page-71-1)** se muestra el boceto para la opción de edición de información del usuario registrado.

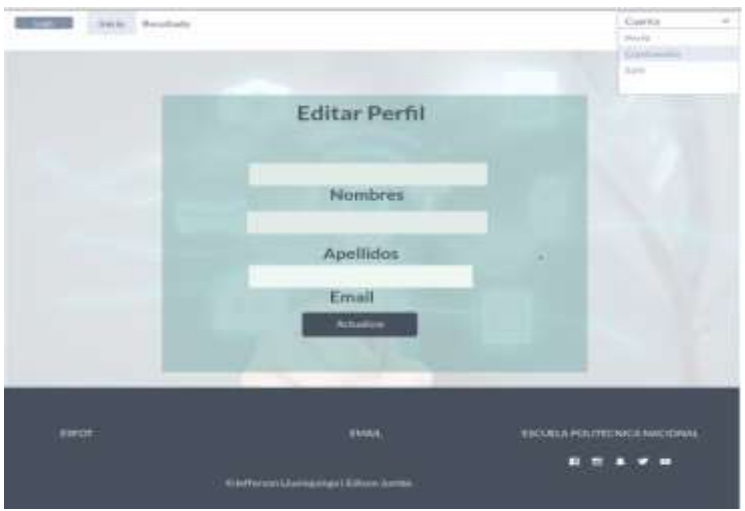

**Fig. 5:** Editar perfil de usuario

<span id="page-71-1"></span>En la **[Fig. 6](#page-72-1)** se muestra el boceto de la opción para que el usuario pueda editar su contraseña si lo ve necesario.
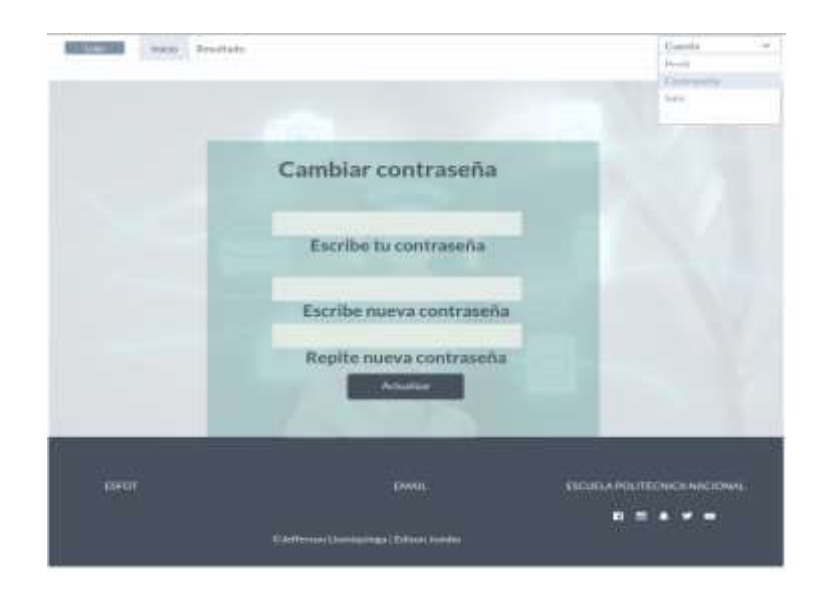

**Fig. 6:** Editar contraseña de usuario

En la **[Fig. 7](#page-72-0)** el panel donde el administrador va activar las cuentas de los nuevos usuarios registrados.

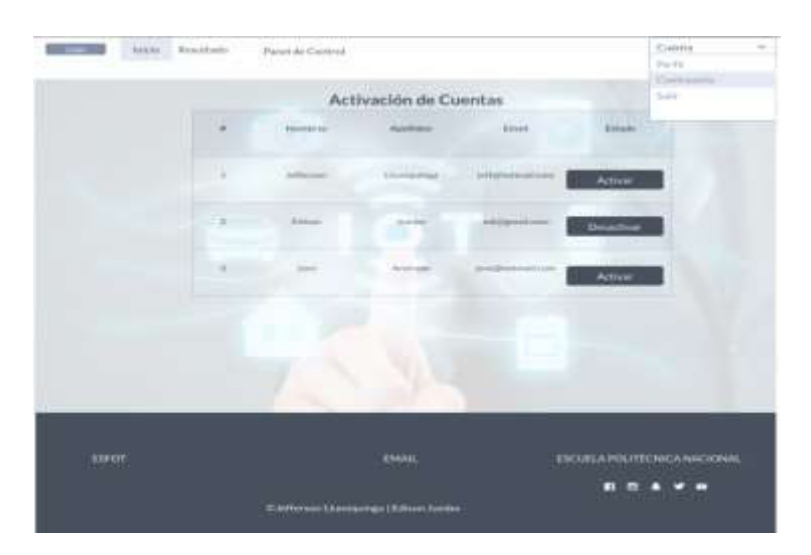

**Fig. 7:** Activación de cuenta por parte de Administrador

# <span id="page-72-0"></span>**5. DISEÑO DE BASE DE DATOS**

MongoDB es una base de datos NoSQL que usa documentos para guardar la información requerida, como podemos ver en la **[Fig. 8](#page-73-0)**, **[Fig. 9](#page-73-1)** y **[Fig. 10](#page-74-0)** nos muestra el documento diseñado para almacenar las direcciones IPv4 y su información mientras que en la **[Fig. 11](#page-74-1)** y **[Fig. 12](#page-74-2)** muestra el documento diseñado para el registro de usuarios.

## iotecuador.Devices

<span id="page-73-0"></span>COLLECTION SIZE: 10.31MB TOTAL DOCUMENTS: 24565 INDEXES TOTAL SIZE: 1.21MB Find Indexes Schema Anti-Patterns (i) Aggregation Search Indexes .

**Fig. 8:** Nombre del documento y cantidad de datos almacenados

```
_id: ObjectId("60edc4820013b80f4826e0f7")
 Direccion: "191.100.20.14"
 Estado: true
 Fecha: "2021-08-27 16:28:05"
\vee Whois: Object
    nir: nullasn_registry: "lacnic"
    asn: "27668"
    asn_cidr: "191.100.16.0/21"
    asn_country_code: "EC"
    asn_date: "2014-02-03"
    asn_description: "ETAPA EP, EC"
    query: "191.100.20.14"
  > nets: Array
   raw: null
    referral: null
    raw referral: null
 Dominio: "14.191-100-20.etapanet.net"
 Dns: "14.20.100.191.in-addr.arpa."
```
<span id="page-73-1"></span>**Fig. 9:** Documento devices

```
v puerto: Array
  > 0: Object
  \times 1: Object
       Puerto: "2000"
       Banner: "\x01\x00\x00\x"
       Imagen: "Noimagen.png"
  \vee 2: Object
       Puerto: "888"
       Banner: "None"
       Imagen: "Noimagen.png"
  ~\vee 3: Object
       Puerto: "8291"
       Banner: "None"
       Imagen: "Noimagen.png"
\vee Localizacion: Object
    dma code: 0
    area_code: 0
    metro code: null
    postal_code: null
    country code: "EC"
    country_code3: "ECU"
    country_name: "Ecuador"
    continent: "SA"
    region code: "02"
    city: "Cuenca"
    latitude: -2.8832999999999913
    longitude: -78.9833
    time_zone: "America/Guayaquil"
```
<span id="page-74-0"></span>**Fig. 10:** Documento devices

<span id="page-74-2"></span><span id="page-74-1"></span>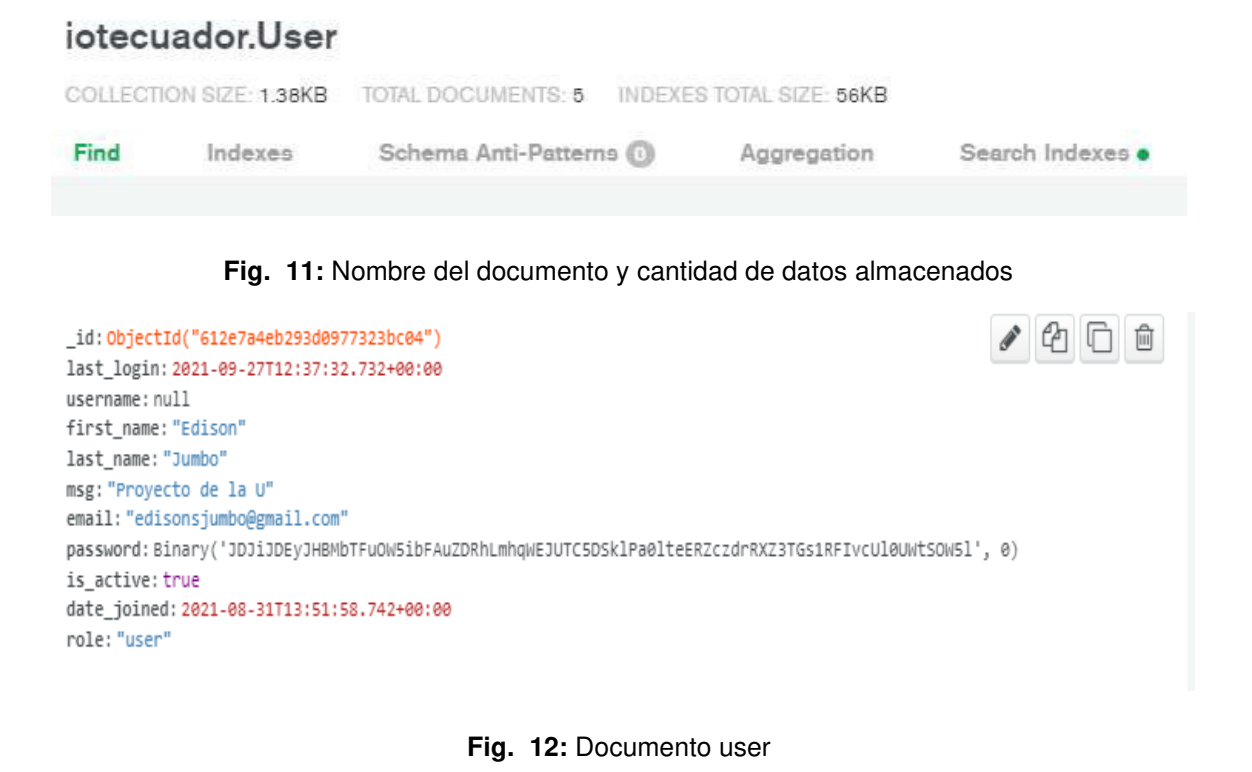

# **6. PRUEBAS DE COMPATIBILIDAD**

# **6.1 Sistema Web**

A continuación, desde la **¡Error! No se encuentra el origen de la referencia.** a la **¡Error! No se encuentra el origen de la referencia.**, se muestran las imágenes de prueba de compatibilidad realizado al Sistema Web en los navegadores, Google Chrome, Mozilla Firefox y Microsoft Edge.

## **Google Chrome**

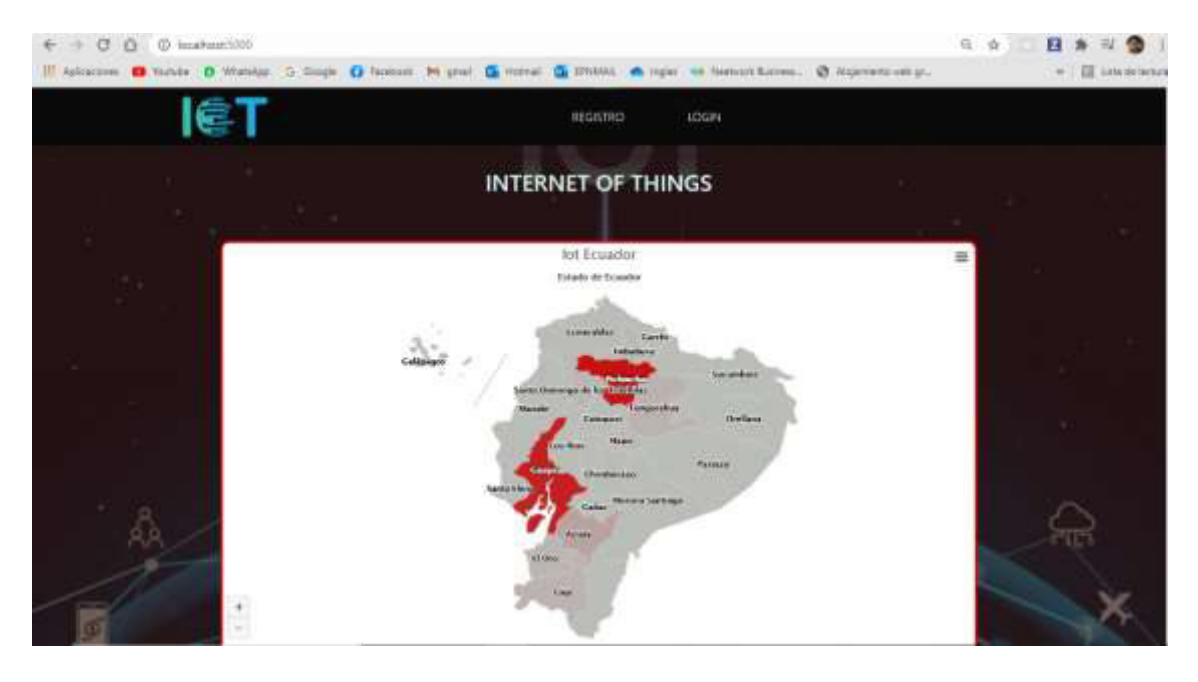

**Fig. 13:** Prueba de compatibilidad – Navegador Google Chrome

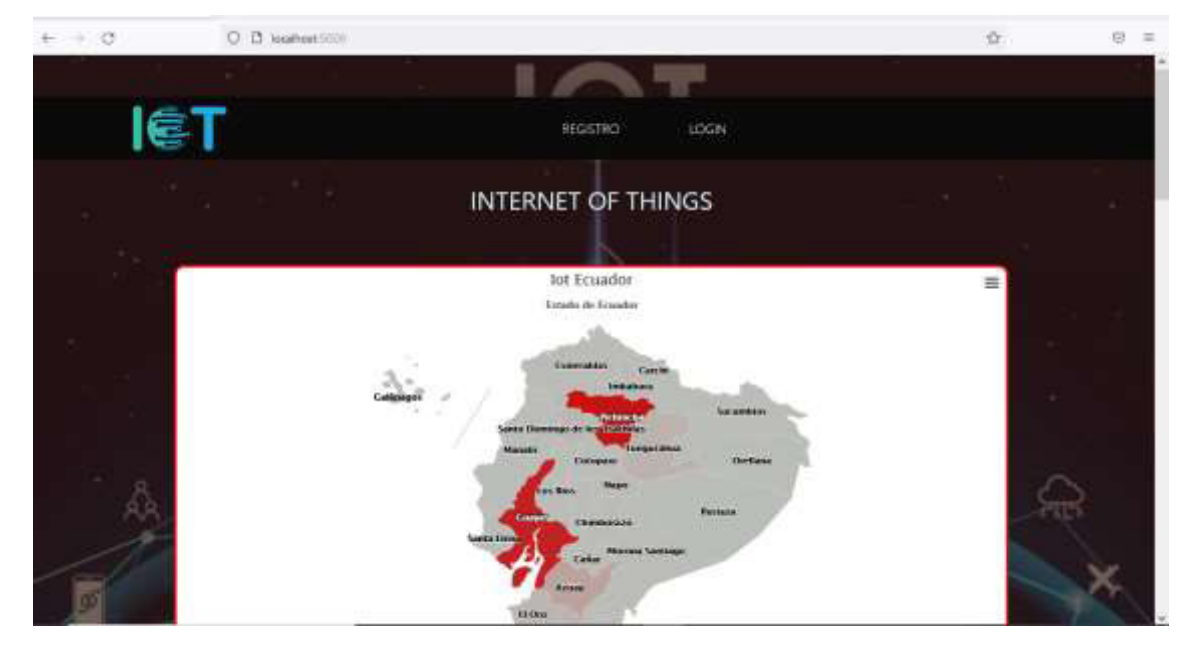

**Fig. 14:** Prueba de compatibilidad – Navegador Mozilla Firefox

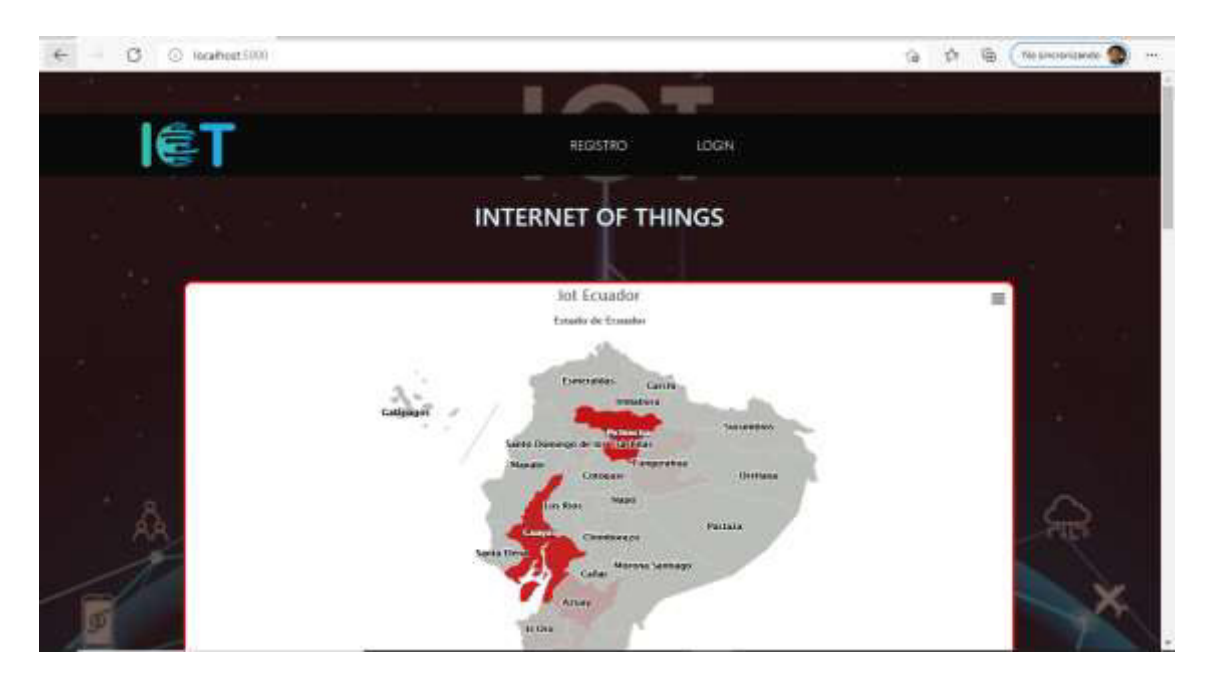

**Fig. 15:** Prueba de compatibilidad – Navegador Microsoft Edge

# **7. PRUEBAS DE ACEPTACIÓN**

Las pruebas de aceptación son realizadas para medir el grado de confianza en un sistema por lo tanto a continuación se muestra una serie de pruebas para verificar el correcto funcionamiento del Sistema Web.

# **7.1 Sistema Web**

**TABLA XVII:** Prueba de aceptación - Búsqueda de direcciones IPv4

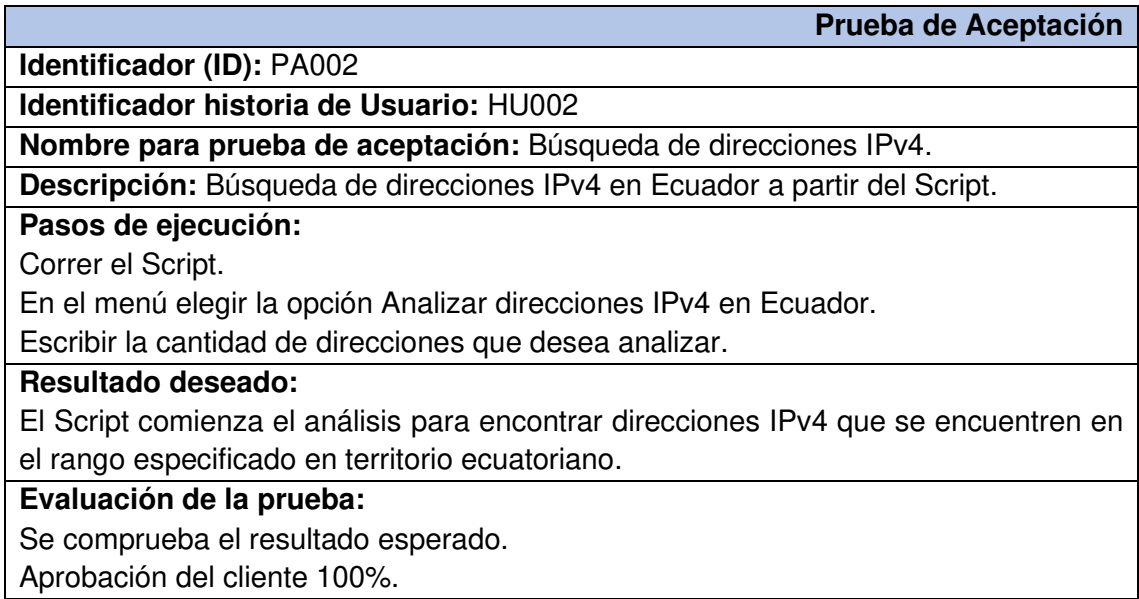

**TABLA XVIII:** Prueba de aceptación - Recolección de direcciones IPv4

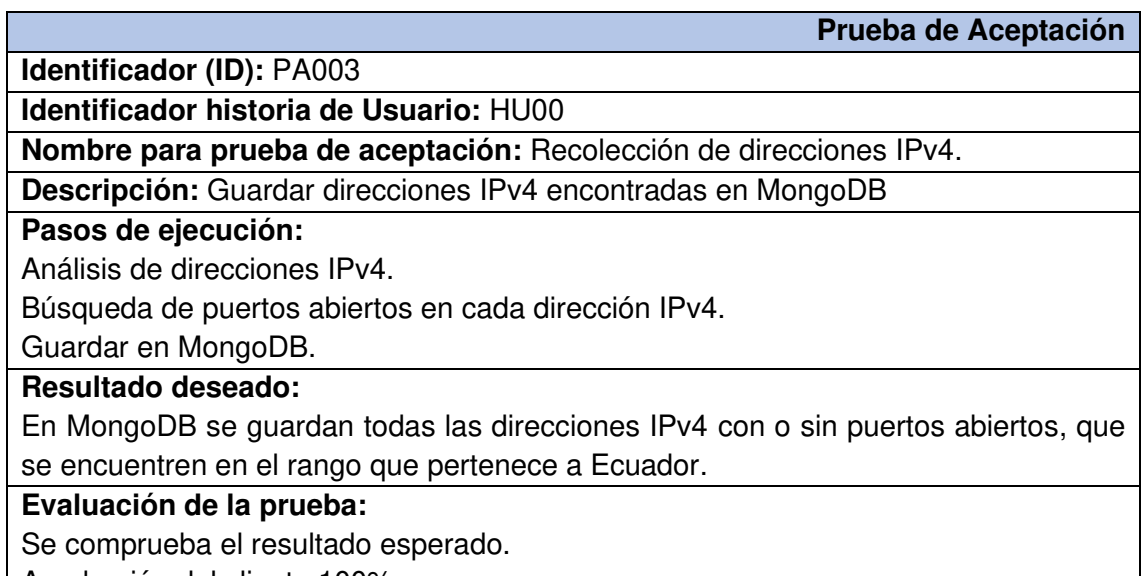

Aprobación del cliente 100%.

**TABLA XIX:** Prueba de aceptación - Actualización de direcciones IPv4

**Prueba de Aceptación** 

**Identificador (ID):** PA004

**Identificador historia de Usuario:** HU004

**Nombre para prueba de aceptación:** Actualización de direcciones IPv4.

**Descripción:** Si se encuentra inactividad mayor a 30 días de la dirección IPv4 con estado (True) y 15 días de la dirección IPv4 con estado (False) guardada en MongoDB, el Script analiza dicha dirección y si cumple con la condición dada actualiza la dirección IPv4 y los nuevos puertos.

#### **Pasos de ejecución:**

Al correr el Script se analiza el tiempo de inactividad de una dirección IPv4.

Si ha sobrepasado los 30 días o 15 días de inactividad se actualizara la nueva dirección IPv4 con su correspondiente información.

#### **Resultado deseado:**

En MongoDB no se pueden guardar dos veces una misma dirección IPv4, es por eso que a parte de la condición de inactividad también se cuenta con la condición que la dirección IPv4 debe ser única.

#### **Evaluación de la prueba:**

Se comprueba el resultado esperado.

Aprobación del cliente 100%.

**TABLA XX:** Prueba de aceptación - Captura de pantalla de puertos abiertos

**Identificador (ID):** PA005

**Prueba de Aceptación** 

**Identificador historia de Usuario:** HU005

**Nombre para prueba de aceptación:** Captura de pantalla de puertos abiertos.

**Descripción:** Un ejecutable de Google Chrome nos da la opción de hacer capturas de pantalla según las condiciones dadas.

#### **Pasos de ejecución:**

Análisis de puertos en cada dirección IPv4.

La dirección IPv4 tendrá X cantidades de puertos y de cada uno se tomará una captura de pantalla.

Las capturas tendrán el nombre de la dirección IPv4 y el puerto específico.

#### **Resultado deseado:**

Las capturas se guardan en el directorio captura que se encuentra en el proyecto del Sistema Web.

#### **Evaluación de la prueba:**

Se comprueba el resultado esperado.

Aprobación del cliente 100%.

**TABLA XXI:** Prueba de Aceptación - Visualizar página informativa en el Sistema Web

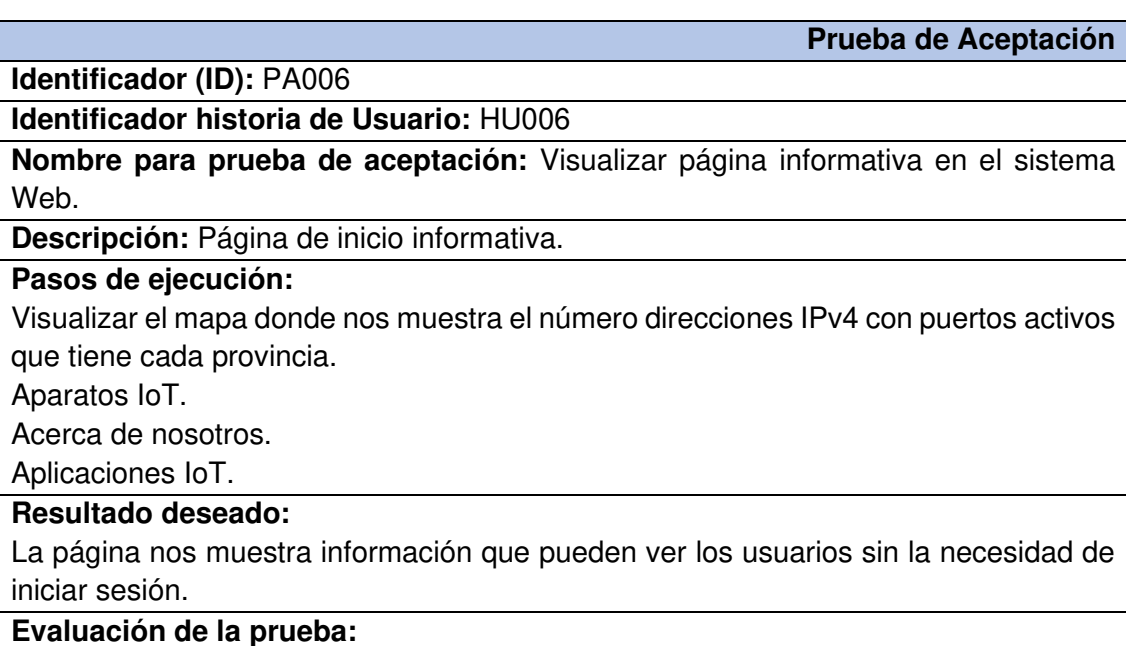

Se comprueba el resultado esperado.

Aprobación del cliente 100%.

#### **TABLA XXII:** Prueba de aceptación - Registro de usuarios

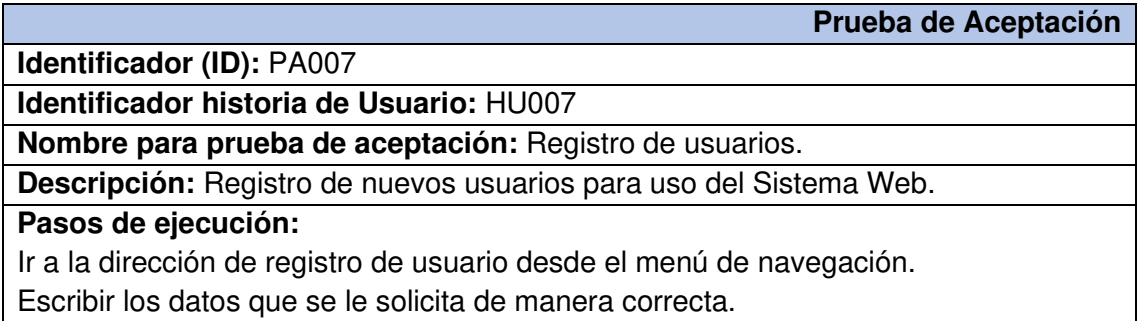

Registrarse.

Esperar la activación de su cuenta.

### **Resultado deseado:**

Si el usuario escribe todos sus datos de manera correcta no recibirá ningún mensaje de error y podrá esperar a que se le active su cuenta para que pueda iniciar sesión.

#### **Evaluación de la prueba:**

Se comprueba el resultado esperado.

Aprobación del cliente 100%.

#### **TABLA XXIII:** Prueba de aceptación - Editar cuenta

**Prueba de Aceptación** 

**Identificador (ID):** PA008

**Identificador historia de Usuario:** HU008

**Nombre para prueba de aceptación:** Editar Cuenta.

**Descripción:** El usuario tendrá la posibilidad de editar sus datos personales y su contraseña.

#### **Pasos de ejecución:**

Al ingresar al sistema tenemos en el menú de navegación una pestaña llamada cuenta.

Podrá editar su información personal.

Podrá editar su contraseña, primero se debe escribir la contraseña actual.

#### **Resultado deseado:**

Tanto los datos personales como la contraseña se las puede editar de manera correcta siguiendo las validaciones previas como lo son que si desea cambiar el email debe llevar el @ y un punto y en las contraseñas llevar al menos una letra mayúscula, un carácter especial y un número.

#### **Evaluación de la prueba:**

Se comprueba el resultado esperado.

Aprobación del cliente 100%.

**TABLA XXIV:** Prueba de aceptación - Iniciar y cerrar sesión usuario Administrador

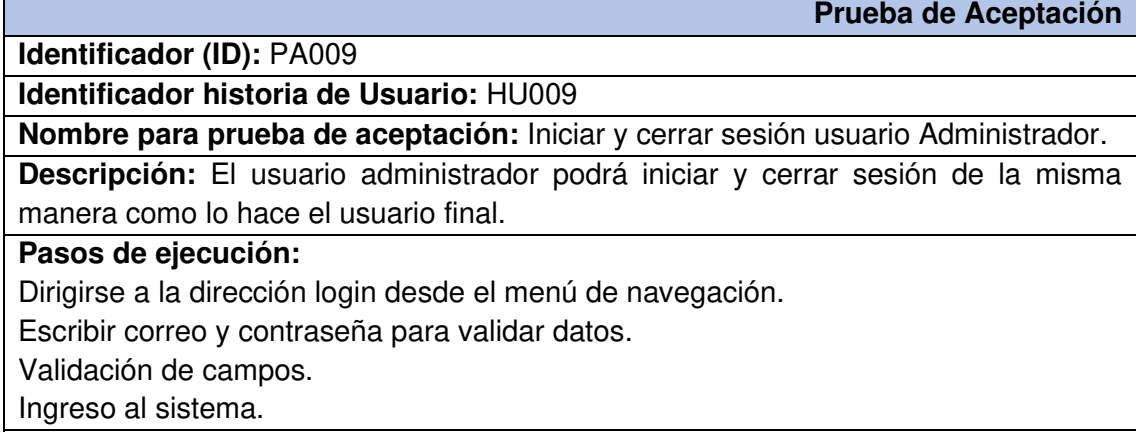

#### **Resultado deseado:**

Si los datos son correctos no se tendrá problema para entrar al sistema y podrá activar las cuentas de usuarios nuevos y también utilizar el dashboard del Sistema Web.

## **Evaluación de la prueba:**

Se comprueba el resultado esperado.

Aprobación del cliente 100%.

#### **TABLA XXV:** Prueba de aceptación - Activación de cuenta

**Prueba de Aceptación** 

**Identificador (ID):** PA010

**Identificador historia de Usuario:** HU010

**Nombre para prueba de aceptación:** Activación de cuenta.

**Descripción:** El usuario administrador debe activar las cuentas de nuevos usuarios después hacer una pequeña revisión del porque desea usar el sistema.

#### **Pasos de ejecución:**

El usuario administrador inicia sesión.

Se dirige al panel de control mediante el menú de navegación.

Activa o desactiva las cuentas de los usuarios finales.

#### **Resultado deseado:**

El administrador puede ingresar correctamente al Sistema Web para observar los usuarios que necesitan revisión.

#### **Evaluación de la prueba:**

Se comprueba el resultado esperado.

Aprobación del cliente 100%.

**TABLA XXVI:** Prueba de aceptación - Visualizar direcciones IPv4 encontradas

**Prueba de Aceptación** 

**Identificador (ID):** PA011

**Identificador historia de Usuario:** HU011

**Nombre para prueba de aceptación:** Visualizar direcciones IPv4 encontradas.

**Descripción:** En una tabla se muestran las direcciones IPv4, ciudad, fecha y puerto. **Pasos de ejecución:** 

Al iniciar sesión aparece en la barra de navegación el dashboard.

Observamos información varia antes de la tabla.

En la tabla se muestra únicamente las direcciones IPv4 que cuentan con puertos abiertos.

**Resultado deseado:** 

Para poder hacer uso del dashboard es necesario siempre haber iniciado sesión.

#### **Evaluación de la prueba:**

Se comprueba el resultado esperado.

Aprobación del cliente 100%.

**TABLA XXVII:** Prueba de aceptación - Visualizar los detalles de cada dirección IPv4

**Prueba de Aceptación** 

**Identificador (ID):** PA012

**Identificador historia de Usuario:** HU012

**Nombre para prueba de aceptación:** Visualizar los detalles de cada dirección IPv4. **Descripción:** El usuario podrá ver la información extra de cada dirección IPv4.

#### **Pasos de ejecución:**

Visualizar todas las direcciones IPv4 en la tabla que se encuentra en el dashboard. Click en cualquier dirección IPv4 que desee.

Redirige a detalles de direcciones IPv4 donde se visualiza los datos.

#### **Resultado deseado:**

Como una de las informaciones extra e importantes es el Banner donde nos puede mostrar el sistema operativo del equipo al cual pertenece la dirección IPv4.

#### **Evaluación de la prueba:**

Se comprueba el resultado esperado.

Aprobación del cliente 100%.

**TABLA XXVIII:** Prueba de aceptación - Búsqueda y filtrado de direcciones IPv4

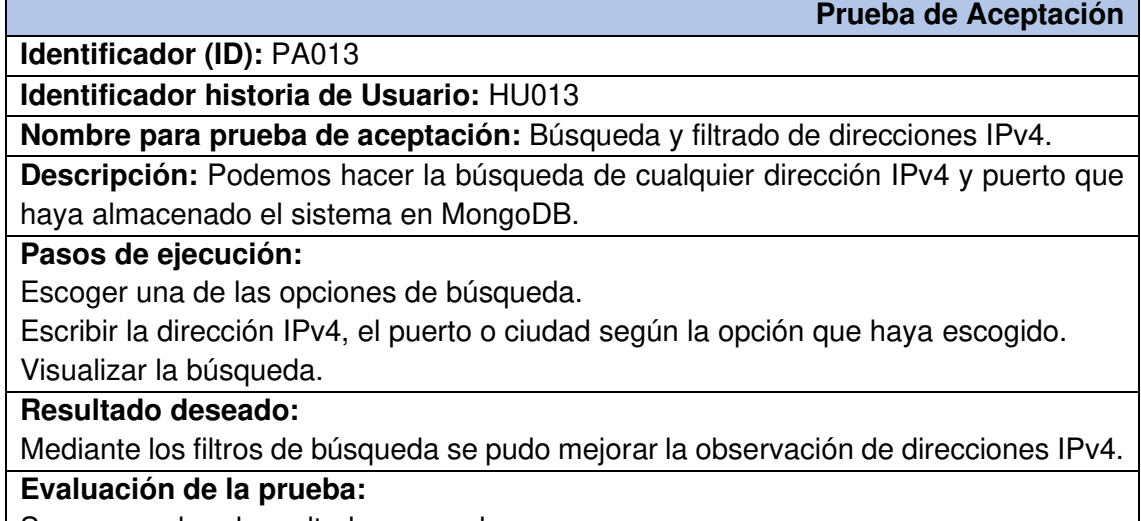

Se comprueba el resultado esperado.

Aprobación del cliente 100%.

**TABLA XXIX:** Prueba de aceptación - Visualizar los resultados de la búsqueda

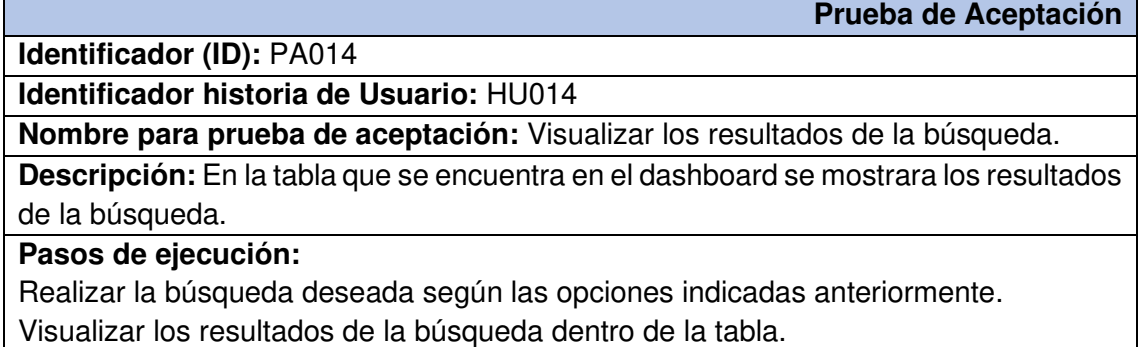

#### **Resultado deseado:**

Las búsquedas se hacen con la finalidad de observar únicamente ciertas direcciones IPv4 o puertos en específico.

## **Evaluación de la prueba:**

Se comprueba el resultado esperado.

Aprobación del cliente 100%.

## **TABLA XXX:** Prueba de aceptación - Análisis de puertos por ciudad

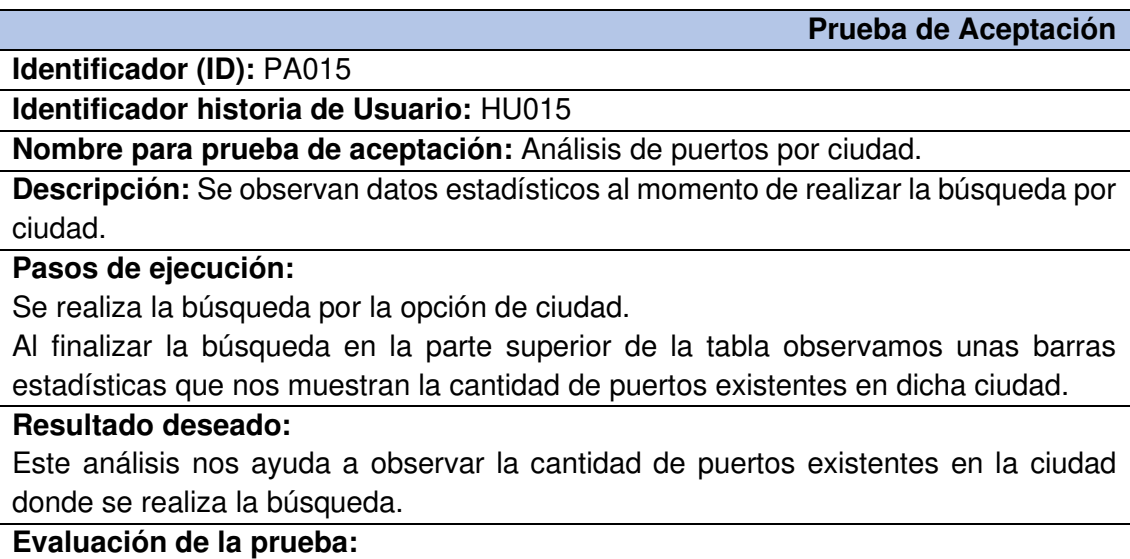

Se comprueba el resultado esperado.

Aprobación del cliente 100%.